## **UNIVERZITA PALACKÉHO V OLOMOUCI**

## PŘÍRODOVĚDECKÁ FAKULTA

KATEDRA GEOINFORMATIKY

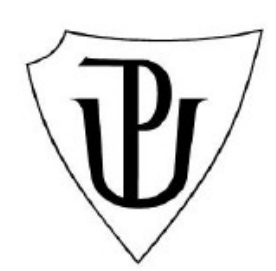

Dagmar VALCHAŘOVÁ

# TECHNOLOGICKÉ ŘEŠENÍ PRO HODNOCENÍ MAP POMOCÍ WEBOVÝCH FORMULÁŘŮ

Bakalářská práce

Vedoucí práce: RNDr. Jan Brus Olomouc 2010

Prohlašuji, že jsem zadanou bakalářskou práci vypracovala sama, a že jsem uvedla veškerou použitou literaturu.

V Olomouci 24. 5. 2010 ...................................................

podpis

Děkuji vedoucímu bakalářské práce RNDr. Janu Brusovi za pomoc, rady a připomínky, které mi poskytl v průběhu řešení mé práce. Také bych chtěla poděkovat RNDr. Vilému Pechancovi, Ph.D. za pomoc a rady v technologických otázkách práce a Doc. RNDr. Jaromíru Kaňokovi, CSc. za pomoc a rady v otázkách kartografie.

## Obsah

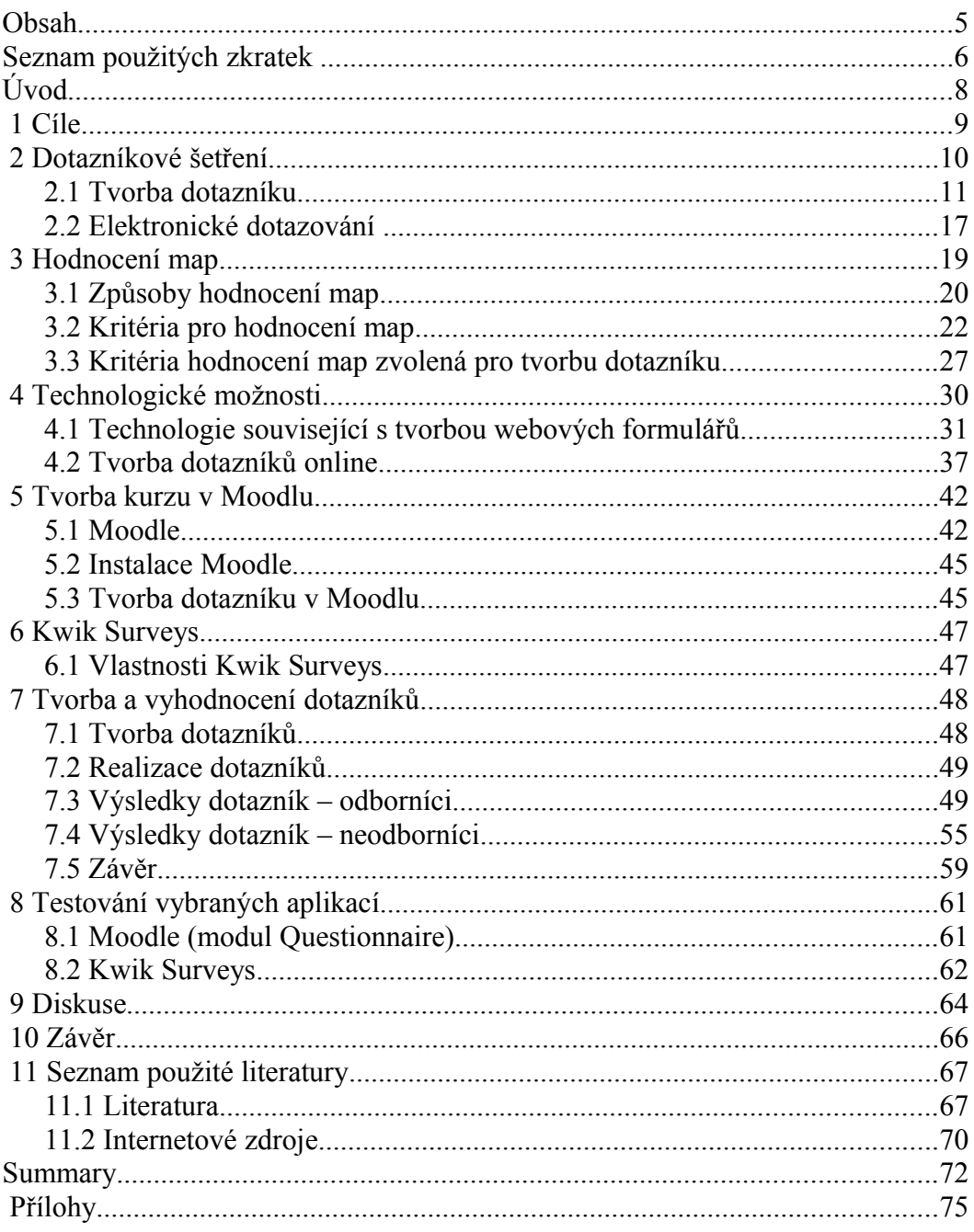

# **Seznam použitých zkratek**

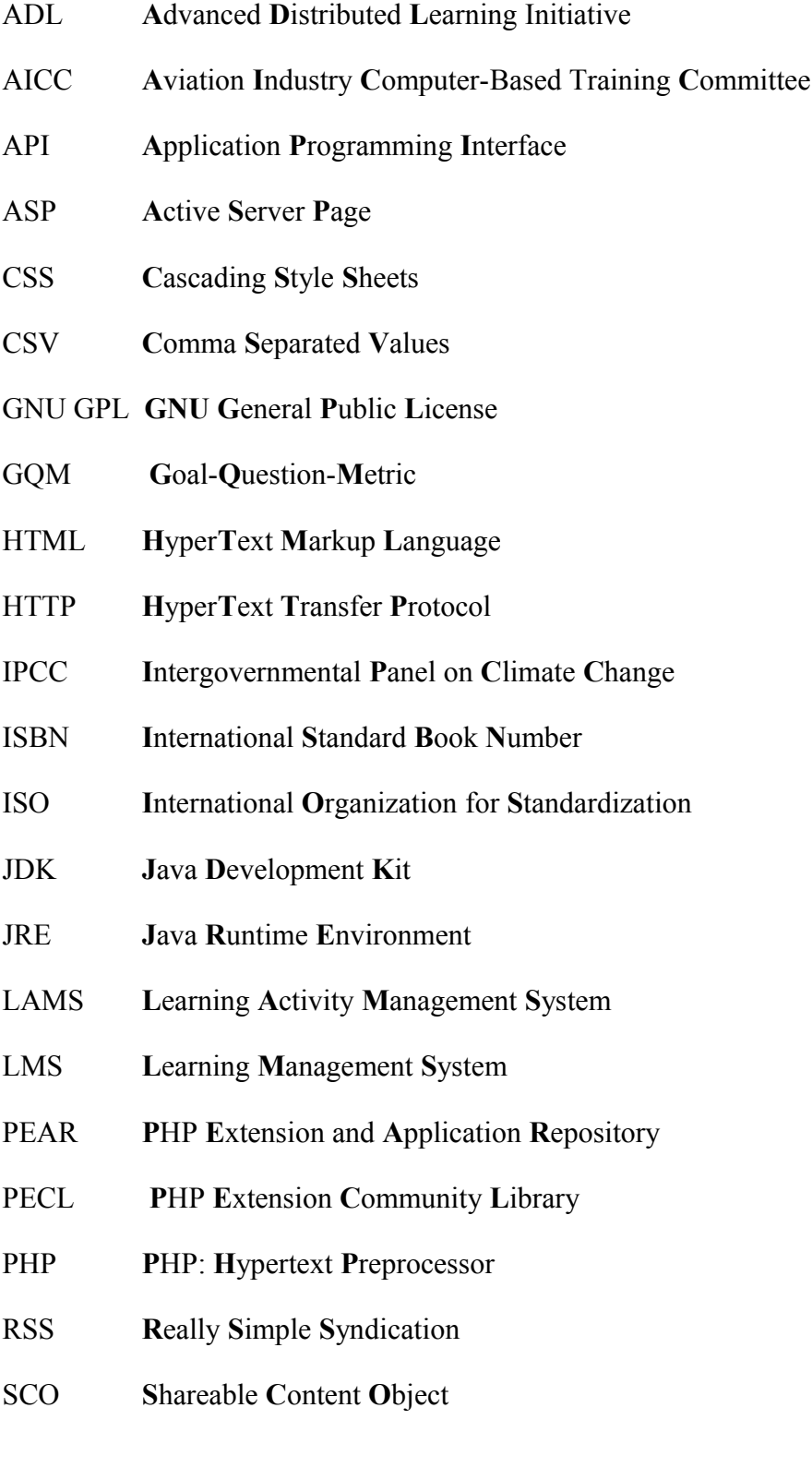

- SQL **S**tructured **Q**uery **L**anguage
- URL **U**niform **R**esource **L**ocator
- W3C **W**orld **W**ide **W**eb **C**onsortium
- XHTML E**x**tensible **H**yper**T**ext **M**arkup **L**anguage
- XML E**x**tensible **M**arkup **L**anguage
- .NET **D**ot **N**et

## **Úvod**

Dotazníková šetření jsou výzkumy veřejného mínění, kdy se zkoumají názory a postoje obyvatelstva (Pecáková, 2004). Dotazníky se dají využít pro zjištění názoru v mnoha oblastech. Jednou z nich může být hodnocení map. V dnešní době jsou dotazníky důležité hlavně pro výzkum trhu a trendem je maximální elektronizace těchto výzkumů. Technologických možností pro tvorbu dotazníků a jejich následné vyhodnocení je celá řada, ať už jsou to programy nebo webové stránky, určené pro jejich tvorbu. Nejjednodušším a velmi efektivním způsobem, jak takový dotazník podat lidem je internet. Rozvoj internetu v posledních letech dal vzniku mnoha online aplikacím, které jsou dnes velmi populární, např. také online dotazníkům. Pokud je dotazník umístěn na webové stránce, lze o něm hovořit jako o webovém formuláři. A právě takové webové formuláře jsou předmětem této práce.

V první části bakalářské práce jsou představeny hlavní cíle, které byly vymezeny pro zpracování daného tématu. Následující část pak uvádí rešerši témat dotazníkové šetření a hodnocení map. Teoretickou část uzavírá rozpracování technologických možností pro tvorbu webových formulářů a popis vybraných technologických řešení. Praktická část je pak otestování vybrané technologické možnosti v praxi.

Hodnocení map pomocí dotazníků je velmi zajímavým a netypickým způsobem, jak hodnotit mapy. V návaznosti na dotazníková šetření lze v dnešní době nalézt aplikace, které plně využívají možnosti internetu. Tato práce využívá současný potenciál těchto aplikací v návaznosti na hodnocení map .

Pro vypracování rešerše témat byla použita metoda sběru informací, která zahrnuje studium odborné literatury a internetových zdrojů. Jejich celý výčet je uveden v kapitole literatura.

## **1 Cíle**

Cílem bakalářské práce je probrat dostupné technologické možnosti na tvorbu webových formulářů (resp. dotazníků) s ohledem na to, k jakému účelu budou použity, v tomto případě k hodnocení map.

Dalším cílem je výběr optimálního řešení pro dané téma, jeho praktické otestování a sepsání návodu k tvorbě webového formuláře (resp. dotazníku) v něm. Záměrem je najít takové řešení, které splní stanovené požadavky.

Součástí práce je také rešerše tématu dotazníkové šetření a hodnocení map.

## **2 Dotazníkové šetření**

Kapitola se zaměřuje na téma dotazníkových šetření s důrazem na samotnou tvorbu dotazníků a elektronické dotazování.

Problematikou dotazníkových šetření se zabývá velká řada autorů. Publikace jsou většinou zaměřeny na průzkumy trhu, které jsou dnes velmi rozšířené. O tomto tématu píší např. autoři Roman Kozel, Hana Řezanková, Hilda Bártová nebo Vladimír Bárta, ze zahraničních autorů např. Ian Brace, Ronald Czaja nebo Johnny Blair. V zahraniční literatuře je větší tendence zabývat se elektronickým dotazováním, čeští autoři se touto problematikou příliš nezabývají. Rovněž pro výuku najdeme mnoho titulů, např. od kolektivu Iva Pecáková, Ilja Novák a Jan Herzmann. I závěrečných studentských prací na toto téma již vzniklo mnoho, jako příklad uvádím Karla Borovičku nebo Gabrielu Krieslovou.

**Dotazování** (dotazníkové šetření) je výzkum veřejného mínění, kde se zkoumají názory, postoje, určité aktivity obyvatelstva. Soubor, který je předmětem výzkumu a ke kterému se vztahují závěry se nazývá **základní soubor** (obvykle mívá velký rozsah, např. všichni dospělí v Olomouci). Není však reálné provádět výzkum na takto velkém souboru, je potřeba z něj určitým způsobem provést výběr a získat tzv. **výběrový soubor** (vzorek), na kterém už lze výzkum provést (Pecáková, Novák, Herzmann, 2004). Tento výběr musí být dostatečně reprezentativní, aby bylo možné výsledky výzkumu přenést na celý základní soubor, což je cílem procesu dotazování. Ten, kdo dotazník pokládá se nazývá **tazatel**, kdo je naopak dotázaný, se nazývá **respondent**.

Proces dotazování je dnes velmi rozšířeným způsobem pro sběr informací. Jeho základním nástrojem je dotazník (Kozel, 2006). Dávání stejných otázek, stejným způsobem, různým lidem je klíčem většiny průzkumů (Brace, 2008). Dotazováním lze zjišťovat prognózy, např. předvolební výzkumy, aktuální stav veřejného mínění o daném tématu nebo se provádí dotazování záměrné, tzv. marketingové průzkumy (Krieslová, 2008). Nejčastěji se provádí osobním dotazováním na ulici, které nemusí být pro každého příjemné, zvlášť když těchto průzkumů stále přibývá. Přiznejte si, kolikrát jste byli znechuceni, když Vás na ulici během jednoho dne třikrát zastavili z důvodu nějakého výzkumu. Tímto dotazníková šetření utrpěla na své hodnotě.

V dnešní době je trendem maximální elektronizace dotazníkových průzkumů – dotazníky umístěné na webové stránce, webovém serveru nebo zaslané e-mailem (Borovička, 2004). Jedná se o tzv. **elektronické dotazování**. Se vzrůstajícím počtem uživatelů internetu se staly velmi populární online dotazníky a programy, které jsou určené přímo na jejich tvorbu. Online dotazování je předmětem mé bakalářské práce.

#### *2.1 Tvorba dotazníku*

Při tvorbě dotazníku je nejprve potřeba určit, na co se chceme ptát. Je dobré sepsat seznam informací, které dotazníkem chceme zjistit. Poté je potřeba určit jakou metodou se ptát – osobně, písemně, telefonicky nebo elektronicky. Vzhledem k tomu, že má práce se zabývá dotazováním elektronickým, je tvorba dotazníku zaměřena tímto směrem. Ostatní metody zde nejsou rozpracovány.

#### **Výběrový soubor (vzorek)**

Základní metodou při výběru vzorku je pravděpodobnostní (náhodný) výběr, kdy se náhodně vybírají respondenti ze základního souboru (losování, z tabulky, kde je každý člen očíslován, nebo systematickým výběrem, kdy od náhodně zvoleného člena se vybírá každý n-tý člen). V praxi to ovšem často není tak jednoduché, seznamy, adresy i mapy se aktualizují jen občas nebo se zpožděním, mohou obsahovat nepřesnosti a chybné záznamy.

Další metodou, která se často užívá je tzv. kvótní výběr. Jeho cílem je získat takový vzorek, který bude svou miniaturou cílové populace (Pecáková, Novák, Herzmann, 2004). Kvótami je vymezen rozsah výběru jednotlivých skupin (nejčastěji demografických nebo sociálních – např. pohlaví, věk, vzdělání, rodinný stav, sociální skupina atd.). Kvóta je tedy číselný údaj, který nám např. říká kolik žen a kolik mužů zahrnout do základního souboru.

V rámci elektronického dotazování je velmi obtížné získat reprezentativní vzorek. Výše uvedené metody lze použít velmi težko, a to pouze v případě, že se jedná o dotazování e-mailem, kdy je potřeba si opatřit e-mailové adresy vybraného vzorku. Někdy se vzorek získává zasláním identifikačních údajů a URL (mailem nebo poštou), kterými se pak vybraní respondenti mohou přihlásit a následně dotazník vyplnit. Mnohem častěji se při elektronickém dotazování setkáváme s tím, že dotazník je umístěn na webu, kde má přístup každý a každý se může stát respondentem. Zde může být problémem nedostatečná reprezentativnost vzorku – když umístíme dotazník na web, může se stát, že tyto webové aplikace navštěvuje pouze určitá skupina lidí. Počet uživatelů internetu se stále zvyšuje, ale jsou i takoví, kteří připojení nemají nebo ho nechtějí, a ti jsou pak z dotazování vyloučeni. I přesto se také u elektronického dotazování jedná o výběrový soubor, který může být aplikovaný na základní soubor, tedy lze vytvořit jakýsi všeobecný názor.

Co je u elektronického dotazování možné určit je velikost vzorku. Ta představuje množství lidí, které by mělo být dotazováno. S rostoucím počtem bývají výsledky přesnější (Kozel, 2006). Velikost lze určit pomocí statistických metod, což je pro člověka neznalého této problematiky obtížné Proto lze použít tzv. slepý odhad (Kozel, 2006), kdy se vychází z dosavadních zkušeností, intuice nebo tradice. Přežívá názor, že je potřeba 1000 osob. Ve většině případů se užívá menší rozsah, a to 200–300 respondetů (Pecáková, Novák, Herzmann, 2007).

#### **Konstrukce otázek**

Při tvorbě otázek je nejdůležitější jejich srozumitelná a jednoznačná formulace (Řezanková, 2007). Neexistuje přesný návod správné konstrukce otázek. Nejvíce záleží na informacích, jaké lze získat odpovědí na otázku. Měřítkem je proto informační hodnota otázky (Krieslová, 2008). Špatně

formulovaná otázka je jedním z hlavních zdrojů nepřesných nebo chybných odpovědí (Kozel, 2006).

Je dobré si pamatovat, že všechny otázky mohou být respondenty pochopeny různě (Pecáková, Novák, Herzmann, 2004). Např. Kupujete často maso? "Kupujete" může být chápáno různě (já, domácnost). Co znamená často? Patří do masa i uzeniny nebo třeba ryby (Bártová, Bárta, 1992)?

Odpovědi by měly být vyčerpávající. Mnohdy je vhodné použít odpověď typu ostatní, jiné apod., a také neutrální odpověď typu nevím (Pecáková, Novák, Herzmann, 2004). Dotazovaný by měl odpovídat zcela upřímně. Je třeba docílit toho, že nebude mít žádné zábrany, že se nebude muset stydět a vymýšlet si. S tím souvisí problém odborných termínů v dotazníku. Ty musejí být věcně správné, formálně dokonalé, stručné a zároveň pro respondenta pochopitelné. (Pecáková, Novák, Herzmann, 2004). Otázky rozlišují různé postoje. Vhodné je vyhnout se dotazům, u kterých se předpokládá jednoznačná odpověď. Např. Chtěli byste kupovat potraviny za nižší ceny? Pochopitelně každý by chtěl nakupovat za nižší ceny (Bártová, Bárta, 1991).

Důležité je také pořadí otázek a grafická úprava dotazníku (Řezanková, 2007). Nesmí chybět **název** dotazníku a tzv. **společenská rubrika**, jejímž obsahem by mělo být oslovení respondenta, požádání o vyplnění dotazníku, vysvětlení cíle a důležitosti výzkumu, slíbení anonymity a nezneužití údajů, motivace k odpovědím, poděkování za spolupráci a podepsání se (Kozel, 2006). Pak by teprve měly následovat otázky. Postupem času respondent ztrácí koncentrovanost, proto nejdůležitější a nejnáročnější otázky nesmí být žádném případě umístěny na konci dotazníku. U otázek by se mělo střídat napětí (vědomostní otázky) a uvolnění (např. známkování) (Pecáková, Novák, Herzmann, 2004). Pořadí otázek je dáno jejich vzájemným kontextem. Otázky, resp. jejich odpovědi, se nesmí dopředu ovlivňovat. V závěru je vhodné ještě jednou poděkovat (Kozel, 2006).

Délka dotazníku není přesně dána. Při velkých výzkumech by měl být

vždy proveden tzv. předvýzkum (pilotáž), kdy na malém vzorku respondentů otestujeme kvalitu dotazníku (Kozel, 2006). Zjistíme tak, zda jsou otázky správně formulované, zda jsou vhodně vybrané škály, a zda našim otázkám respondent rozumí. Není např. dobré, když respondenti nejčastěji vybírají odpověď nevím nebo když nevybírají některé odpovědi vůbec (Řezanková, 2007).

#### **Klasifikace otázek**

Otázky nejčastěji rozdělujeme na uzavřené a otevřené. **Otevřené** nenabízí žádnou variantu odpovědi a respondent odpovídá podle vlastního uvážení. Problémem je složité zpracování takovýchto odpovědí, zvlášť pokud se jedná o velké soubory. V dotazníku mohou být použity, ale ne vždy jsou vyhodnocovány. U otázek **uzavřených** jsou vyznačeny odpovědi a respondent označí tu, která mu připadá správná. Respondent vybírá pouze jednu odpověď nebo více odpovědí, ty se ale navzájem nesmí vylučovat (Kozel, 2006). Je to nejpoužívanější typ otázky. Předností uzavřených otázek je snadnost a rychlost odpovídání a zpracování. Výčet alternativ musí být úplný, odpovědi se nesmí překrývat a nesmíme zapomenout na neutrální odpověď, např. nevím. Pokud není úplný výčet možný, používá se tzv. polootevřená (polouzavřená) otázka, kde se zařazuje kategorie "jiné" a pod. Respondent má možnost vlastní odpověďi, ale zvyšují se nároky na zpracování. (Pecáková, Novák, Herzmann, 2004). Zvláštním případem uzavřených otázek jsou škály (stupnice).

**Škály** jsou nejpoužívanějším typem otázek v dotazníku, je to hlavně z důvodu snadného zpracování. Jejich hlavní význam spočívá v převádění neměřitelných znaků na měřitelné. Slouží k vyjadřování postojů a názorů respondenta (Kozel, 2006). Vyjádřit názor není vždy jednoduché, ale pokud respondentovi nabídneme nějakou stupnici nebo interval lze odpověď snadno získat. Počet kategorií (postojů) není pevně daný, doporučuje se 5 – 7 kategorií (Kozel, 2006). Škála musí být vyvážená, tzn. že musí nabízet stejný počet pozitivních i negativních možností. Pokud má škála lichý počet kategorirí obsahuje neutrální pozici, což je lepší, protože respondent není nucen vyjádřit nějaký postoj. Lze také použít tzv. škálu pořadí, kdy respondent řadí odpovědi např. podle preferencí. Škálu můžeme vyjádřit verbálně – např. spokojen, nespokojen nebo graficky – zaznačení spokojenosti na úsečce. Ch. E. Osgood vytvořil tzv. bipolární škálu, nejčastěji rozdělenou do sedmi bodů, kdy první značí pozitivní vnímání a poslední negativní (Čelikovský, 2005). Škála má charakter úlohy, čímž částečně odvádí pozornost od vlastní problematiky. Tím snižuje napětí a umožní přitom vyjádřit postoj, který by se slovy těžko vyjadřoval (Bártová, Bárta, 1991).

Otázky dále můžeme dělit podle účelu na nástrojové, výsledkové a pomůcky (Kozel, 2006):

K **nástrojovým** otázkám patří ty, které mají za úkol navázat a ukončit kontakt s respondentem (tzv. **kontaktní** nebo psychologicko funkční), umisťují se tedy na začátek a na konec dotazníku. Dále zde patří otázky zjišťující údaje o předmětu šetření, tzv. **zjišťovací** (Kozel, 2006). Např. znáte nějakou pohádku? Tento typ otázek se ne vždy vyhodnocuje. Do této skupiny patří také **filtrační** otázky, které zajišťují, aby určité otázky byly kladeny pouze vybraným respondentům, umožňují tedy respondenty třídit. Otázky **analytické** nám také umožňují respondenty třídit, ale do skupin např. podle věku, pohlaví, vzdělání, změstnání, rodinného stavu apod. (Bártová, Bárta, 1991). Posledním typem nástrojových otázek jsou otázky **kontrolní**, které ověřují pravdivost odpovědí. Tím získají odpovědi na své kvalitě (Pecáková, Novák, Herzmann, 2004). Nemělo by dojít k rozporu. Neumisťují se hned za otázku, kterou chceme "zkontrolovat", ale po dalších 3–4 otázkách (Kozel, 2006). Např. jak často se během týdne díváte na televizi? Kontrolní otázka zní, vlastníte televizor?

Otázky **výsledkové** se přímo týkají řešené problematiky, zjišťujeme zkušenosti, názory a postoje respondentů. Pokud nám otázky poskytují slovní vyjádření, jedná se o **nominální** otázky. Např. kdo vyhraje letos Českého Slavíka? Otázky, které nám umožňují daný jev měřit se nazývají **měřítkové**

15

(Bártová, Bárta, 1991). Mohou být vyjádřeny konstatováním určité skutečnosti (ano, ne) nebo na stupnici, ať už kvantitativní škálou (pořád, často, občas, vůbec) nebo kvalitativní škálou (naprosto souhlasím, souhlasím, nesouhlasím, naprosto nesouhlasím). K upřesnění těchto dvou typů otázek nám pomohou otázky **dokreslující**. Často se jedná o otevřené dotazy, které usuzují na motivy, zájmy, vztahy k dané problematice (Kozel, 2006). Např. jaké máte zkušenosti s používáním tohoto přístroje?

Někdy se užívají tzv. **baterie**, tabulky odpovědí. Používají se pro více otázek, u kterých jsou stejné varianty odpovědí. Např. ohodnoďte známkou jako ve škole následující charakteristiky výrobku: chuť, cena, barva. Z hlediska psychologie "zmenšují" pro respondenta počet otázek.

Součástí dotazníku jsou také **pomůcky**, kde patří grafy, tabulky, obrázky nebo jiné přílohy, které jsou předloženy respondentovi, aby lépe pochopil danou problematiku. Pomáhají také dokreslit slovní formulaci dotazu (Bártová, Bárta, 1991).

U elektronického dotazování není téměř žádné omezení v tvorbě otázek, může se však stát, že použitý software na tvorbu dotazníku nenabízí všechny typy odpovědí.

#### **Vyhodnocení dotazníku**

Vyhodnocením dotazníku rozumíme analýzu jednotlivých otázek a odpovědí. Provádí se ve speciálních statistických programech, kde se zjišťuje rozdělení četností různých variant hodnot pro každý sledovaný znak a pak se vypočítávají souhrnné charakteristiky (Řezanková, 2007). Je potřeba znalost této problematiky. U internetových dotazníků se často takovéto vyhodnocení vůbec neprovádí. Většinou postačí pouhá vizualizace odpovědí do grafu (nejčastěji se používá graf sloupcový nebo výsečový) nebo tabulky, které jsou pro laiky dostačující a sdělí všechny potřebné informace. Nejjednodušším způsobem je tedy slovní komentář doplněný tabulkami a grafy (Krieslová, 2008).

Při dostatku finančních prostředků je možnost si na tvorbu i vyhodnocení dotazníku najmout specializovanou agenturu. Taktéž většina softwarů na tvorbu dotazníků bývá placená.

#### *2.2 Elektronické dotazování*

Elektronicky lze dotazníky distribuovat respondentům e-mailem nebo na webové stránce (Kozel, 2006). Internetové průzkumy jsou relativně nová a stále více populární forma průzkumu.

Existují různé metody online výzkumu (Longman, 2001):

- E-mail respondent odešle vyplněný dotazník e-mailem. Tento způsob je snadný, levný a rychlý.
- Bulletin boards vybraní lidé jsou pozváni na specifickou webovou stránku, kde diskutují o určitém tématu a tímto odpoví na otázky. Trvá ale poměrně dlouho posbírat všechna data, která potřebujeme.
- HTML formulář nejvíce rozšířený způsob online průzkumů.
- Softwary určené přímo na tvorbu a vyhodnocení dotazníku dotazník se sestaví pomocí různých nástrojů. Většina webových stránek nabízí tvorbu dotazníku online bez instalace potřebného softwaru.
- Web vytvořený programováním nejvíce flexibilní možnost, kdy si autor naprogramuje vše sám a uzpůsobí, jak potřebuje. Jsou ale nutné programovací znalosti.
- Chat interview v reálném čase.

Takovéto internetové průzkumy trvají většinou 10–20 dní, někdy i kratší dobu, např. 5–7 dní (Czaja, Blair, 2005). Lze použít různé vizuální pomůcky jako instrukce, obrázky, video, animace, audio, virtuální realitu apod.

Obecně online dotazníky nabízí mnoho možností pro jejich tvůrce,

mohou si je přizpůsobit, jak potřebují, mohou být více kreativní (Brace, 2008). Klíčové je rozvržení takového průzkumu. Na každou stránku je možnost umístit pouze jednu otázku, skupinu otázek v logické sadě nebo všechny otázky, což je nejvíce podobné klasickým papírovým dotazníkům. Navíc mají respondenti výhodu, že vidí všechny otázky a znají jejich počet. Proto by i u předchozích variant měla být uvedena čísla otázek a jejich celkový počet (Brace, 2008).

Nevýhodou je, že respondent může dotazník kdykoliv zastavit a ani ho nedokončit, proto se musíme snažit udržet ho ve hře (Brace, 2008). Nevýhodou jsou také požadavky na to, aby měl respondent počítač, znalosti práce na něm a přístup k internetu (Longman, 2001). Důležité jsou také možnosti hardwaru a softwaru. Rovněž se stává, že ne vždy se všem webová stránka zobrazí stejně. Dotazníky proto musíme tvořit velmi opatrně a musíme brát v úvahu všechny tyto okolnoati (Czaja, Blair, 2005).

Výhodou internetového dotazování je nízká cena a rychlý sběr dat. Neplatí se za dotazovatele, papír, tisk, poštu ani vkládání dat (Czaja, Blair 2005). Výhodou je také obdržení kompletního dotazníku, tedy všech odpovědí. Ve většině případů, když se nějaká otázka opomene, dotazník se neodešle a upozorní nás na to.

## **3 Hodnocení map**

Kapitola se věnuje problematice hodnocení map, jsou zde uvedeny způsoby hodnocení map, odlišnosti jednotlivých autorů a trendy v tomto směru.

Mapa se snaží nějakým způsobem zachytit realitu na list papíru nebo na obrazovku. Znázornění reality není nikdy kompletní. Tolik informací není možné do mapy znázornit, proto se vybírají pouze některé prvky. A jak píše Monmonier ve své knize, z tohoto hlediska všechny mapy musí lhát, aby mohly podat užitečný a věrný obraz světa (Monmonier, 2000). Cílem hodnocení map je zjištění, jak dobře je realita zachycena pro daný účel mapy, zkoumají se vlastnosti mapy, jejich kvalita, estetická stránka, čitelnost a další.

Nejčastěji se používá termín hodnocení map, ale je možné se setkat také s pojmy jako analýza, rozbor nebo recenze. Zhodnocení mapy je v podstatě určení jejích pozitiv a negativ (Bláha, 2005) a může pomoci se rozhodnout, jestli ji použijeme nebo ne (Voženílek, 2001). Často se ale stává, že rozhodují krása mapy a první dojem. To platí spíše pro laickou veřejnost, odborníci mapy hodnotí mnohem podrobněji rozborem jednotlivých složek hodnocení (Čapek, 1992). Tyto složky, neboli kritéria, se u různých autorů liší.

Před příchodem počítačů byla tvorba map omezena na ručně kreslené mapy. Se vznikem nových technologií mají tvůrci map obrovské možnosti, které umožnily tvorbu map i "nekartografům". Tvůrci map jsou jen lidé a tudíž dělají chyby. Nejvíce znatelné jsou chyby ve zpravodajských mapách a mapách pro reklamu, kde často bývají ústředním motivem, a odrážejí minimální kartografické znalosti autorů. Věrnost a pravdivost jsou málokdy cílem autorů map (Monmonier, 2000). Právě proto je hodnocení důležité.

Nejdůležitejší je hodnocení ze strany uživatelů, protože ve většině případů jsou to právě oni, kteří budou mapu užívat. Uživatelem podle Miklošíka rozumíme fyzickou osobu – jednotlivci nebo organizace – skupiny uživatelů, např. žáci, turisté, vojáci, atd. (Miklošík, 2002). Pro laickou veřejnost je nejdůležitější praktické hledisko, že je mapa dobře použitelná, a také estetické hledisko. Ani nevadí, že po odborné stránce je něco v nepořádku. Odbornou stránku však mohou hodnotit pouze odborníci (kartografové). Práce byla zaměřena na hodnocení statických map. Pro dynamické mapy, mapové servery či modely je hodnocení odlišné. Byly sestaveny dva dotazníky na hodnocení map, protože při hodnocení map musíme odlišit hodnocení odborníky (kartografy) a hodnocení veřejností (uživateli).

### *3.1 Způsoby hodnocení map*

V dnešní době je nesmírně důležité hodnocení širokou veřejností, protože je to právě ona, která je hlavním čtenářem map. Existují různé způsoby hodnocení map, často se také navzájem kombinují (Bláha, 2009). Hodnocení se také liší podle druhu mapy, bude jiné pro statickou mapu, dynamickou mapu, interaktivní mapu, 3D model nebo mapový portál. Předmětem bakalářské práce jsou, jak již bylo uvedeno, mapy statické. Následující výčet a krátká charakteristika způsobů hodnocení map vychází od J. D. Bláhy, který se hodnocení map věnuje ve svých pracích.

#### **Slovní hodnocení**

Slovní hodnocení je zápis našich názorů, a toto hodnocení je pro nás nejvíce přirozené, což je výhoda. Nevýhodou je tendence k subjektivitě. Výsledkem je tedy seznam pozitivních a negativních vlastností (Bláha, 2009). Ani v hodnocení map tomu není jinak, většina autorů zabývajících se hodnocením map užívá tento způsob (Čapek, Mikšovský, Mucha, Kaňok, Voženílek). Ke každému hodnotícímu kritériu jsou pak sepsány hlavně chyby v mapě (negativa), ale i její dobré vlastnosti (pozitiva). Autoři uvádí rozdílná hodnotící kritéria (viz. kapitola 3.2).

#### **Matematické hodnocení**

Toto hodnocení je přesným opakem slovního hodnocení. Vlastnosti nejsou popsány slovně, ale matematicky. Používá se binární soustava (1 x 0) a různé stupnice (známkování, body, procenta a pod.). Hodnocení je více objektivní, ale ne tolik přirozené jako hodnocení slovní (Bláha, 2009). Také je poměrně často užívané i k hodnocení map. Cílen tohoto hodnocení je optimální stanovení hodnotících kritérií, jejich důležitosti (váhy) vzhledem k účelu mapy (Bláha, 2009).

#### **Hodnocení vycházející ze sociologie a psychologie**

Patří zde způsoby popsané v sociologii a psychologii, např. přímé pozorování, testování, interview, průzkum nebo dotazník.

*Přímé pozorování a testování* probíhá tak, že uživatel dostane do rukou mapu a plní různé úkoly (nalezení objektu, orientace v rejstříku apod.). Mohou se využít také multimediální složky, kdy uživatel má za úkol např. kreslit symboly (Bláha, 2009). Díky multimédiím se může tento způsob hodnocení map stát velmi zajímavým.

*Interview*, *dotazník* a *průzkum* mají své výhody I nevýhody. Nevýhodou je cena, nutný vysoký počet oslovených uživatelů, výběr vzorku. Problémem může být také jejich návratnost (Bláha, 2009). Průzkum je jednodušší forma dotazníku, tyto dva termíny spolu velmi úzce souvisí. V zahraniční literatuře se častěji setkáváme s termínem průzkum, v české literatuře s termínem dotazník.

Používá se také *srovnávací metoda*, kdy uživatel dostane úkol a musí rozhodnout mezi dvěma variantami, např. co je lepší, hezčí, výhodnější apod. (Bláha, 2009).

Dálším způsobem hodnocení map je tzv. *sémantický diferenciál*, vytvořený americkým psychologem Ch. E. Osgoodem. Základem je hodnocení

21

objektu nebo slova (např. mapy) na sedmibodových bipolárních škálách, přičemž 1 znamená pozitivní vnímání a 7 negativní (Čelikovský, 2005).

Hodnotit mapy lze také *analýzou mentálních map* (grafického zobrazení myšlenek) uživatelů získanou během práce s mapou (Bláha, 2009).

#### **Hodnocení okem**

Tento způsob zahrnuje metody založené na čtení map (např. měření vzdálenosti nebo rychlosti). Určuje se tak čitelnost mapy a rozlišitelnost znaků (Bláha, 2009).

#### **Hodnocení softwaru**

Velmi důležité je také hodnocení softwaru na tvorbu map (Bláha, 2009), protože mapy se dnes tvoří výhradně počítačově. Osvědčenou metodou je *Goal-Question-Metric* (GQM). Spočívá v hodnocení pomocí sady definovaných otázek, kdy se odpovídá výběrem z nabízených odpovědí. Nejprve se definují cíle (goal), pak se sestaví otázky, tak aby odpovídaly cílům (question) a nakonec se stanoví váha pro každou otázku a skupinu otázek, aby odpovědi mohly být měřitelné (Dobešová, Kusendová, 2009).

#### **Hodnocení meřením prostorové odchylky**

Pokud potřebujeme mapu porovnat s realitou můžeme využít této hodnotící metody. Je založena na srovnání mapy s realitou. Používá se spíše pro staré mapy, které se srovnávají se současnými (Bláha, 2009).

### *3.2 Kritéria pro hodnocení map*

Hodnocením map se v české literatuře zabývá např. Bláha J. D., Čapek R., Kaňok J., Miklošík F., Mikšovský M., Veverka B. nebo Voženílek V. Zahraniční autoři se zabývají spíše hodnocením designu map.

### **Kritéria podle R. Čapka, M. Mikšovského a L. Muchy**

(Čapek, Mikšovský, Mucha, 1992)

V knize se píše, že široká veřejnost hodnotí mapy podle krásy a prvního dojmu, odborníci pak začínají přehledem obecných údajů a pokračují rozborem jednotlivých složek hodnocení sepsaných níže. Upozorňuje na problematiku estetického působení mapy.

*Obecné údaje o mapě* – zde patří výčet názvu mapy, tématu, měřítka, formátu, vydavatele, místa, pořadí a roku vydání, cena, případně i název souboru map nebo atlasu a převýšení u reliéfních map.

*Kompozice mapy* – popíše se rozvrh listu a přidají se údaje o názvech vedlejších map, vhodnosti kartografického zobrazení, o případné existenci vysvětlivek a zda jsou citovány použité prameny.

*Výběr obsahu a metody znázorňování* – systematicky se posoudí jednotlivé prvky obsahu, určí se o jakou znázorňovací metodu se jedná a zhodnotí se vše s ní spojené (značky, stupnice atd.), včetně porovnání s vysvětlivkami. Posuzuje se také náplň mapy vzhledem k účelu mapy.

*Čitelnost a estetika mapy* – obě tyto složky jsou spolu spjaty, protože krása sice poskytuje příjemný pohled pro oko, ale také přispívá k lepší čitelnosti mapy. Čitelnost znamená, co nejrychleji najít v mapě jakýkoliv objekt a udělat si správnou představu o rozmístění objektů stejného druhu. Estetické působení se projevuje čitelností, jasností a barevným souladem uvnitř mapy, ovlivňuje ho i kompozice mapy.

*Soulad mapy se skutečností* – hodnotí se porovnáním s jinými prameny (letecké snímky, jiné mapy atd.). Hodnotí se také geometrická přesnost (na základě známých bodů souřadnic a souřadnicových sítí), obsahová správnost (generalizace) a jak mapa odpovídá současnému stavu (stavu, kdy byla vydána).

*Technické provedení* – posuzuje se kvalita papíru nebo jiného nosiče mapy, způsob tisku, kvalita soutisku, způsob sazby, skládání mapy a další.

#### **Kritéria podle V. Voženílka**

(Voženílek, 1999)

Voženílek ve výčtu hodnotících kritérií vychází z předcházejících autorů, stejně jako Kaňok, který se s Voženílkem shoduje. Velmi důležité je stanovení účelu mapy, respektive k čemu mapa bude použita a kdo budou její hlavní uživatelé. U některé mapy je nejdůležitější její geometrická přesnost, u jiných přehlednost nebo podrobnost.

*Obecné údaje* – jedná se o výčet údajů jako název mapy, téma, měřítko, formát, vydavatel (autor), místo, rok a pořadí vydání, cena a distributor.

*Kompozice mapy* – sestavení, grafické provedení a umístění všech základních i nadstavbových kompozičních prvků.

*Matematické prvky* – hodnotí se konstrukční základy mapy. Do matematických prvků patří měřítko, kartografické zobrazení, souřadnicová síť, klad listů, geodetické podklady a rám mapy.

*Úplnost a náplň obsahu* – jedná se o strukturu, počet zobrazených objektů a jevů a celkový objem informací. Hodnotí se prvky obsahu mapy (vyjadřovací prostředky, hodnotová měřítka a stupnice, klasifikace do skupin, použité jednotky). Náplň mapy se musí posuzovat vzhledem k účelu mapy.

*Obsahová správnost a aktuálnost obsahu* – obsahovou správnost hodnotíme srovnáním s jinými mapami a nekartografickými zdroji (texty, fotografie, terénní průzkum atd.). Aktuálnost obsahu je zjištění, zda mapa zachycuje všechen svůj obsah ke společnému datu.

*Čitelnost mapy* – jedná se o nejdůležitější kritérium, kdy se posuzuje snadnost čtení mapových informací pomocí kartografické symboliky.

*Věrnost znázornění reality a geometrická přesnost* – hodnotí se kvalita kartografické generalizace, je tudíž nezbytné srovnání se spolehlivými podklady.

*Kvalita technického provedení kartografické interpretace* – jedná se v podstatě o technické provedení kartografických znaků a metod (vzájemná rozlišitelnost znaků, názornost, grafické zatížení mapy, barvy, polygrafické provedení jako kvalita papíru, způsob tisku, ostrost kresby, atd.)

*Estetika mapy* – projevuje se barevným souladem všech kompozičních prvků i všech vyjadřovacích prostředků. Ovlivňuje ji provedení popisu, kompozice mapy nebo použití nadstavbových prvvků jako je reklama, vedlejší mapy atd.

Vědecká hodnota – hodnotí se u map pro vědecké účely, je to jakýsi soulad reality se stavem vědeckého poznání.

#### **Kritéria podle F. Miklošíka**

(Miklošík 2002 In: Bláha 2005)

Miklošík kromě kritérií pro hodnocení map uvádí také tři druhy stupnic. Je to stupnice nominální, podle které mapa hodnotícímu kritériu vyhovuje nebo nevyhovuje. Dále je to stupnice ordinární, což je hodnocení známkováním a stupnice kardinální, která hodnotí pomocí procent.

*Názornost kartografického vyjádření objektů a jevů* – hodnotí se vhodnost použitých vyjadřovacích prostředů (také barva, tvar, velikost) a jejich srozumitelnost (názornost mapy a správná představa reality u uživatelů).

*Rozlišitelnost* – rozlišitelnost je dána znakovým klíčem, objekty mezi sebou musíme snadno rozeznat. Je podporována názorností objektů a jevů.

*Přehlednost* – pokud je mapa přehledná, má jakýsi systém (strukturu). Je důležité rozlišit důležité a méně důležité prvky znázorněné v mapě.

*Čitelnost* – je dána snadným čtením informací z mapy. Rychle a snadno nalezneme, co hledáme. Je dána volbou vyjadřovacích prostředků, popisem, barvou, tvarem atd.

*Grafické zatížení mapy* – mapa nesmí být přeplněná informacemi

(předimenzována). Důležité je také rozmístění prvků, neměly by vznikat prázdná místa.

*Celkové estetické působení mapy* – estetika je ovlivněna kompozicí mapy, rozmístěním prvků obsahu mapy, barvami, celkovou grafickou úpravou a harmonií celé mapy.

#### **Kritéria podle J. D. Bláhy**

(Bláha, 2005)

K Miklošíkovi, jehož kategorie sloučil do skupiny kritérií s názvem uživatelská vstřícnost, přidává ještě část estetickou, kde vymezil tyto kritéria:

*Asociativnost* (příslušnost) – projevuje se chopností seskupování a propojování mezi prvky obsahu mapy.

*Transparentnost* (průhlednost) – mapa, která je transparentní usnadňuje uživateli práci, umožňuje mu rychle pochopit význam znaků v mapě (propojit ji s realitou). Je zde uveden také termín mapová komunikace, která znamená komunikaci mezi kartografem a uživatelem, oba musí mapu chápat stejně.

*Atraktivnost* (míra ozvláštnění) – pokud se o mapě řekne, že je atraktivní, myslíme tím, že je poutavá, působivá, přitažlivá, nápaditá atd. Ozvláštnění vzniká porušením obvyklých souvislostí. Může se ale stát, že to, co je pro někoho atraktivní, pro druhého bude odpudivé, proto je potřeba dávat pozor na správnou míru ozvláštnění.

*Autorská preciznost* – preciznost nebo také přesnost či dokonalost, se projevuje kvalitou v detailu a celkovou pečlivostí. Dnes je preciznost velmi žádaná, a to nejen v kartografii.

Studium estetiky mapy spadá do kartografie, ale také do estetiky. V minulosti hrála estetika mapy důležitou roli, mapy byly považovány za umělecká díla. Dnes už tomu tak není, typická je velkovýroba map.

Ale i přesto bychom na estetiku neměli zapomínat. Bláha se snaží o propojení kartografie a estetiky. Užívá termín uživatelská vstřícnost, kdy uživatelsky vstřícná mapa je optimálně čitelná, přehledná, uspořádaná, dobře graficky znázorněná, snadná pro pochopení. Rovněž musí být poznán cit pro podstatné a podružné věci. Takováto mapa by uživateli měla usnadňovat práci, umožnit mu co nejrychlejší pochopení významu mapy. Estetický ideál by měl spíše navozovat kontrast a rozpor. Uživatelsky vstřícné dílo by mělo být zároveň i esteticky zajímavým dílem, musí být něčím ozvláštněno.

### *3.3 Kritéria hodnocení map zvolená pro tvorbu dotazníku*

Na základě získaných znalostí o dotazníkovém šetření a hodnocení map byly sestaveny dva testovací dotazníky. Je rozdíl, když mapu hodnotí uživatelé z řad široké veřejnosti nebo odborníci na toto téma. Z toho důvodu byly také vytvořeny dva mírně odlišné dotazníky, pro každou z těchto skupin jeden. Cílem šetření není udělat závěry, ale otestovat technologické možnosti na tvorbu webových formulářů uvedené v následující kapitole. Při tvorbě dotazníku bylo vycházeno z hodnocení map, které bylo provedeno na Univerzitě v Idahu (Machlis, McKendry, 2008).

Čeští kartografové se při hodnocení map zabývají spíše odbornou stránkou věci a podrobně hodnotí všechny prvky v mapě. V zahraničí je větší tendence zabývat se kvalitou a designem map. Mapy mohou hrát významnou roli v rozhodovacích procesech, veřejné politice a vědě. Zde musí být kvalita, ale i design map na prvním místě. Pro tvorbu dotazníku bylo rovněž zvoleno hodnocení kvality a designu map. Na Univerzitě v Idahu (USA) hodnotili kvalitu a design map klimatických změn (organizace IPCC) z roku 2007, které se pak využily při rozhodovacích procesech organizace. Při hodnocení map vychází od autorů Brewera, Krygiera a Wooda. Výčet jejich hodnotících kritérií není vyčerpávající, kritéria byla vybrána s ohledem na to, s čím se v mapách setkáváme nejčastěji.

Kvalita map se nevztahuje k přesnosti, ale k tomu, jak jsou data zobrazena. Mapa má sílu nás informovat nebo dezinformovat, vést nebo klamat, objasnit něco nebo zmást, a to všechno užitím nebo "zneužitím" principů designu mapy. Nízká kvalita map může vést ke špatnému rozhodnutí nebo může být překážkou v procesu rozhodnutí. Panuje jakási všeobecná shoda o základních principech, které jsou nezbytné k dobrému designu a k dobré kvalitě map, ty lze použít jako hodnotící kritéria pro hodnocení map (Machlis, McKendry, 2008):

*Kartografické zobrazení –* zde je potřeba sledovat deformaci tvarů a zkreslení území.

*Generalizace* – u generalizace je důležité poznat, které prvky jsou důležité a které naopak ne. Mapy malého měřítka by měly ukazovat větší území, menší detail a větší generalizaci (zobecnění) prvků. Mapy velkého měřítka by měly zobrazovat menší území, ale větší detail a menší generalizaci.

*Klasifikace dat* – data se rozdělují na kvalitativní, která ukazují rozdíly v druhu (např. lesy a město) a kvantitativní data ukazující rozdíly v množství (např. hustota obyvatel). Podle toho, o jaký typ dat se jedná, je potřeba odlišit jejich vizualizaci.

*Layout* – měl by provázet čtenáře mapovými elementy a měl by pomoct zaměřit se na nejdůležitější části mapy. Layout je v podstatě celkový vzhled mapy, rozvržení a uspořádání prvků.

*Vizualizace dat –* patří zde celkové znázornění znaků (barva, tvar, velikost).

- *Tón barvy* (rozdílnost) používá se pro kategorizaci kvalitativních dat, jako příklad můžeme uvést kategorii řek, komunikací nebo také administrativní členění atd.
- *Světlost barvy* (jasnost) a *Sytost barvy* (intenzita) slouží k reprezentaci kvantitativních dat. Vytváří se barevné stupnice pro znázornění jevu (množství), kdy např. světlejší barva

znázorňuje méně, tmavší více.

- *Velikost* používá se opět pro znázornění kvantitativních dat, kdy např. větší čtverec naznačuje větší velikost než menší čtverec (město s větším počtem obyvatel bude znázorněné větším kruhem než město s menším počtem obyvatel).
- *Tvar* kategorii tvar užíváme pro kvalitativní data. Čtverec není více nebo méně než kruh, ale je jiný v druhu.

*Hierarchie* – nejvíce důležité prvky v mapě musejí být také nejvíce vidět, méně důležité naopak, vždy se rozhodujeme vzhledem k účelu mapy. Co nás na první pohled nejvíc upoutá by mělo být také to nejdůležitější.

## **4 Technologické možnosti**

Kapitola se věnuje technologickým možnostem na tvorbu webových formulářů (resp. dotazníků) a je zaměřena na možnosti, které jsou k dispozici online na webu.

Webové aplikace se vytvářejí pomocí různých technologií (Schafer, 2009). Cílem mé práce je probrat tyto technologie a možnosti na tvorbu webových formulářů (resp. dotazníků). Patří zde technologie jako PHP, HTML, Java, SQL a další, také spousta již vytvořených webových aplikací, které nabízí tvorbu dotazníků online přímo na webu nebo softwary na jejich tvorbu. Online aplikace mají tu výhodu, že není potřeba nic instalovat, vše funguje online. Jsou tak pro uživatele pohodlnější. Proto bylo rozhodnuto zaměřit se právě na ně.

Spolu s těmito možnostmi je potřeba zmínit termín web 2.0, který znamená něco jako "druhý dech" internetových technologií, "druhou generaci" webových služeb (proto 2.0). Umožňuje spoluvytvářet a sdílet informace novým způsobem, kdy uživatelé mají možnost měnit, přepisovat a jednoduše tvořit obsah webových stránek (Zbiejczuk, 2007). Web 2.0 má mnoho příznivců i odpůrců, kteří se domnívají, že nic takového jako web 2.0 neexistuje. Mezi nejznámější řešení webu 2.0 patří blogy, webové aplikace obsahující periodické příspěvky, které jsou téměř vždy označeny datem a časem. Dále jsou to wiki systémy, webové aplikace, které umožňují uživatelům nejen přidávat obsah, ale také měnit obsah stávající, např. internetová encyklopedie *wikipedia.org.* Patří zde také velmi oblíbené sociální sítě, systémy, který vytváří a udržují seznam vzájemně propojených kontaktů (virtuální komunitu), jako *facebook.com.* Opomenout také nemůžeme mashup aplikace, webové aplikace, které kombinují data z více zdrojů do jednoho celku, přičemž jejich obsah je generován obvykle z třetích zdrojů typu API, RSS, emaily nebo fóra, např. *googlemaps.com* (Pavlíček, 2007). Patřily by zde i zmíněné online webové aplikace na tvorbu dotazníků nebo e-learningové systémy. Tyto webové aplikace se staly obrovským trendem, a to zejména

u mladých lidí.

Při hledání vhodného technologické řešení bylo nutné, aby splňovalo několik požadavků. Vzhledem k tomu, že toto řešení má primárně sloužit k hodnocení map, je potřeba, aby se do aplikace dala nějakým způsobem nahrát mapa v podobě obrázku a následně zobrazit. Mapu (obrázek) je potřeba zobrazit v plné velikosti, proto je také podmínkou, aby se zobrazila do nového okna. Vzhledem k obrazovému rozlišení monitorů počítačů se tato možnost jeví jako nejoptimálnější. Hodnotitelé se tak na ni mohou dívat během vyplňování dotazníku. Dále zde musí být možnost odeslat vyplněný dotazník a následně získat nějakou vizualizaci výsledků, nejlépe v grafické podobě. Požadavkem byl také možný export výsledků, nejlépe do CSV souboru (hodnoty oddělené čárkami) nebo tabulkového kalkulátoru, aby mohla být posbíraná data případně dále využita. Také je podmínkou dostupnost řešení zdarma.

Ke statistickému zpracování posbíraných dat lze využít speciální statistické softwary, které umožňují analyzovat data. Příkladem může být software Minitab, IBM SPSS, SimStat. Téměř všechny tyto softwary jsou placené. Jedná se o profesionální programy na statistická vyhodnocování. Na práci v takových programech jsou potřeba znalosti statistiky. Dnes se mnohem častěji setkáváme pouze s jednoduchou grafickou vizualizací výsledků do grafů nebo tabulek, která běžnému uživateli sdělí všechny potřebné informace. Na takovou vizualizaci může velmi dobře posloužit MS Excel, Open Office Calc nebo Instat+.

### *4.1 Technologie související s tvorbou webových formulářů*

Webovým formulářem myslíme formulář umístěný na webové stránce. Je jejich součástí. Formuláře dobře známe z běžného života, jsou jimi např. různé přihlášky, vysvědčení, daňové přiznání nebo zmiňované dotazníky. Trendem doby je sbírání jakýchkoliv informací a web je jedním z nejjednodušších způsobů. Mezi nejznámější řešení webových formulářů

můžeme zařadit vyhledávací formuláře (*google.com*, *seznam.cz* atd.) a registrační formuláře. Dotazník umístěný na webu se také stává webovým formulářem a dnes je tento způsob sběru dat z dotazníkových šetření velmi oblíbený. Výhodou je nízká cena, rychlý sběr a snadnější zpracování dat.

#### **(X)HTML**

HTML = HyperText Markup Language (hypertextový značkovací jazyk). Jedná se o jazyk založený na odkazech na jiné stránky (hypertextu) (Druska, 2006). Značkovacím jazykem rozumíme jazyk, jehož zdrojový text obsahuje jak vlastní text, tak i instrukce pro jeho zpracování v podobě příkazů nebo značek (tagů).

Vývoj jazyka HTML byl původně ukončen verzí 4.01. Dle W3C měl další vývoj psaní dokumentů na web patřit jazyku XHTML – následníkovi HTML, využívajícímu univerzální jazyk XML. Od roku 2004 je ve vývoji standard HTML 5, ale až nyní se dostal do obecného povědomí (Bradley, Bednařík, 2010).

XHTML = eXtensible HyperText Markup Language (rozšířený hypertextový značkovací jazyk), je tedy rozšířením jazyka HTML a je možné jej dále rozšiřovat o nové funkce (Druska, 2006). Používá se ve verzi 1.0 a 1.1.

#### **PHP**

PHP = Hypertext Preprocesor (hypertextový preprocesor) je široce užívaný skriptovací jazyk (php.net). Původně zkratka označovala Personal Home Page (osobní domovská stránku) a PHP byl používaný hlavně pro webové formuláře. V průběhu času se ustálil pojem Hypertext Preprocesor (Lacko, 2007).

PHP má otevřený zdrojový kód (open source), takže jsou dostupné i kompletní zdrojové kódy, je také k dispozici na více platformách (Ponkrác, 2007). Používá se hlavně pro vývoj webových aplikací, jako sběr dat z formulářů, generování dynamického obsahu webových stránek a další. PHP kód je možné začlenit do (X)HTML kódu, podporuje celou řadu internetových protokolů (včetně základního protokolu HTTP) a také širokou škálu databází (MySQL, PostgreSQL, Oracle a další), což je jeho nejsilnější vlastnost (php.net). Současná verze je 5.3.2 z března letošního roku. Kód je interpretovaný serverem, jako vstup se použije PHP kód a výstupem je HTML kód, který prohlížeč interpretuje jako webovou stránku (Ponkrác, 2007).

Při tvorbě webu můžeme aplikaci vyvíjet online, na reálném serveru, na kterém bude aplikace používána, nebo na serveru určeném pouze pro její vývoj a testování. Při práci není potřeba připojení k internetu. Co tedy všechno potřebujeme? Webový server, nejvíce používaný je Apache http server (Apache Software Foundation). Jedná se o open source, instalační soubory můžeme stáhnout přímo z webu. Další nezbytností je databázový server, kupříkladu MySQL, který je také open source a samozřejmě skriptovací stroj jazyka PHP, případně jeho knihovny a balíčky (Lacko, 2007).

#### **PEAR framework**

PEAR = PHP Extension and Application Repository, vyslovujeme ho přesně jako známé ovoce (pear = hruška). Jedná se o archiv balíčků obsahujících více než 550 open source knihoven a rozšíření pro aplikace psané v jazyce PHP. Jsou tříděny podle tématu, např. autentizace, databáze, mail a další (pear.php.net). Dobře propracované kódy jsou snadno distribuované a umožňují vývojářům vyřešit spoustu problémů. Některé balíčky jsou bežně užívané, jsou defaultně instalovány do PHP od verze 4.0 (Gilmore, Bryla, 2007).

PEAR tedy nabízí open source knihovny, systém pro distribuci kódů a jejich podporu (všechny balíčky jsou registrované a volně stažitelné z webových stránek PEARu), standartní styl pro PHP kódy a PECL (PHP Extension Community Library) – samostatný projekt PHP extenzí v jazyce C. Balíčky jsou taktéž samostatné projekty s vlastními vývojářskými týmy a dokumentací. Jsou ke stažení jako zazipované soubory a nainstalovat je můžeme pomocí PEAR instalátoru obsaženého v balíčku s názvem PEAR [\(pear.php.net\)](http://www.pear.php.net/).

Jak píše pan Gilmore ve své knize Velká kniha PHP a MySQL 5: *"Dobří programátoři píší solidní kód, zatímco skvělí programátoři opětovně využívají kód dobrých programátorů."* Je to v podstatě hledání a opětovné využívání PHP kódů (Gilmore, 2005).

#### **ASP.NET**

 $ASP = Active Server Page, .NET = dotnet (dot = tečka, network =$ síť), jedná se o skriptovací jazyk společnosti Microsoft. Je součástí .NET Frameworku a je silným nástrojem pro tvorbu dynamických a interaktivních webových stránek. ASP.NET je následníkem ASP, ale je to naprosto nová technologie postavená na straně serveru, stejně jako PHP (w3schools.com). Jedná se o plně kompilované prostředí, na rozdíl od PHP, které je interpretované (*i*nterval.cz, 2002). Abychom mohli spustit webovou aplikaci napsanou v ASP.NET potřebujeme IIS 5 software (Internet Information Server), ASP.NET je jeho nadstavbou (Price, 2005). Jako ASP.NET se obvykle označují dva aplikační modely – Web Forms a ASP.NET Web Services, které se tedy mohou použít na tvorbu webových aplikaci v prostředí .NET Framework (interval.cz, 2002).

#### **Java**

Java je objektově orientovaný programovací jazyk vyvinutý americkou společností Sun Microsystems. V roce 2007 společnost uvolnila zdrojové kódy Javy a dál ji vyvíjí již jako open source, což znamená, že zdrojové kódy jsou veřejně dostupné (wikipedia.org). Java pracuje na straně klienta. Řadí se mezi hybridní jazyky, je současně kompilovaná i interpretovaná. Programy se nejprve přeloží do speciálního tvaru, který pak speciální program analyzuje a interpretuje. Java není jen jazyk, ale celá platforma. Existují dva programové balíky, JRE = Java Runtime Environment (běhové prostředí Javy) a JDK = Java Development Kit (sada pro vývoj Javy), který bychom potřebovali pro tvorbu požadované webové aplikace na tvorbu dotazníků (Pecinovský, 2009).

#### **SQL**

SQL = Structured Query Language (strukturovaný dotazovací jazyk), jedná se o jazyk podporovaný většinou dostupných databázových systémů. Od roku 1987 patří do ISO normy s označením ISO 9075. Implementace jazyka se pro jednotlivé databáze liší, výrobci se ale snaží plnit ISO normy. SQL obsahuje příkazy pro definici, editaci, výběr dat, také pro definici přístupových práv a transakcí. (Dobešová, 2004)

#### **CSS**

CSS = Cascading Style Sheets (kaskádové styly), jedná se o efektní způsob, jak prezentovat webové dokumety, je to jakýsi "styling" webových stránek (Meyer, 2006). Dávají nám kontrolu nad designem webových stránek, díky nim lze vylepšit text o poutavé nadpisy, ohraničení, zvýraznění, precisní poskládání obrázků. Umožňuje tvořit sloupce a odkazy s dynamickými efekty (McFarland, 2009). Kaskádové styly vznikly již v roce 1996, ale jejich použití bylo omezené podporou v jednotlivých prohlížečích. Místo nich se používalo HTML. Nyní je podpora mnohem větší, tudíž vývojáři přechází od HTML k návrhu vytvořeného jen pomocí CSS. Umožňují nastavit styl pro jeden nebo i milióny dokumentů, do paměti prohlížeče se načítá pouze jednou, změna se provádí pouze na jednom místě a promítne se do všech dokumentů (Holzschlag, 2006).

#### **Závěr**

Webové stránky se dělí na statické, na kterých nelze nic měnit, které jsou pořád stejné a na dynamické, kde se obsah může měnit (Ponkrác, 2007). Dynamické stránky jsou dnes velmi populární. Pro vytvoření dynamické webové stránky musíme výše zmíněné technologie kombinovat. Mezi nejpoužívanější kombinace patří (X)HTML, PHP, SQL a CSS. (X)HTML pro tvorbu webového

formuláře (dotazníku), CSS pro grafickou stránku webu, PHP pro funkčnost, dynamiku webu a databázový systém pro komunikaci pomocí jazyka SQL (např. MySQL). Vytvoření takové webové aplikace je časově náročné a jsou potřeba znalosti zmíněných technologií. Pokud bychom si chtěli podobnou aplikaci naprogramovat sami, můžeme jí dát přesně takovou funkčnost, jakou chceme. Práci si můžeme trochu ulehčit online generátory webových formulářů (Tabulka 4.1). Trendem dnešní doby jsou online aplikace, proto bylo rozhodnuto zaměřit se na ně. Existují také softwary, které umí vygenerovat kód webového formuláře, např. HotPotatoes, FormKiller nebo FastForms. Některé generují kompletní kód, případně i URL, jiné generují pouze obsah tagu <form>. Vygenerovaný formulář (dotazník) je pouze malou částí výsledné aplikace. S pomocí zmíněných technologií je třeba aplikaci doprogramovat, tak aby byly splněny určené požadavky. Tento proces vyžaduje programovací znalosti a zkušenosti s takovou tvorbou webových stránek. Pro běžné uživatele, kteří tyto znalosti nemají je vhodné použít již vytvořené aplikace (viz. kapotola 4.2).

| Název                                                | C`o<br>generuje                     | Jazyk      | Zdarma | Poznámka                                                                                                    |
|------------------------------------------------------|-------------------------------------|------------|--------|----------------------------------------------------------------------------------------------------|
| PhpFormGenerator<br>(phpformgen.sourceforge.<br>net) | php, css,<br>html $4.01$            | angličtina | ano    | $*$ Beta verze 3.0<br>* možnost po doručení<br>uložit do souboru nebo<br>databáze                                               |
| pForm<br>(phpform.org)                               | $x$ html 1.0,<br>CSS,<br>javascript | angličtina | ano    | *vygeneruje nám<br>zazipovaný soubor s<br>uvedenými soubory                                                                     |
| Web Form Factory<br>(webformfactory.com)             | php                                 | angličtina | ano    | * potřebujeme<br>vytvořený html<br>formulář, který vložíme<br>do aplikace a zvolíme,<br>kam posilat data (např.<br>do databáze) |
| Form genics<br>(formgenics.com)                      | html                                | angličtina | ano    |                                                                                                    |

*Tabulka 4.1: Přehled generátorů webových formulářů (Zdroj: Autorka)*
| Form fields<br>(formfields.com)                                                 | html, php,<br>sql<br>(soubor)       | angličtina | ne  | * data lze odeslat na<br>mail nebo do databáze<br>(vygeneruje sql i php<br>soubor na tvorbu<br>tabulky a odeslání do<br>databáze) |
|---------------------------------------------------------------------------------|-------------------------------------|------------|-----|----------------------------------------------------------------------------------------------------|
| Website contact<br>generator<br>(tele-pro.co.uk/scripts)                        | asp, php,<br>perl                   | angličtina | ano | *dává nám na výběr<br>skriptovací jazyk                                                                                           |
| <b>HTML Basix</b><br>(htmlbasix.com/forms.shtml)                                | html                                | angličtina | ano | * vygeneruje pouze<br>obsah tagu <form></form>                                                                                    |
| Form Logix<br>(formlogix.com/createwebfor<br>ms.aspx)                           | html,<br>javascript<br>(soubory)    | angličtina | ne  | * můžeme získat URL,<br>iframe, link, java skript<br>nebo si formulář zaslat<br>na mail                                           |
| The Web's Email Form<br>(emaimeform.com)                                        | html, php                           | angličtina | ne  | *html a URL generuje<br>zdarma; php a export<br>odpovědí do excelu a<br>vizualizaci v grafech,<br>musime zaplatit                 |
| Response O Matic<br>(response-o-matic.com)                                      | html                                | angličtina | ne  | *generuje jen <form></form>                                                                                                    |
| Wufoo<br>(wu foo.com)                                                           | $x$ html 1.0,<br>javaScript<br>CSS, | angličtina | ne  | *generuje také URL,<br>link nebo iframe                                                                                           |
| Quick Form Builder<br>(accessify.com/tools-and-<br>wizards/quick-form-builder/) | html,<br>xhtml, css<br>(soubory)    | angličtina | ano | *generuje jen <form></form>                                                                                                    |
| Freedback<br>(freedback.com)                                                    | html                                | angličtina | ne  | *generuje jen <form></form>                                                                                                    |
| 123 Contact Form<br>(123contactform.com)                                        | html                                | angličtina | ne  | *generuje jen<br><form>nebo link a<br/>URL</form>                                                                                 |

*Tabulka 4.1: Přehled generátorů webových formulářů (Zdroj: Autorka) - pokračování*

# *4.2 Tvorba dotazníků online*

Online webových aplikací na tvorbu dotazníků existuje velké množství. Většinou vznikly pomocí technologií uvedených v této kapitole. Tabulka 4.2 je výčtem pouze části toho, co web nabízí. Ukazuje, zda jednotlivé

online aplikace vyhovují zadaným požadavkům uvedených na začátku této kapitoly a jsou tedy vhodným řešením pro tvorbu dotazníků pro hodnocení map. Online aplikace jsou nejlepším řešením pro tvorbu dotazníků. Není potřeba instalovat software, znalosti programování. Vše funguje online.

| Název webu                                        | Vložení<br>obrázku <sup>1</sup> | Vizual.<br>odpovědí | Export<br>odpovědí         | Jazyk <sup>2</sup> | Zdarma | Poznámka                                    |
|---------------------------------------------------|---------------------------------|---------------------|----------------------------|--------------------|--------|---------------------------------------------|
| iankety.sk<br>(iankety.sk)                        | ano/ne                          | ano                 | excel                      | slovensky          | ne     | *vložení<br>obrázku<br>pouze do<br>odpovědí |
| easysearch.biz<br>(easysearch.biz)                | ano/ne                          | ano                 | excel,<br>pdf              | čeština            | ne     | *k otázce lze<br>přiložit<br>obrázek        |
| vyplnto.cz<br>(vyplnto.cz)                        | ano/ano                         | ano                 | <b>CSV</b>                 | čeština            | ne     | *lze vložit<br>obrázek za<br>úvodní text    |
| dotazniky.com<br>(dotazniky.com)                  | ne                              | ano                 | excel,<br>pdf              | slovensky          | ne     |                                             |
| <b>Kwik Surveys</b><br>(kwiksurveys.com)          | ano/ano                         | ano                 | $\cos v$                   | angličtina         | ano    |                                             |
| Question form<br>(questionform.com)               | ano                             | ano                 | excel,<br>csv, tsv,<br>xml | angličtina         | ne     | *lze vložit<br>až při<br>placeném<br>účtu   |
| Freeonlinesurvey<br>(freeonlinesurveys.<br>com)   | ano/ano                         | ano                 | ne                         | angličtina         | ano    | *obrázek lze<br>vložit k<br>otázce          |
| Form Site<br>(formsite.com)                       | ne                              | ano                 | excel                      | angličtina         | ne     |                                             |
| <b>FSO</b><br>(freesurveysonline.<br>com)         | ne                              | ano                 | excel                      | angličtina         | ne     |                                             |
| Web Online Surveys<br>(web-onlinesurveys.<br>com) | ne                              | ano                 | excel                      | angličtina         | ne     |                                             |

*Tabulka 4.2: Online aplikace na tovrbu dotazníků (Zdroj: Autorka)*

<span id="page-37-0"></span><sup>1</sup> Pouze vložení obrázku/následná možnost otevřít v novém okně

<span id="page-37-1"></span><sup>2</sup> Uvedena pouze čeština, slovenština a angličtina, u některých webů je jazykových verzí více

| Google<br>dokumenty<br>(docs.google.com)                | ne      | ano | ne                                                 | čeština    | ano |                                    |
|---------------------------------------------------------|---------|-----|----------------------------------------------------|------------|-----|------------------------------------|
| SurveyMonkey<br>(surveymonkey.com)                      | ne      | ano | excel                                              | angličtina | ne  |                                    |
| Edotazník.sk<br>(edotaznik.sk)                          | ne      | ano | excel                                              | slovensky  | ne  |                                    |
| My3q<br>(my3q.com)                                      | ne      | ano | excel                                              | angličtina | ne  |                                    |
| MySurvs.com<br>(mysurvs.com)                            | ne      | ano | excel                                              | angličtina | ne  |                                    |
| Smart-survey<br>(smart-<br>survey.co.uk)                | ne      | ano | word,<br>excel,<br><b>CSV</b>                      | angličtina | ne  |                                    |
| <b>Survey Methods</b><br><i>(surveymethods</i><br>.com) | ne      | ano | pdf                                                | angličtina | ne  |                                    |
| Surveyspro<br>(esurveypro.com)                          | ne      | ano | excel                                              | angličtina | ne  |                                    |
| Zoomerang<br>(zoomerang.com)                            | ne      | ano | excel,<br>power<br>point,<br>pdf                   | angličtina | ne  |                                    |
| Polldaddy<br>(polldaddy.com)                            | ne      | ano | csv, xml                                           | angličtina | ne  |                                    |
| <b>Question Pro</b><br>(questionpro.com)                | ano/ne  | ano | excel,<br><b>CSV</b>                               | angličtina | ne  | * vložení<br>obrázku je<br>placené |
| <b>Survey Console</b><br>(surveyconsole.com)            | ne      | ano | excel,<br><b>CSV</b>                               | angličtina | ne  |                                    |
| LimeSurvey<br>(imesurvey.org)                           | ano/ano | ano | csv, pdf,<br>SPSS, R,<br>queXML<br>and MS<br>Excel | angličtina | ano | * nutná<br>instalace na<br>server  |

*Tabulka 4.2: Online aplikace na tovrbu dotazníků (Zdroj: Autorka) - pokračování*

Trochu stranou stojí **e-learningové systémy**, které také umožňují vytvářet dotazníky online. E-learning slouží pro vzdělávání, pro výuku. Používá se hlavně na univerzitách. Zahrnuje mnoho aktivit, jako jsou diskuse, sdílení studijních materiálů, může obsahovat odkazy, videa, obrázky, prezentace, testy, mimo jiné také průzkumy a dotazníky. E-learningů existuje celá řada, například Lams, Moodle, Olat LMS, OpenUSS a další. Jedná se o softwarové balíky, pomocí kterých se dají vytvářet online kurzy. Každý kurz má svého správce, který může online přidávat různé činnosti, třeba i dotazník a účastnící kurzu ho pak mohou online vyplnit. Proto bychom mohli e-learning také zařadit k online webovým aplikacím na tvorbu dotazníků.

## **Závěr**

 Téměř všechny online webové aplikace na tvorbu dotazníků nabízí podobné možnosti. Téměř vždy se jedná o placené služby, což je velkou překážkou. Všechny z nich nabízí možnost vyzkoušet si vytvořit dotazník zdarma, bohužel je tato možnost značně omezená, hlavně počtem otázek, respondentů a dobou trvání. Pro někoho může být problémem jazyková bariéra, téměř všechny aplikace jsou v angličtině a v češtině jich příliš mnoho nenajdeme. Nejdůležitějším požadavkem byla možnost vložení obrázku. Skoro všechny aplikace ji nabízí, ale většinou ji pak nelze zobrazit do nového okna, což bylo vyžadováno.

Nároky kladené na začátku práce splnily pouze aplikace Kwik Surveys a Lime Surveys. E-learning Moodle, který využívá katedra, rovněž splnil dané požadavky. S jeho obsluhou jsou obeznámeni jak vyučující, tak studenti. Jeho následná alikace pro hodnoceni map nebo tvorbu dotazníku je výhodou. Proto byl vybrán pro praktické otestování. Také byla vybrána online aplikace Kwik Surveys. Práce v ní je velmi snadná. Pokud je potřeba rychle vytvořit dotazník a rychle posbírat data, je aplikace Kwik Surveys nejlepším řešením na rozdíl od Lime Surveys, kde je nutná instalace na server. Aplikace Lime Surveys nabízí největší počet typů odpovědí, export do různých formátů a pokud se dotazníkové šetření provádí často, je vhodné věnovat čas instalaci aplikace. Práce v ní je trochu složitější, je třeba si zvyknout na trochu odlišné prostředí, ale pro častá šetření je velmi dobrým řešením. Na rozdíl od většiny aplikací je Lime Surveys dostupná také v češtině.

# **5 Tvorba kurzu v Moodlu**

Kapitola se věnuje e-learningovému systému Moodle, který byl zvolen pro praktické otestování.

## *5.1 Moodle*

Slovo Moodle původně označovalo Modular Object-Oriented Dynamic Learning Environment (Modulární objektově orientované dynamické prostředí pro výuku). Termín něco řekne spíše programátorům, proto se užívá také další význam z anglického slovesa Moodle, které znamená proces bloumání, ale také hravost, která pak často vede k ochopení problému a podporuje tvořivost (moodle.org).

Koncepce celého projektu je založena na směru v teorii učení, označovaným jako sociálně konstrukcionistická pedagogika. Teorie vychází z toho, že když při učení tvoříme něco pro ostatní, je to mnohem efektivnější, např. když myšlenku někomu převyprávíme vlastními slovy. Slovo sociální označuje sociální skupinu, kde se tvoří věci společně a pro všechny. Pokud při učení připustíme subjektivní postoje (nasloucháme a snažíme se porozumět názoru druhých) může to být stimulem pro studium. Projekt slouží také ke sbližování lidí (moodle.org).

Moodle patří mezi e-learningy, což označuje efektivní využívání informačních technologií ve vzdělávání (www.e-learn.cz). Moodle je tedy softwarový balík, který se používá pro výuku, konkrétně pro tvorbu elektronických kurzů, na internetu. Je to typ softwaru LMS (Learning Management systém – systém pro řízení výuky), který obsahuje nejrůznější online nástroje pro komunikaci a řízení studia, řeší tedy administrativu a organizaci studia (wikipedia.org). Jedná se o open source s licencí GNU GPL (GNU General Public Licence), což znamená, že má sice nějaká autorská práva, ale poskytuje se zdarma, může se kopírovat, upravovat, poskytovat ostatním. Plné znění licence je dostupné na internetu. K tomu, abychom mohli Moodle používat i na svém počítači potřebujeme pouze fungující PHP (podporuje řadu databází, zejména PostgreSQL a MySQL). Obsah kurzů se tvoří pomocí modulů, jako např. přidání HTML stránky, diskusního fóra, dotazníku, souboru ke stažení, testu pro účastníky kurzu atd. Některé jsou standartní, jiné si můžeme jednoduše do Moodle dohrát. Autorem programu je Martin Dougiamas, který řídí jeho vývoj i dnes (moodle.org).

Důležitou součástí Moodle je webová stránka *moodle.org*, která je největším zdrojem informací o Moodle, ale hlavně místem pro diskusi a fóra, kde spolu mohou spolupracovat všichni uživatelé. Můžete si zde také napsat o radu od vývojářů, správců systému, ale i od jiných uživatelů, kteří Moodle používají. Jsou zde také ke stažení moduly a pluginy, které si můžeme rozšířit náš Moodle (moodle.org).

### **Standard SCORM**

Existuje řada standardů pro e-learningy, které z uživatelského hlediska zaručují vložení libovolného obsahu do libovolného LMS, což znamená, že LMS musí rozumět struktuře obsahu a musí být schopné spolu navzájem komunikovat (www.e-learn.cz). Nejpoužívanejším je SCORM, ale respektovány bývají i další, jako AICC, IMS nebo IEEE.

SCORM (Sharable Content Object Reference Model) je soubor norem vytvořených americkou iniciativou ADL(Advanced Distributed Learning Initiative) za účelem propojení vládních vzdělávacích programů (upol.cz). Detailně popisuje jednotlivé části e-learningu a má v sobě i principy již existujících standardů (např. AICC nebo IMS) (upol.cz). Podle SCORM se obsah e-Learningů skládá ze sdílitelných obsahových objektů (SCO – Shareable Content Object) (wikipedia.org), které obsahují výukovou informaci, jako např. obrázek, video, ale i celý kurz (www.e-learn.cz). Každý tento objekt se skládá z výukového obsahu a metadat. Metadata objekt více specifikují a popisují jeho vnitřní strukturu. Jsou uložena v souboru imsmanifest.xml napsaném v jazyce XML (wikipedia.org). Tento soubor je potřebný pro vložení kurzu do libovolného LMS (www.e-learn.cz).

Existují také softwary na tvorbu dotazníků, které umožňují výslednou aplikaci vyexportovat do formátu scorm, který lze pak jednoduše nahrát do jakéhokoliv e-learningového systému. Většina těchto softwarů je ale placená a specializují se spíše na tvorbu kvízů a testů než na tvorbu dotazníků. Jako příklad můžeme uvést např. QuizForce (Elearningforce Inc.), HotPotatoes nebo Question Writer (Central Question).

#### **Moduly**

Z jednotlivých modulů se sestavuje celý obsah kurzu. Moodle obsahuje některé moduly standardně, jiné si můžeme doinstalovat (jsou k dispozici na webu *moodle.org*). Do modulů řadíme studijní materiály a činnosti, které se snaží o aktivní zapojení studentů do těchto aktivit.

Standardně jsou v Moodle činnosti anketa, úkol, databáze, fórum, chat, LAMS, přednáška, poznámky, průzkum, SCORM/AICC, slovník, test, wiki, workshop. Ze studijních materiálů tvorba popisku, textové stránky, webové stránky, odkaz na soubor nebo web, adresář nebo balíček IMS Content.

Pro tvorbu dotazníků žádný z těchto standardních modulů nevyhovoval, tudíž byla součástí práce také rešerše nadstavbových modulů z webu *moodle.org*. Po rešersi dostupných modulů byly vybrány dva, které splňují vytyčené požadavky, jsou to Questionnaire a Feedback. Případně by se daly také využít moduly určené pro tvorbu kvízu jako např. quiz nebo hotpot, kde je ale obtížné vizualizovat a exportovat odpovědi, tak jak bylo vyžadováno. Navíc moduly Questionnaire a Feedback jsou primárně určeny právě pro tvorbu dotazníků a v brzké době se plánuje jeden z nich zařadit standardně.

## *5.2 Instalace Moodle*

Návod na instalaci je podrobně popsán v češtině na webu (*docs.moodle.org/cs/Instalace*)*.* Před instalací samotného Moodle potřebujeme mít plně funkční PHP, tedy webový server, samotné PHP a databázový server. Popis instalace PHP je také sepsán na zmíněném webu, ale můžeme také využít kompletní softwarové balíčky, které toto vše obsahují, např. AppServ, který je velmi jednoduchý. Jedná se o balíček Apache, PHP, MySQL a phpMyAdmin. Po instalaci balíku máme na lokálním počítači všechny předpoklady pro úspěšnou instalaci Moodle. Nyní lze stáhnout samotný balík s Moodlem a nainstalovat podle návodu. Toto řešeni se hodí většinou v případě, že chceme Moodle odzkoušet na lokálním počítači. Pro plné nasazení Moodle se předpokládá využití serveru.

## *5.3 Tvorba dotazníku v Moodlu*

Pro tvorbu dotazníků v prostředí Moodlu lze využít, jak již bylo řečeno, moduly questionnaire a feedback.

## **Questionnaire (dotazník)**

Názvy obou těchto modulů můžeme přeložit jako dotazník. Moduly se od sebe mírně odlišují. Modul Questionnaire zatím není dostupný v češtině. V rámci bakalářské práce byla vytvořena česká jazyková verze. Využívat můžeme následující typy odpovědí: číselná odpověď, ano/ne, datum, přepínací tlačítko, popisek, škály, rozbalovací seznam, textové pole jednořádkové, textové pole víceřádkové, zaškrtávací pole. Získané odpovědi lze prohlížet (každou zvlášť, dohromady nebo jen své odpovědi), řadit a exportovat ve formátu CSV.

## **Feedback (dotazník)**

Modul Feedback je trochu jednoducšší než Questionnaire a také

nenabízí takovou funkcionalitu. Jedná se o jednodušší verzi modulu Questionnaire. Modul je dostupný i v české jazykové verzi. Nabízí tyto možnosti odpovědí: captcha (text v obrázku), delší textová odpověď, krátká textová odpověď, informace, popisek, výběr z možných odpovědí, výběr z možných odpovědí s číselným hodnocením a číselná odpověď. Odpovědi můžeme rovněž prohlížet (pouze zjednodušeně) a exportovat do MS Excelu.

Dosud není známo, který modul bude v Moodle standardně. Pro praktické otestování byl vybrán modul questionnaire. Obsahuje typy odpovědí odpovídající literatuře o dotazníkových šetření a nabízí export do formátu CSV, což může být pro další analýzy výhodnější než export do MS Excelu, navíc lze exportovat i kódy otázek, tak jak by tomu mělo být při správném statistickém vyhodnocování dotazníkových šetření. Postup, jak vytvářet dotazníky v modulu questionnaire a ukázky jednotlivých typů otázek jsou obsaženy v příloze (Příloha 1).

# **6 Kwik Surveys**

Kapitola je věnována online aplikaci Kwik Surveys.

Kwik Surveys je online aplikace na tvorbu webových formulářů a dotazníků. Aplikace byla vyvinuta společností Kwik Surveys a funguje od roku 2008. Je zdarma a není třeba platit žádné poplatky. V letošním roce se plánuje spustit také placenou verzi, která však tuto současnou "free" verzi neohrozí. Celá aplikace je dostupná pouze v angličtině.

## *6.1 Vlastnosti Kwik Surveys*

Kwik Surveys nabízí neomezený počet dotazníků, otázek a odpovědí. Odpovědi lze vizualizovat do jednoduchých grafů a kdykoliv si je prohlížet. Je možný také export odpovědí ve formátu CSV. Práce v aplikaci je velmi snadná a prostředí uživatelsky příjemné.

Nabízí tyto možné otázky (resp. Odpovědi): Multiple Choice (Single Answer), Multiple Choice (Multiple Answers), Star Rating, True or False, Yes or No, Single Text Box, Matrix of Choices (Single Answer), Matrix of Choices (Multiple Answers), Multiple Text Boxes, Pictures and Text, Order List of Items.

Na webových stránkách aplikace je rovněž dostupný manuál k této aplikaci. V rámci práce byl vytvořen český návod usnadňující práci s aplikací (Příloha 2).

# **7 Tvorba a vyhodnocení dotazníků**

Kapitola se zaměřuje na tvorbu dvou testovacích dotazníků. Obsahuje rovněž jejich krátké vyhodnocení.

Cílem dotazníkového šetření bylo otestovat funkcionalitu vybraných technologických řešení, tedy Moodle a Kwik Surveys. Výsledky proto nemají plně vypovídající hodnotu, proto posbíraná data z obou dotazníků (pro odborníky a pro laiky) již dále nebyla statisticky zpracována. Výsledkem je vizualizace odpovědí do grafů a krátký popis.

V dotazníku pro odborníky nebylo třeba se obávat použití kartografických termínů, naopak u dotazníků pro veřejnost byla potřeba se odborných termínů vyvarovat. Oba dotazníky byly vytvořeny jako pouze orientační, jako jeden z příkladů, jak by dotazník mohl vypadat. Hodnocenou mapou byla studentská semestrální mapa s názvem Porodnost v České republice v roce 2006. Při tvorbě dotazníků se vycházelo z hodnocení map ze studie, která proběhla na Univerzitě v Idahu (viz. kapitola 3.3).

## *7.1 Tvorba dotazníků*

Problematika hodnocení map byla rozepsána v kapitole 3. Cílem šetření bylo získat od respondentů hodnocení vybrané mapy. Primárním cílem zůstalo odzkoušení technologických řešení.

Vzhledem k tomu, že se data z dotazníku již dále nezpracovávala, byla zvolena nereprezentativní technika výběru vzorku. Respondenty se stali studenti katedry geoinformatiky v Olomouci (odbornící) a studenti vysokých a středních škol v mém okolí (laická veřejnost). Velikost vzorku byla stanovena na minimálně 30 respondentů pro každý dotazník. Toto množství je pro otestování aplikací dostačující. Vhodnost a srozumitelnost otázek byla vyzkoušena na rodinných příslušnících. Následně byl dotazník upraven. Předvýzkum se provádí pouze u rozsáhlejších šetření.

Vyhotovený dotazník pro odborníky má 11 otázek, pro laiky 8 otázek. Byly použity převážně otázky uzavřené, případně polouzavřené. V každém dotazníku se objevila jedna otázka otevřená. V úvodu každého z nich byla sepsána společenská rubrika pro uvedení respondentů do problému a poděkování.

# *7.2 Realizace dotazníků*

Výzkum byl prováděn v květnu 2010. Osloveno bylo celkem 88 studentů katedry geoinformatiky (odborníci), z toho odpovědělo 39. Dále bylo osloveno 80 respondentů z řad studentů středních a vysokých škol (laici), z nichž odpovědělo 45.

# *7.3 Výsledky dotazník – odborníci*

Grafy uvedené v této kapitole byly automaticky vygenerovány Moodle a odtud jsou převzaty. Kvůli problémům s kódováním češtiny v modulu Questionnaire byly upraveny v softwaru Open Office Calc, stejně jako textové odpovědi otázek.

#### **Kartografické zobrazení**

Téměř všichni respondenti považují zvolené kartografické zobrazení za správné (90%), pouze malá část z nich je opačného názoru.

#### **1. Je v mapě použito vhodné kartografické zobrazení?**

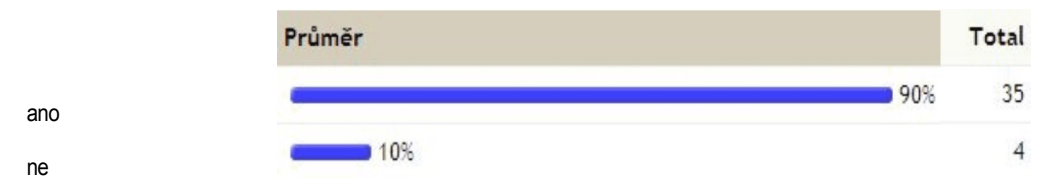

*Graf 7.1: Kartografické zobrazení*

### **Hierarchie**

Nejdůležitější prvky v mapě by měly být nejvíce vidět, když se na mapu podíváme. Větší polovina respondentů (25) uvádí hlavní mapové pole jako to, co je zaujalo na první pohled (Tabulka 7.1). Tabulka neobsahuje všechny sesbírané odpovědi, pouze ty, které se opakovaly více než jednou.

*Tabulka 7.1: Hierarchie*

| Jaký prvek Vás v mapě zaujal na první pohled? |    |
|-----------------------------------------------|----|
|                                               |    |
| hlavní mapové pole                            | 25 |
| obrázky                                       | 4  |
| nadpis                                        | っ  |

#### **Generalizace**

Generalizací se určuje, jak moc detailní mapa bude. Více než polovina respondentů (52%) si myslí, že mapa obsahuje optimální množství informací. Podle ostatních respondentů mapa obsahuje mnoho informací (12%), příliš mnoho informací (8%) nebo naopak málo informací (20%) a příliš málo informací (8%). 4 respondenti napsali textovou odpověď, co by chtěli na mapu přidat nebo z ní vypustit. Tato odpověď nebyla povinná.

#### *Tabulka 7.2: Generalizace*

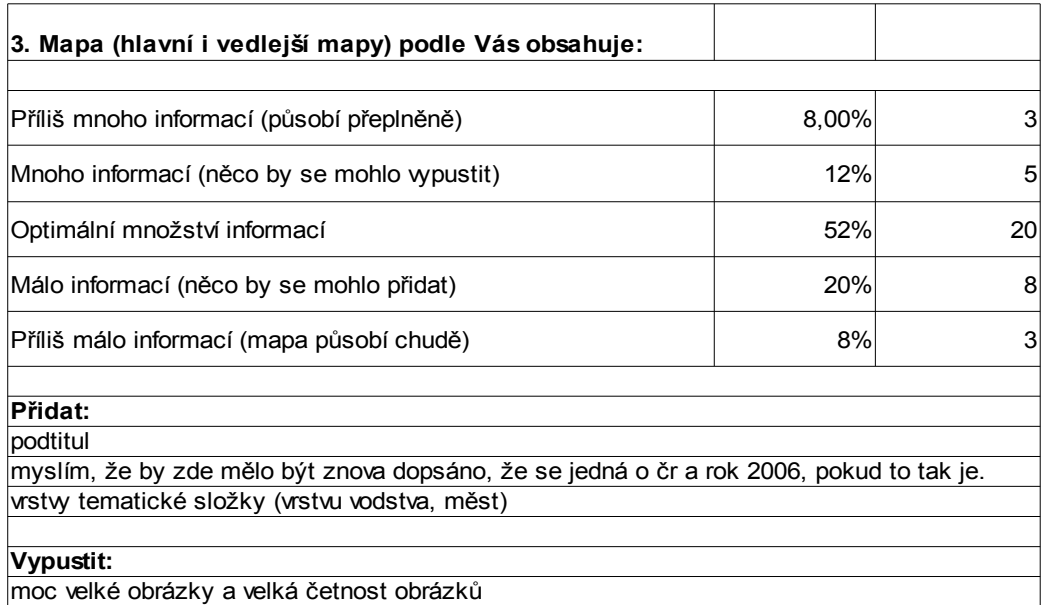

#### **Vizualizace dat**

Téměř tři čtvrtiny (74%) dotázaných považují znaky v mapě (tedy použité kartografické vyjadřovací prostředky) za srozumitelné. Menší část respondentů se domnívá, že znaky použité v mapě jsou nesrozumitelné (18%). Nejméně častou odpovědí bylo tvrzení, že znaky v mapě jsou naprosto srozumitelné (8%). Odpověď, že znaky jsou naprosto nesrozumitelné neuvedl žádný respondent.

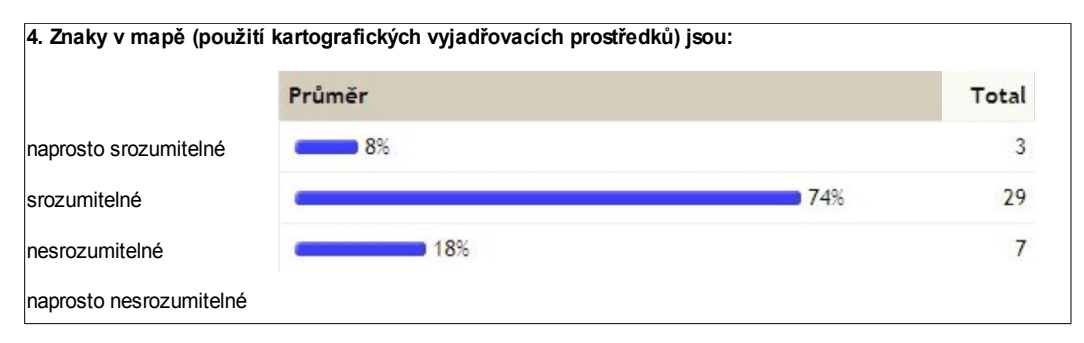

*Graf 7.2: Srozumitelnost znaků v mapě*

Barevné provedení stupnic považuje polovina respondentů (51%) za zdařilé, třetina respondentů (36%) za nezdařilé. Krajní odpovědi vybrala pouze malá část dotázaných (velmi zdařilé 10%, zcela nezdařilé 30%).

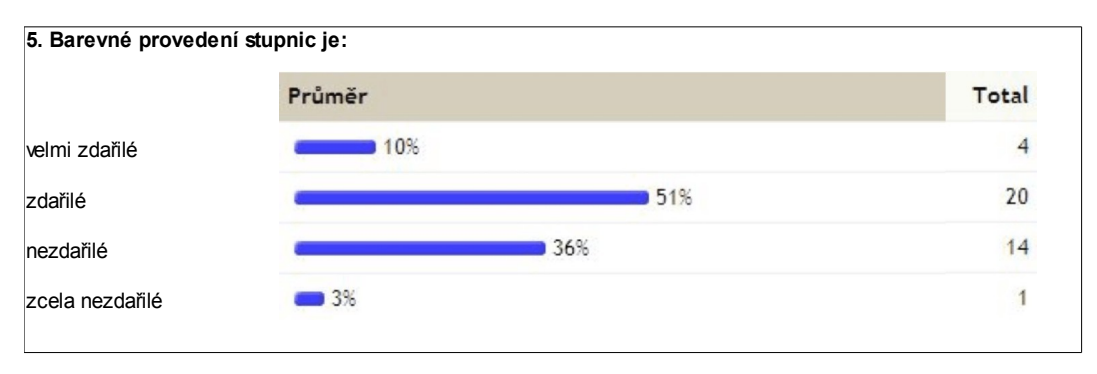

*Graf 7.3: Barevné provedení stupnic*

Více než polovina respondentů (54%) považuje intervaly stupnic za nevhodně zvolené. 5% respondentů dokonce za zcela nevhodně zvolené. Naopak třetina dotázaných (31%) si myslí, že intervaly jsou zvoleny vhodně a 3% dotázaných, že jsou zvoleny velmi vhodně.

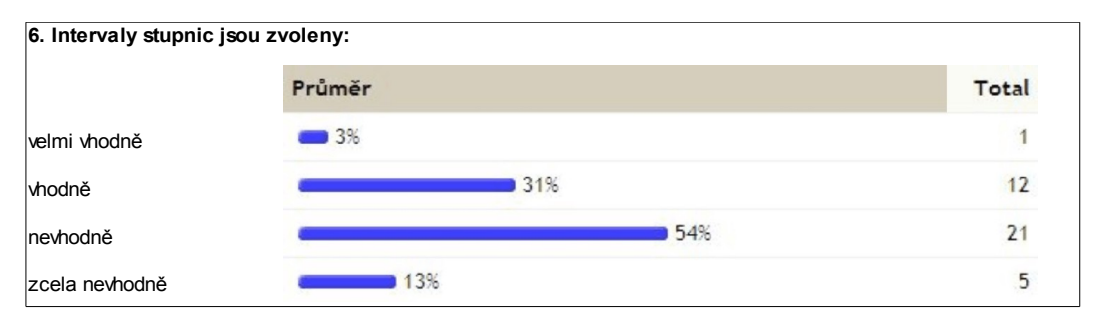

*Graf 7.4: Intervaly stupnic*

#### **Layout**

Kompozice mapy je celkové rozvržení všech prvků mapy. Více než polovina respondentů (59%) se domnívá, že kompozice mapy je vhodně řešená. Opačného názoru je zbytek respondentů (38%). Pouze 3% dotázaných si myslí, že kompozice mapy naprosto nevhodně řešená. Možnost, že kompozice mapy je velmi vhodně řešená neuvedl nikdo z dotázaných.

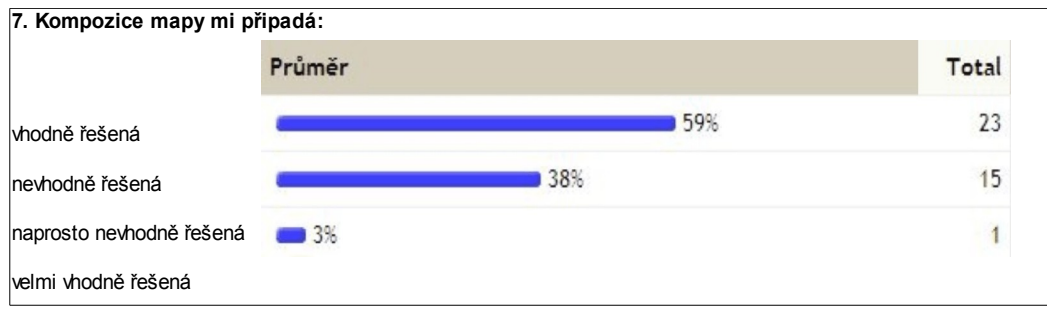

*Graf 7.5: Kompozice mapy*

Legenda mapy je podle většiny respondentů přehledná (67%). Pouze jeden respondent odpověděl, že je velmi přehledná. Odlišného názoru je zbylá třetina dotázaných (31%), kterým legenda připadá nepřehledná. Možnost, že je legenda naprosto nepřehledná nikdo neoznačil.

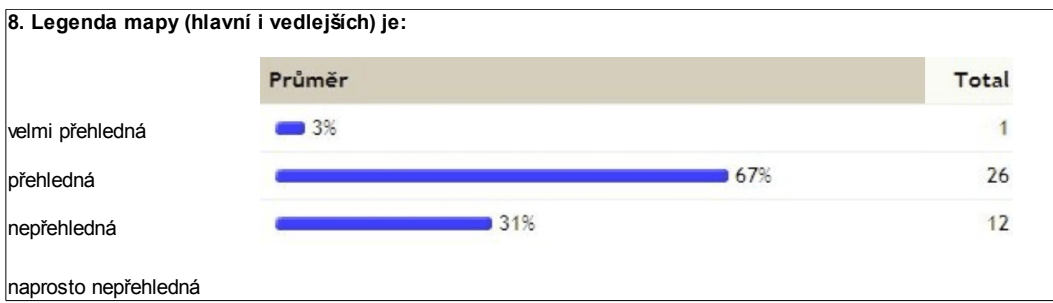

*Graf 7.6: Přehlednost legendy mapy*

S legendou se pojí také zásada, která říká, že co je v legendě, je v mapě, co je v mapě, je v legendě. S touto zásadou naprosto souhlasí 23% dotázaných a souhlasí téměř polovina dotázaných (49%).

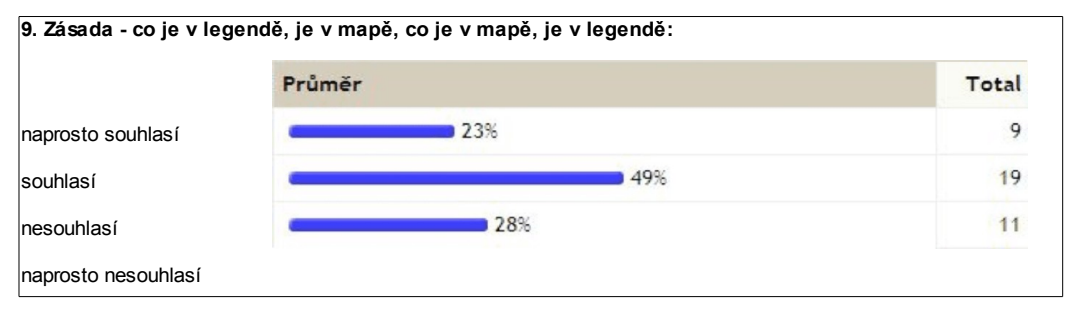

*Graf 7.7: Zásada legendy*

U otázky týkající se vhodnosti popisu a písma označil stejný počet respondentů odpověď vhodně (46%) a nevhodně (46%). Zbývající odpovědi jsou zanedbatelné. Tabulka 5 ukazuje také textové odpovědi dotázaných. Tyto odpovědi nebyly povinné.

*Tabulka 7.3: Vhodnost použitého popisu a písma*

| 10. Popis a písmo použité v mapě je zvoleno:                                                             |     |    |  |
|----------------------------------------------------------------------------------------------------|-----|----|--|
| Velmi vhodně                                                                                             | 3%  |    |  |
| Vhodně                                                                                                   | 46% | 18 |  |
| Nevhodně                                                                                                 | 46% | 18 |  |
| Zcela nevhodně                                                                                           | 5%  | 2  |  |
| Co byste změnili?                                                                                        |     |    |  |
| na popis použit třeba hallo efekt, nebo ztučnit pismo a nedavat ho přes linie                            |     |    |  |
| nedokážu z monitoru posoudit, mapa by se musela vytisknout, ale na monitoru to vypadá slušně (vhodně)    |     |    |  |
| některé popisy nad obrysy polygonů jsou méně čitelné,některé popisy by bylo lepší rozdělit do dvou řádků |     |    |  |
| některé písmo potřebuje posunout, jiné by uvítalo hallo efekt                                            |     |    |  |
| přesah popisků za hranice okresů                                                                         |     |    |  |
| zarovnání písma do bloku                                                                                 |     |    |  |
| texty zarovnat do bloku, písmo jinak v pohodě                                                            |     |    |  |
| halo u popisu ve vedlejším mapovém poli                                                                  |     |    |  |

U mapy byl posouzen také celkový barevný soulad. Z šetření vyplývá, že téměř tři čtvrtiny dotázaných (69%) vnímá barevný soulad mapy jako

zdařilý. 18% dotázaných se domnívá, že barevný soulad je velmi zdařilý. Odlišného názoru je zbytek respondentů, kteří si myslí, že barevný soulad mapy je nezdařilý. Odpověď zcela nezdařilý neoznačil žádný z dotázaných.

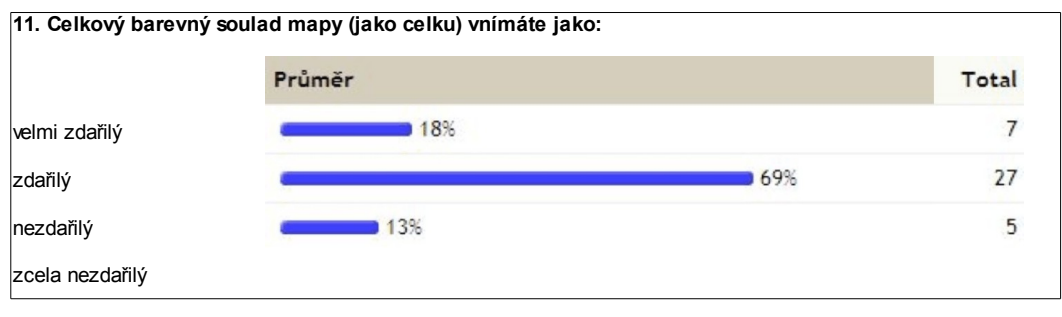

*Graf 7.8: Celkový barevný soulad mapy*

# *7.4 Výsledky dotazník – neodborníci*

Grafy uvedené v této kapitole byly automaticky vygenerovány aplikací Kwik Surveys a odtud jsou také převzaty. Upraveny byly v softwaru Open Office Calc.

Dotazník byl určen široké veřejnosti, na začátku byla položena jedna zjišťovací otázka, která měla určit jak často respondenti používají mapy. Z průzkumu vyplývá, že 41% dotázaných používá mapy občas a 32% dotázaných používá mapy celkem často.

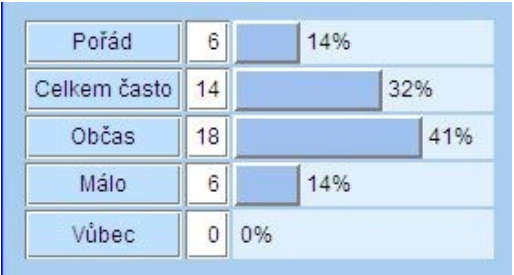

#### **1. Jak často používáte mapy?**

 *Graf 7.9: Používání map*

### **Hierarchie**

Nejdůležitější prvky v mapě by měly být nejvíce vidět, když se na mapu podíváme. Největší část respondentů (16) na první pohled zaujalo barevné provedení mapy, 7 z nich rozdíly ve velikosti porodnosti v různých částech ČR, 6 z nich uvedlo nadpis a 4 respondenti obrázky. Tabulka 7.4 neobsahuje všechny sesbírané odpovědi, pouze ty, které se opakovaly více než jednou.

 *Tabulka 7.4: Hierarchie*

| 2. Co Vás na mapě upoutalo jako první? |    |  |
|----------------------------------------|----|--|
| Barw                                   | 16 |  |
| Rozdíly ve velikosti porodnosti        |    |  |
| Nadpis                                 | 6  |  |
| Obrázky                                |    |  |

### **Generalizace**

Generalizací se určuje, jak moc detailní mapa bude. Tři čtvrtiny dotázaných (76%) se domnívá, že mapa obsahuje optimální množství informací. 13% dotázaných si myslí, že z mapy by se mohlo něco vypustit, 3% si myslí, že mapa působí přeplněně. Naopak 4% respondentů se domnívá, že do mapy by se měly ještě nějaké informace přidat. Možnost, že mapa působí chudě nezvolil nikdo.

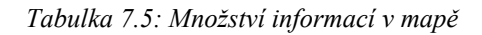

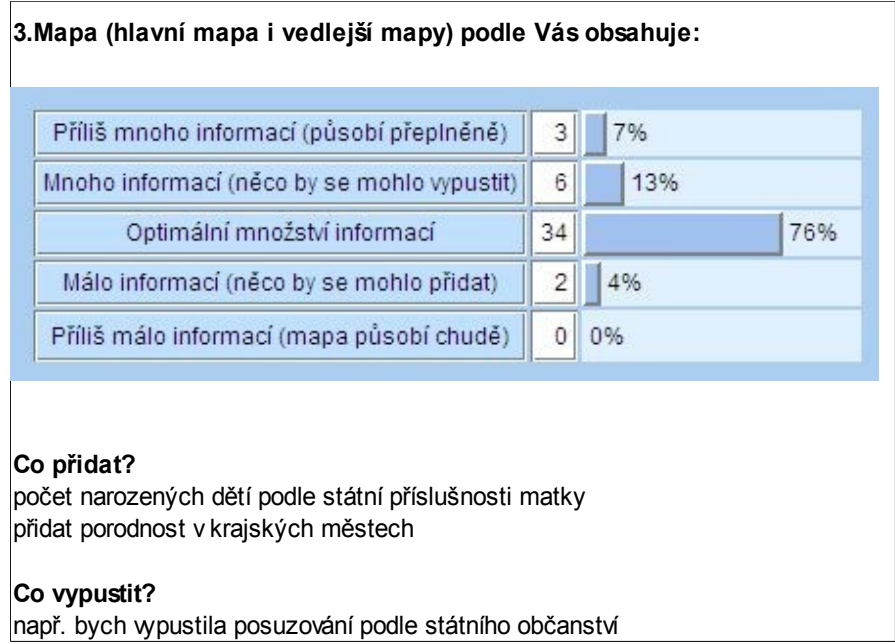

### **Layout**

Celkové rozvržení všech prvků mapy se označuje jako kompozice. Tři čtvrtina respondentů (76%) považuje rozvržení prvků mapy za vhodné. Opačného názoru je 16% respondentů. Zbylých 11% pokládá rozvržení prvků za nevhodné. Možnost, že kompozice mapy je zcela nevhodně řešená neuvedl žádný z dotázaných.

 **měřítek, názvů, textů, tabulek, obrázků a pod.) Vám připadá: 4**. **Celkové rozvržení prvků v mapě (umístění mapových polí, legend,**

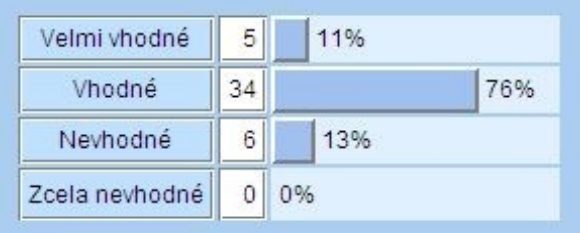

 *Graf 7.10: Vhodnost rozvržení prvků mapy*

Přesně 60% respondentů pokládá legendu mapy za přehlednou, 27% za velmi přehlednou. Zbývajících 13% respondentů považuje legendu mapy za nepřehlednou. Možnost, že je legenda naprosto nepřehledná nikdo neoznačil.

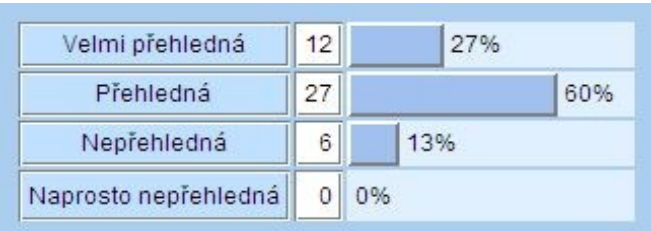

#### **5. Legenda mapy (hlavní i vedlejší) je:**

 *Graf 7.11: Přehlednost legendy*

Z šetření vyplývá, že 60% dotázaných pokládá barevný soulad mapy za zdařilý, 38% dotázaných dokonce za velmi zdařilý. Pouze 1 respondent uvedl, že barevný soulad mapy je nezdařilý, možnost zcela nezdařilý neoznačil žádný respondent.

**6. Celkový barevný soulad mapy jako celku (včetně obrázků, textu, tabulek, grafů, vedlejších mapek apod.) vnímáte jako:**

| Velmi zdařilý   |    | 38% |
|-----------------|----|-----|
| Zdařilý         | 27 | 60% |
| Nezdařilý       |    | 2%  |
| Zcela nezdařilý |    | 0%  |

 *Graf 7.12: Zdařilost barevného souladu mapy jako celku*

#### **Vizualizace dat**

Necelých 70% respondentů se domnívá, že znaky použité v mapě jsou srozumitelné. Menší část respondentů pak považuje znaky použité v mapě za naprosto srozumitelné (22%). Pouze 9% dotázaných je opačného názoru a pokládá znaky v mapě za nesrozumitelné. Možnost, že znaky jsou naprosto nesrozumitelné nikdo neuvedl.

#### 22% Naprosto srozumitelné  $10$ 69% Srozumitelné  $31$ 9% Nesrozumitelné  $\overline{4}$ Naprosto nesrozumitelné  $0|0\%$

#### **7. Znaky použité v mapě (znázornění bodů, linií a ploch) jsou:**

 *Graf 7.13: Srozumitelnost znaků v mapě*

U znaků v mapě je důležité také jejich barevné provedení. Z šetření vyplývá, že polovina dotázaných (přesně 52%) považuje barevné provedení znaků za zdařilé, 38% dokonce za velmi zdařilé. Odlišného názoru je pouze 11% dotázaných a pokládá barevné provedení znaků za nezdařilé. Možnost zcela nezdařilé neuvedl žádný dotázaný.

**8. Barevné provedení znaků v mapě vnímáte jako:**

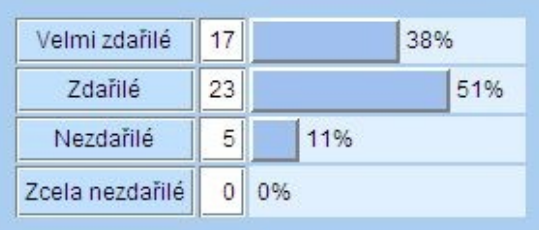

 *Graf 7.14: Zdařilost barevného provedení znaků v mapě*

# *7.5 Závěr*

Jak již bylo řečeno, data získaná dotazníkovým šetřením nemají plnou vypovídající hodnotu. Nelze proto stanovit závěry, což ale ani nebylo cílem práce. Otázky, které byly shodné pro obě skupiny respondentů lze mezi sebou porovnat. Z šetření vyplývá, že odborná skupina je v hodnocení více kritická, častěji než u druhé skupiny laiků byly zaznačeny odpovědi ze záporné stupnice.

Ne však krajní varianty odpovědí. Respondenti z řad široké veřejnosti se přikláněly spíše ke kladným variantám, a to i ke krajní možnosti. Rovněž v textových odpovědích se skupiny lišily. Z tohoto vyplývá, že je opravdu potřeba odlišit hodnocení map uživatele z řad široké veřejnosti od odborného uživatele.

# **8 Testování vybraných aplikací**

Kapitola shrnuje výsledky testování funkcionality vybraných technologických řešení, Kwik Surveys a Moodle.

# *8.1 Moodle (modul Questionnaire)*

Modul Questionnaire je velmi dobrým nástrojem pro tvorbu dotazníků. Při testování funkcionality se však narazilo na několik problémů a nevýhod:

- K odpovědím nelze přidat komentář v podobě textové odpovědi (např. oodpovědi 3 a 10 z dotazníku pro odborníky, kapitola 7.3). Lze sice přidat textové pole, ale pouze jako další z možných odpovědí typu jiné. Problémem tím pádem byla vizualizace těchto odpovědí do grafů, pro vyhodnocení byla nepoužitelná a musela být upravena. Navíc při exportu dat do CSV souboru jsou tyto odpovědi označeny jako "other" a pokud tam takvýchto odpovědí je více, není to příliš přehledné. Problém lze vyřešit zvolením více možných odpovědí, ale nebylo by to správné. Komentář není další odpověď, slouží pouze k upřesnění. Tento typ odpovědi byl zvolen záměrně, u hodnocení map se často stává, že je potřeba nějakou odpověď ještě více dovysvětlit nebo okomentovat. Toto tedy není možné. Řešením by bylo vložení další otázky s textovou odpovědí a její označení za nepovinnou.
- Nevýhodou je nutnost psaní HTML kódu pro otevření mapy (obrázku) do nového okna. Problém byl vyřešen uvedením kódu v přiloženém návodu, stačí jej pouze zkopírovat a trochu poupravit.
- Při vizualizaci odpovědí došlo k problému s kódováním češtiny. Tato skutečnost dosud nebyla vyřešena, v dohledné době jí však bude věnována pozornost.
- Rovněž při exportu dat do CSV souboru se vyskytl stejný problém. Pokud chceme soubor nahrát např. do MS Excel nebo Open Office Calc je nutné nastavit kódování na Unicode (UTF-8).
- Obsahuje velký počet různých typů odpovědí. Co ale není příliš propracováno jsou škálové odpovědi, zejména by bylo vhodné přidat různé měřítkové řady a stupnice. Dnes jsou tyto odpovědi trendem a dbá se hlavně na jejich grafickou stránku.

Na druhou stranu modul Questionnaire obsahuje také několik pozitivních vlastností:

- Možnost vytvořit si šablonu může poměrně dost usnadnit práci, pokud používáme stejný dotazník pro opakovaná šetření.
- Pomocí kaskádových stylů si lze vytvořit vlastní vzhled dotazníku.
- Nedostatky modulu se neustále evidují a vývojáři se je snaží řešit.

# *8.2 Kwik Surveys*

Testování funkcionality online aplikace Kwik Surveys dopadlo velmi dobře. Nebyly zjištěny žádné výrazné nedostatky. Celá aplikace je propracovaná do detailů. Zde narozdíl od Moodle lze bez problémů vložit textové pole pro komentář k otázce, což je s ohledem na hodnocení map výhoda. Rovněž vkládání obrázku je jednodušší. Rozběhnout celé šetření je také velmi snadné, aplikace vygeneruje URL adresu, kterou pak lze šířit dále nebo je zde možnost odeslání e-mailů.

Co by se dalo aplikaci vytknout je grafická stránka dotazníku. Lze nastavit pouze předvolené styly, které po grafické stránce nejsou příliš zdařilé, zejména výběrem barev. Stejně jako v Moodle je potřeba si dávat pozor na správné kódování při nahrávání exportovaného souboru do jiných aplikací,

jako např. MS Excel nebo Open Office Calc. Někteří uživatelé mohou za nedostatek považovat dostupnost aplikace pouze v angličtině.

Stejně jako Moodle postrádá aplikace větší volby při škálování, zejména populární měřítka a stupnice.

# **9 Diskuse**

Práce má sloužit jako přehled dostupných technologických možností pro tvorbu webových formulářů (resp. dotazníků na hodnocení map umístěných na webu). Původním plánem bylo vytvořit zcela novou aplikaci, ale vzhledem k tomu, že dostupná technologická řešení splnila zadané požadavky, od tvorby nové aplikace se upustilo.

Největším problémem při hledání vhodného řešení bylo splnit požadavek na vložení mapy (ve formě obrázku) do aplikace a dostupnost řešení zdarma. Pro praktické odzkoušení technologických možností byly vybrány aplikace Kwik Surveys a Moodle, pomocí kterých proběhlo krátké dotazníkové šetření na hodnocení studentské semestrální mapy. Trendem jsou online aplikace, proto byla vybrána aplikace Kwik Surveys. Vzhledem k tomu, že e-learning Moodle se používá na katedře, bylo využito této skutečnosti k jejímu otestování. Pro více testování již nebyl dostatek prostoru. V kapitole 4.2 byla krátce zmíněna ještě aplikace LimeSurvey. Po jejím částečném otestování ji lze také považovat za kandidáta pro hodnnoceni map. Vytvořené dotazníky (jeden pro odborníky, druhý pro laiky) jsou ukázkou, možného způsobu hodnocení map. Jedná se pouze o testovací příklad, jak by otázky v dotazníku mohly být konstruovány. Tvorba samotných dotazníků ani jejich vyhodnocování nebylo hlavním cílem práce.

Hodnocení map je velmi problematické téma. Původně bylo záměrem vytvořit metodiku, která by vycházela ze současného pojetí hodnocení map. Po konzultaci s odborníky se od tohoto upustilo. Kartografové, kteří se hodnocením zabývají, se ve svých pracích věnují hodnocení map ze strany odborníků. Přitom největší skupinou uživatelů map je laická veřejnost. Hodnocení map širokou veřejností by mohlo být námětem k dalšímu zpracování. Hodnotit mapy lze i jinými způsoby než pomocí dotazníků (viz. kapitola 3.1), všechny způsoby rozhodně nejsou dostatečně rozpracovány a mohly by být podnětem k dalšímu zamyšlení.

Do budoucna by se kurz vytvořený v Moodle mohl využívat studenty a učiteli katedry pro hodnocení map nebo pro jiná dotazníková šetření. Stejně tak může posloužit i aplikace Kwik Surveys.

# **10 Závěr**

Cílem práce bylo projít dostupné technologické možnosti na tvorbu webových formulářů s ohledem na hodnocení map. Výsledkem je krátká charakteristika technologií souvisejících s tvorbou webových formulářů, tabulka s online generátory webových formulářů a tabulka s online aplikacemi pro tvorbu dotazníků. Na základě stanovených požadavků byla vybrána dvě technologická řešení pro praktické otestování a ověření jejich funkčnosti. Jsou to online aplikace Kwik Surveys a e-learningový systém Moodle. Ke každé z nich byl také sepsán návod na jejich snadnější použití.

Celé práci předcházela rešerše témat dotazníkové šetření a hodnocení map. Pro tvorbu dotazníku byla vybrána hodnotící kritéria použitá ve studii na Univerzitě v Idahu (McKendry, Machlis, 2008), dále byly implementovány poznatky získané během rešerše. Na základě metodiky pro hodnocení map byly vytvořeny dva typy dotazníků pro odborníky a laiky.

Nakonec proběhlo krátké dotazníkové šetření, jehož cílem bylo odzkoušet a ověřit funkcionalitu Kwik Survveys a Moodle pro tvorbu dotazníků (resp. webových formulářů). V rámci Moodle, který funguje na serveru katedry, byl vytvořen kurz s názvem Hodnocení map. Výsledky šetření jsou pouze shrnuty do grafů. Nemělo smysl data statisticky zpracovávat, nemají plnou vypovídající hodnotu.

Obě technologická řešení byla shledána za vhodná pro tvorbu dotazníků na hodnocení map. U aplikace Kwik Surveys nebyly zjištěny žádné výrazné nedostatky. Testování proběhlo bez jakýchkoliv problémů. Při testování Moodle se vyskytlo několik nedostatků, které jsou sepsány v kapitole 8.1. Dnes jsou velkým trendem různé grafické škály (měřítka, stupnice), které by mohly být použity i pro hodnocení map. Obě aplikace je postrádají.

K práci byly vytvořeny webové stránky umístěné na webu katedry geoinformatiky. K jejich tvorbě byl použit software PS Pad verze 4.5.3.

# **11 Seznam použité literatury**

# *11.1 Literatura*

BÁRTOVÁ, H.; BÁRTA, V. *Marketingový výzkum trhu*. Praha : VŠE Oeconomica, a.s. , 1991. ISBN 80-85378-09-4.

BLÁHA, J. D. *Hodnocení české kartografické tvorby pro školy z hlediska estetiky.* [Diplomová práce].

Praha : Univerzita Karlova, Přírodovědecká fakulta, katedra aplikované geoinformatiky a kartografie, 2005. 136 s.

BOROVIČKA, K. *Systém tvorby online dotazníků*. [Diplomová práce]. Pardubice : Univerzita Pardubice, fakulta ekonomicko-správní, ústav systémového inženýrství a informatiky, 2004. 74s.

BRACE, I. *Questionnaire design : How to plan, structure and write survey material for effective*.

Londýn : Kogan Page, 2008. 305s. ISBN 978-0-7494-5028-1.

BRYLA, B.; GILMORE, W. J. *Beginning PHP and Oracle : From novice to professional*.

Berkeley : Apress, 2007. 763s. ISBN 978-1-59059-770-5.

CZAJA, R.; BLAIR, J. *Designing surveys : A guide to decisions and procedures.* Londýn : Sage Publications, Inc., 2005. 301s.

ČAPEK, R.; MIKŠOVSKÝ, M. ; MUCHA, L. *Geografická kartografie*. Praha : SPN, 1992. 373 s. ISBN 80-04-25153-6.

ČELIKOVSKÝ, Vít. *Škála libosti podnětových slov v kntextu asociačního experimentu spojeného s měřením kožního odporu.* [Rigorózní práce]. Praha : Univerzita Karlova, Filozofická fakulta, 2005. 105 s. Dostupné z WWW: <http://www.psycholousek.cz/downloads/vitek%20rigorozni.pdf>.

DOBEŠOVÁ, Z. *Databázové systémy v GIS*.

Olomouc : Univerzita Palackého, 2004. 75s. ISBN 80-244-0891-0.

DOBEŠOVÁ, Zdena; KUSENDOVÁ, Dagmar. *Hodnocení kartografické funkcionality v GIS programech*.

Kartografické listy [online]. 2009, 17, [cit. 2010-05-16]. Dostupný z WWW: <http://www.geoinformatics.upol.cz/app/visegrad/images/18KK.pdf>.

DRUSKA, Peter. *CSS a XHTML : Tvorba dokonalých webových stránek krok za krokem.*

Praha : Grada Publishing, a.s., 2006. 200 s. ISBN 80-247-1382-9.

GILMORE, W. Jason. *Velká kniha PHP a MySQL 5 : kompendium znalostí pro začátečníky i profesionály*.

Brno : Zoner Press, 2005. 864 s.ISBN 80-86815-53-6.

HOLZSCHLAG, M. E. *HTML a CSS : Jdi do toho*. Praha : Grada Publishing a.s., 2006. 263s. ISBN 80-247-1454-X.

KOSEK, J. *HTML : Tvorba dokonalých WWW stránek*.

Praha : Grada Publishing, spol. s.r.o., 1998. 292 s. ISBN 80-7169-608-0.

KOSEK, J. *PHP : Tvorba interaktivních internetových aplikací.* Praha : Grada Publishing, spol. s.r.o., 1999. 504 s. ISBN 80-7169-373-1.

KREISLOVÁ, G. *Dotazníkové šetření*. [Bakalářská práce]. Plzeň : Západočeská univerzita v Plzni, fakulta aplikovaných věd, katedra matematiky, 2008. 80s.

KOZEL, R. *Moderní marketingový výzkum*. Praha : Grada, 2006. 277s. ISBN 80-247-0966.

LACKO, Luboslav. *PHP 5 a MySQL 5 : Hotová řešení*. Brno : Computer Press, 2007. 320 s. ISBN 978-80-251-1695-1.

MCKENDRY, J. E.; MACHLIS, G. E. *Cartographic design and the quality of climate change maps*. Climatic Change. 2009, 1-2, s. 219-230.

McFARLAND, D. S. CSS : *The missing manual*.

Sebastopol (USA) : O´Reilly Media, Inc., 2009. 560s. ISBN 978-0-596-80244-8.

MEYER, E. A. *CSS : The Definitive Guide*.

Sebastopol (USA) : O´Reilly Media, Inc., 2006. 518s. ISBN 978-0-596-52733-4.

MIKLOŠÍK, F. *Objektivizace hodnocení map a mapových děl*.

Brno : VA, 2002. 92 s.

PAVLÍČEK, A. *Nová média a web 2.0*.

Praha : VŠE Oeconomica, a.s., 2007. 118s. ISBN 978-80-245-1272-3.

PECINOVSKÝ, Rudolf. *Myslíme objektově v jazyku Java*. Praha : Grada Publishing a.s., 2009. 576 s. ISBN 978-80-247-2653-3.

PECKÁKOVÁ, I.; NOVÁK, I.; HERZMANN, J. *Pořizování a vyhodnocování dat ve výzkumech veřejného mínění*.

Praha : VŠE Oeconomica, a.s., 2004. 145s. ISBN 80-245-0753-6.

PONKRÁC, M. *PHP a MySQL bez předchozích znalostí*. Brno : Computer Press, a.s., 2007. 221s. ISBN 978-80-251-1758-3.

PRICE, J. C# : *Programování databází*.

Praha : Grada Publishing, a.s., 2005. 623s. ISBN 80-247-0982-1.

ŘEZANKOVÁ, H. *Analýza dat z dotazníkových šetření*.

Praha : Professional Publishing, 2007. 212s. ISBN 978-80-86946-49-8.

SCHAFER, S. HTML, *XHTML a CSS : Bible pro tvorbu WWW stránek.*

Praha : Grada Publishing, spol. s.r.o., 2009. 648s. ISBN 978-80-247-2850-6.

STEAD, G. B., STRUWIG, F. W. *Planning, designing and reporting research.* Cape Town : Maskew Miller Longman, 2001. 279s. ISBN 978-1-868-91081-6.

VOŽENÍLEK, V. *Diplomové práce z geoinformatiky.*

Olomouc : Vydavatelství Univerzity Palackého, 2002. 31s. ISBN 80-244-0469-9.

ZBIEJCZUK, Adam. *Web 2.0-charakteristika a služby*. [Diplomová práce]. Brno : Masarykova univerzita, fakulta sociálních studií, katedra mediálních studií

69

a žurnalistiky, 2007. 71 s. Dostupné z WWW: <http://www.zbiejczuk.com/adam/zbiejczuk\_web20.pdf>.

# *11.2 Internetové zdroje*

*Dotazník – online* [online]. 2007 [cit. 2010-04-05]. Jak na dotazník. Doztupné z WWW: <http://www.dotazník-online.cz/index.htm>.

BRADLEY, T.; BEDNAŘÍK, J.. *HTML 5 vs. Adobe Flash - kdo s koho?*. PC World [online]. 2010, [cit. 2010-04-12]. Dostupný z WWW: [<http://pcworld.cz/software/html-5-vs-adobe-flash-8869>](http://pcworld.cz/software/html-5-vs-adobe-flash-8869).

*Interval.cz* [online]. 2002 [cit. 2010-04-12]. Otáznik menom ASP.NET. Dostupné z WWW: <http://interval.cz/clanky/otaznik-menom-aspnet/>.

*Kontis e-learning* [online]. rok neuveden [cit. 2010-05-25]. Dostupné z WWW: <http://www.e-learn.cz/>.

*McKENDRY, J. E.; MACHLIS, G.E. Evaluating the cartographic design and quality of climate changing maps [online]. 2008,* [cit. 2010-05-25]. Dostupný z WWW: <http://www.cfc.umt.edu/mco/pdfs/Data/HESG.07-03.pdf>

*Moodle* [online]. rok neuveden [cit. 2010-05-25].

Dostupné z WWW: <http://moodle.org/>.

*PEAR* [online]. 2001 [cit. 2010-04-09].

Dostupné z WWW: [<http://pear.php.net/>](http://pear.php.net/).

*PHP* [online]. 2010. [cit. 2010-04-09].

Dostupné z WWW: <http://php.net/>.

*Upol.cz* [online]. rok neuveden [cit. 2010-05-25]. Normy a dokumenty. Dostupné z WWW: <http://elearning.upol.cz/scorm.html>.

*Wikipedie: Otevřená encyklopedie:* HyperText Markup Language [online]. c2010 [citováno 31. 03. 2010]. Dostupný z WWW:

[<http://cs.wikipedia.org/w/index.phptitle=HyperText\\_Markup\\_Language&oldid=](http://cs.wikipedia.org/w/index.phptitle=HyperText_Markup_Language&oldid=5126795)

[5126795>](http://cs.wikipedia.org/w/index.phptitle=HyperText_Markup_Language&oldid=5126795)

*Wikipedie: Otevřená encyklopedie*: Java (programovací jazyk) [online]. c2010 [citováno 21. 05. 2010]. Dostupný z WWW: <http://cs.wikipedia.org/w/index.php?title=Java\_(programovac %C3%AD\_jazyk)&oldid=5275572>

*Wikipedie: Otevřená encyklopedie:* Learning Management System [online]. c2010 [citováno 25. 05. 2010]. Dostupný z WWW: [<http://cs.wikipedia.org/w/index.phptitle=Learning\\_Management\\_System&oldid](http://cs.wikipedia.org/w/index.php?title=Learning_Management_System&oldid=5277205)  $=5277205$ 

*W3schools.com* [online]. Rok neuveden. [cit. 2010-04-09]. ASP.NET Tutorial. Dostupné z WWW: <http://www.w3schools.com/aspnet/default.asp>.

# **Summary**

The main aim of this thesis was to explore the available technology options for creating web forms with account to the map evaluation. Maps can be evaluated in different ways and one of the form can be a questionnaire (or survey). Questionnaires placed on the web are build-up from web forms. Mentioned technological solutions (web forms for creating questionnaires) were the main subject of this thesis.

The questionnaires (web forms) should match several requirements for the need of map evaluating:

- inserting a map (image) view a map in necessary resolution with possibility to zoom-in during filling out the questionnaire.
- quick visualization of results.
- export results (csv format or MS Excel).
- free technological solutions have to be available free of charge.

Based on these requirements have been selected two technology solutions for their testing in practice. Today are very popular online applications without need of installing on local machine (server based) which can be used without programming knowledge. Their use is very simple.

The difference is whether the map is evaluated by expert (cartographer), or by the general public. Based on this were created two questionnaires for each group one. For evaluating was used student's semester map. Questionnaire for experts was held with Moodle. The second questionnaire was created in Kwik Surveys and the respondents were mainly students from high schools and universities. Evaluating maps is based on a list of assessment criteria, which vary for different authors. For the creation of the testing questionnaire were selected evaluating criteria derived from the study at the University of Idaho (McKendry, Machlis, 2008), where climate change maps were evaluated.
Results of the survey were not statistically process. The main aim was to verify and test the functionality of selected technology solutions. For each questionnaire was prepared a short report with charts and description. Both applications offer high functionality for creating web questionnaires. Application Kwik Surveys is technically a little easier than the Moodle module Questionnaire. In module Questionairre there were minor problems with the creation of certain types of questions and coding Czech.

This bachelor's thesis should facilitate the selection of technological solutions for creating an online questionnaire not only for map evaluation. This thesis approved possibility of map evaluating with accessible technological solutions and this solutions mentioned in this work may be equally well applied to any other data collection using questionnaires.

**Přílohy**

# **Přílohy**

- 1. Návod k modulu Questionnaire
- 2. Návod k aplikaci Kwik Surveys
- 3. CD s elektronickou podobou práce (volná)
	- kompletní text práce ve formátu pdf
	- kompletní text práce ve formáru odt
	- text práce ve formátu pdf (bez příloh)
	- příloha 1 ve formátu pdf
	- příloha 2 ve formátu pdf
	- hodnocená mapa ve formátu pdf
	- data z dotazníků ve formátu CSV
	- webové stránky k bakalářské práci
	- popis CD

Příloha 1

**Návod k modulu Questionnaire**

# **Návod k modulu Questionnaire (Dotazník)**

Modul questionnaire slouží pro tvorbu, vyplňování, analýzu dotazníkových šetření. Zatím není součástí standartního balíku Moodle, ale v blízké době by se tam mohl objevit. Diskutuje se o tom, zda do standartního balíku použít modul questionnaire nebo feedback. Oba nabízí podobné možnosti, feedback je trochu jednodušší, questionnaire nabízí větší funkcionalitu. Modul feedback má i svou českou jazykovou verzi, questionnaire ji nemá. Pro účely práce vznikla česká jazyková verze i pro modul Questionnaire. Návod slouží pro ty, kteří mají práva k editaci kurzu.

Velký pozor si musíme dát na to, jaký používáme webový prohlížeč! V některých z nich se vše potřebné nezobrazuje zcela správně. Proto doporučuji používat prohlížeč Mozilla Firefox, verze 3.6 a vyšší.

Při práci v Moodle si nejprve musíme zvyknout na trochu odlišné prostředí a práci v něm. Vždy když provedeme nějakou změnu je potřeba vše uložit tlačítkem Uložit změna, které se zobrazuje v dolní části stránky. Nedoporučuje se používat tlačítko zpět, to by mělo za následek neuložení změn.

V modulu rozlišujeme **3 typy dotazníků**:

- soukromý (bežný typ dotazníku)
- veřejný (pro sbírání dat mezi více kurzy)
- šablona (předloha pro jiné dotazníky)

### **Jaké typy otázek (resp. odpovědí) modul nabízí?**

Při tvorbě otázek je dobré číst si nápovědy u nich uvedené, často obsahují velmi cenné informace, které se mohou hodit (např. ukázky možných odpovědí a další komentáře). Psaní otázek funguje v *textovém editoru* (Obrázek 1), kde kromě textu můžeme vkládat obrázky, tabulky, emotikony,

speciální znaky, nastavit vlastnosti textu jako barva nebo velikost. Je zde také možnost psát html kód v tzv. *HTML editoru*, do kterého se můžeme snadno přepnout.

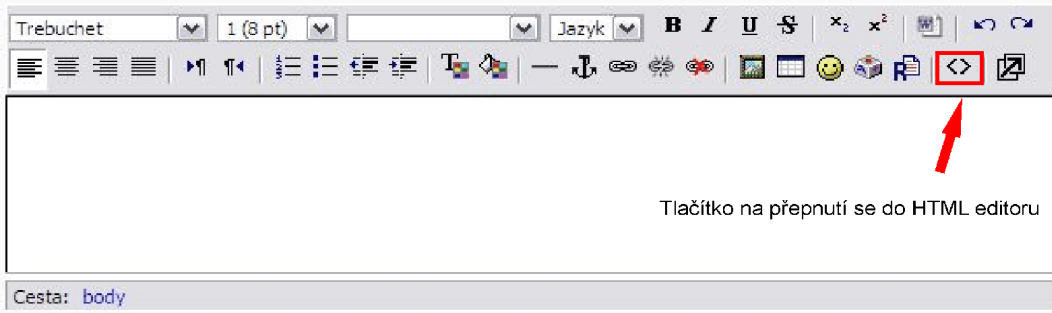

*Obrázek 1: Textový editor*

**Číselná odpověď -** odpovědí je číslo (Obrázek 2).

• Možnost nastavit počet desetinných míst i počtu číslic.

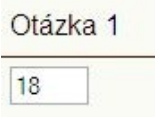

*Obrázek 2: Číselná odpověď*

**Ano/Ne** – pouze možnosti ano/ne, případně zahrnutí odpovědi nevím (Obrázek 3).

Otázka 2

○ Ano ○ Ne ⊙ Nevim

*Obrázek 3: Odpověď ano/ne*

**Datum** – odpovědí je datum (Obrázek 4)

• Musí být v uvedeném formátu 14/3/1945 (D/M/R.).

Otázka 3

Použijte formát den/měsíc/rok, např. pro 14.března 1945: 14/3/1945

*Obrázek 4: Odpověď datum*

**Přepínací tlačítko** – výběr pouze jedné odpovědi z možností (Obrázek 5).

- Možnost nastevení zobrazení odpovědí vertikálně nebo horizontálně.
- Možnost začlenit textovou odpověď, např. jiné, další (Obrázek 6).

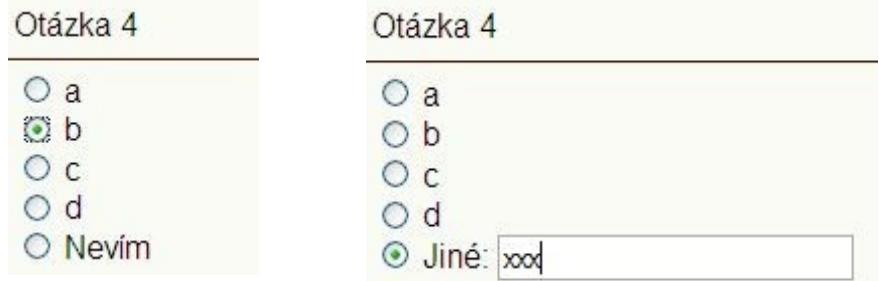

 *Obrázek 5: Přepínací tlačítko Obrázek 6: Přepínací tlačítko + textová odpověď*

**Popisek –** neslouží jako jedna z možných odpovědí, ale na psaní textu mezi otázkami (informace, obrázky, atd.).

### **Škálování**

- Možnost vytvořit tzv. baterii, tabulka odpovědí (Obrázek 7) nebo typ odpovědi nazvaný Osgood (konce škály označené bipolárními pojmy, protiklady).
- Pro klasické škálování (jako např. vyjádření souhlasu nebo nesouhlasu pomocí škál) je lepší použít typ přepínací tlačítko.

### Otázka 5

|              |     | $\mathcal{P}$ | 3      |                  | 5       | A/N |
|--------------|-----|---------------|--------|------------------|---------|-----|
| a            | 99  | n             |        | ۰                | Ō       | ۵   |
| b            |     | ∩             | 8      | $_{\odot}$       | ۰       | ĸ   |
| $\mathsf{C}$ |     | ۰             | $\Box$ | 0                | $\odot$ | 47  |
| d            | - 7 | . .           | 3      | Ο                | O       |     |
| e            |     | œ             |        | $\left( \right)$ | ۰       | æ   |

*Obrázek 7: Baterie*

**Rozbalovací seznam** – výběr jedné odpovědi ze seznamu (Obrázek 8).

• Pouze jednu odpověď lze vybrat z rozbalovacího seznamu.

Otázka 6 Vybrat. |v Vybrat... a<br>b  $\frac{c}{d}$ 

 *Obrázek 8: Rozbalovací seznam*

**Textové pole víceřádkové –** delší textová odpověď (Obrázek 10).

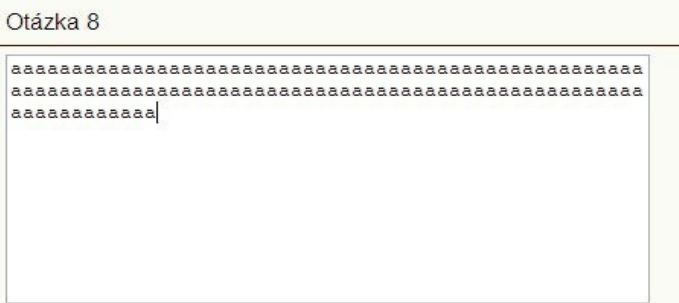

*Obrázek 10: Textové pole víceřádkové*

**Textové pole jednořádkové –** krátká textová odpověď (Obrázek 10).

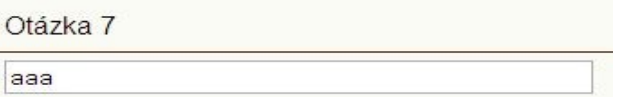

*Obrázek 10: Textové pole jednořádkové*

**Zaškrtávací pole –** výběr jedné nebo více odpovědí z možností (Obrázek 11).

| Otázka 9                              |  |  |
|---------------------------------------|--|--|
| a<br>æ<br>b<br>$\mathsf{C}$<br>d<br>e |  |  |
|                                       |  |  |

*Obrázek 11: Zaškrtávací pole*

• Možnost začlenit i textovou odpověď.

### **Tvorba dotazníku**

• Modul dotazník je činnost (do Moodlu můžeme přidávat studijní materiál, jako odkazy na web, soubory atd. nebo můžeme přidat činnost, jako anketa, test, fórum a další), přidává se jednoduchým zvolením *Přidat činnost* a z rozbalovacího seznamu vybereme *Dotazník*. (Obrázek 12) Pozor na to, abychom měli zaplý *režim úprav* (v horní části stránky nebo v sekci Správa). Dostaneme se do nastavení dotazníku, kde vyplníme potřebné údaje. Údaje označené červenou hvězdičkou jsou povinné.

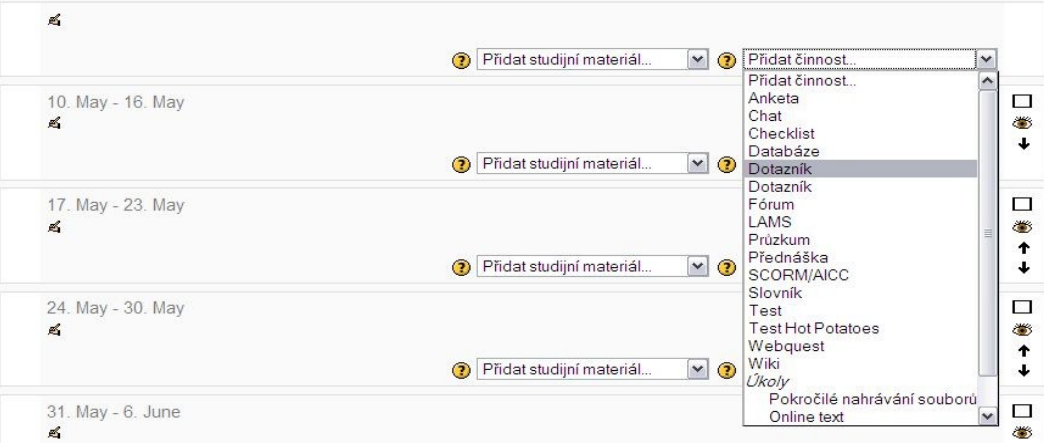

*Obrázek 12: Přidání činnosti Dotazník*

- Nyní jsme se dostali do nastavení dotazníku. Zde můžeme měnit některé vlastnosti dotazníku.
	- Obecná nastavení (Obrázek 13).

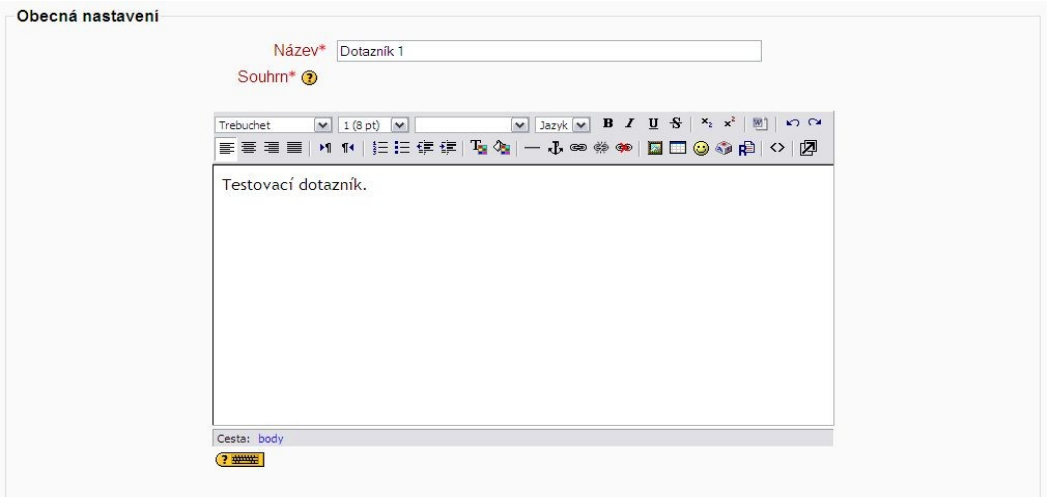

*Obrázek 13: Obecná nastevení*

• Načasování (Obrázek 14).

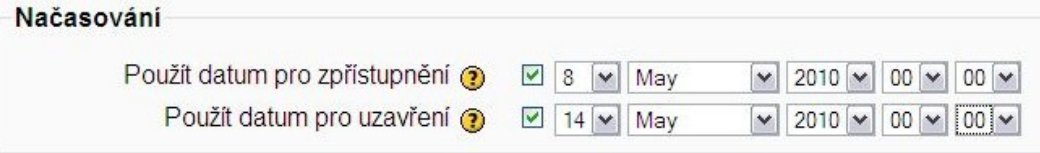

*Obrázek 14: Načasování*

### • Možnosti odpovědi (Obrázek 15).

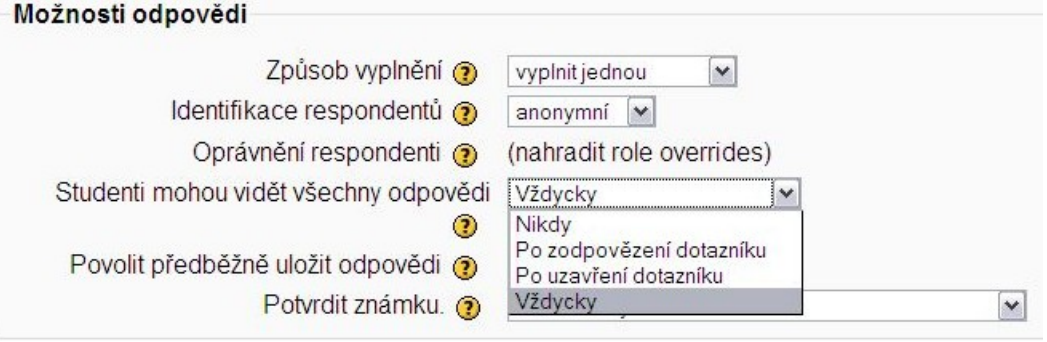

*Obrázek 15: Možnosti odpovědi*

• Možnosti (Obrázek 16).

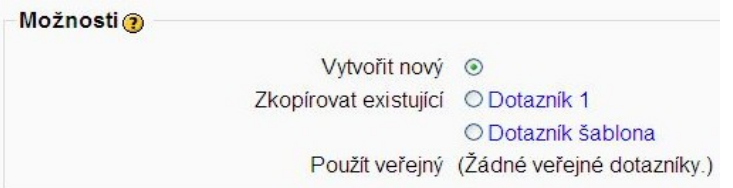

*Obrázek 16: Možnosti*

- Pokud je v kurzu vytvořena nějaká šablona dotazníku (již vytvořený dotazník), je možné ji zde použít a tím si ušetřit práci. Pokud se v Moodlu vyskytuje veřejný dotazník, je možné ho zde využít.
- Společná nastavení modulu (Obrázek 17).

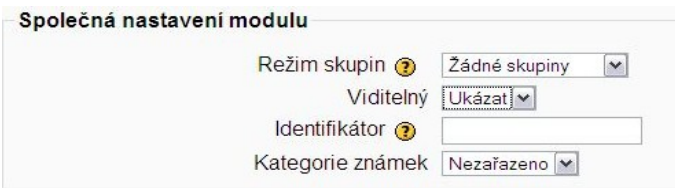

*Obrázek 17: Společná nastavení modulu*

• Nyní jsme se dostali k samotnému *dotazníku*, které obsahuje tyto záložky (Obrázek 18):

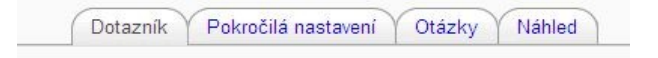

*Obrázek 18: Záložky dotazníku*

- *Záložka dotazník* po záložkou najdeme kompletní dotazník, tato stránka se zobrazí při spuštění dotazníku uživateli (respondenty).
- *Záložka pokročilá nastavení* zde můžeme upravovat některé

vlastnosti dotazníku, např. jako jaký typ chceme dotazník uložit (Obrázek 19) nebo možnosti potvrzení.

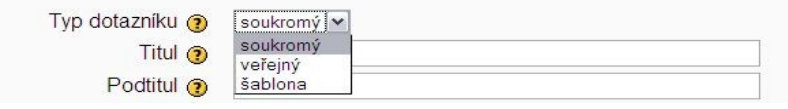

*Obrázek 19: Typy dotazníku*

• *Záložka otázky* – typy otázek (odpovědí) již byli popsány v začátku návodu, nyní si stačí pouze vybrat, co potřebujeme. Otázku vkládáme tak, že si nejprve seznamu vybereme typ otázky a pak zvolíme přidat vybraný typ otázky (Obrázek 20). Dotazník může být rozdělen do více stran pomocí zalomení stránky, které přidáme stejně jako otázky. Pozor! Název neznamená text otázky nýbrž její zkratku, která je pak použita při exportu dat.

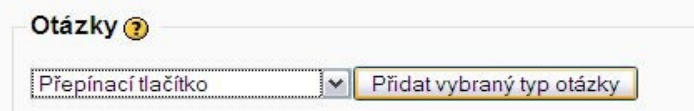

*Obrázek 20: Vložení otázky*

• Každá otázka obsahuje 5 tlačítek (Obrázek 21), nejdůležitější je to, které umožňuje otázky znovu editovat. Stejná tlačítka fungují i na hlavní stránce kurzu pro posunutí, smazání a editaci studijních materiálů a činností.

| 1              | 1 1 1 5 X | [Císelná odpověď] | <b>Ne</b> | $Ot$ 1 | T Posunout nahoru      |
|----------------|-----------|-------------------|-----------|--------|------------------------|
| Otázka 1       |           |                   |           |        |                        |
| $\overline{2}$ | 1 + + < x | [Ano/Ne]          | Ano       | Ot2    | Posunout dolů          |
| Otázka 2       |           |                   |           |        | <b>Il</b> Přesunout    |
| 3              | 1 1 1 6 X | [Datum]           | Ne.       | Ot3    | Ø.<br>Editovat/Upravit |
| Otázka 3       |           |                   |           |        | X Smazat               |

*Obrázek 21: Základní tlačítka*

- *Záložka náhled* po uložení otázek si můžeme průběžně zobrazovat *náhled*, abychom viděli, jak bude dotazník vypadat.
- Před pokládáním první otázky je vhodné vložit ještě políčko popisek a oslovit respondenty, charakterizovat dotazník a poděkovat za vyplnění.
- Pokud dotazník někdo vyplní, objeví se další záložky s názvem *Moje odpovědi* a *Prohlédnout odpovědi* (Obrázek 22, 23):

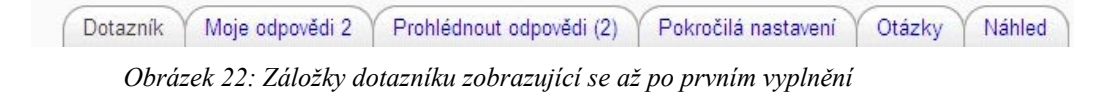

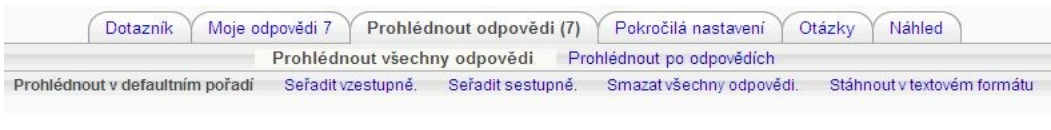

*Obrázek 23: Záložka Prohlédnout odpovědi*

• V *záložce prohlédnout odpovědi* se zobrazují jednoduché grafy ke každé otázce (Obrázek 24). Je zde také možnost prohlédnout si odpovědi každého respondenta zvlášť.

| 43%<br>b<br>14%<br>C<br>____ | 3 |
|------------------------------|---|
|                              |   |
|                              |   |
| 43%<br>d                     |   |

*Obrázek 24: Vizualizace odpovědí*

- *Záložka* m*oje odpovědi*, kde si můžeme své vlastní odpovědi.
- Pod oběma záložkami *Prohlédnout odpovědi* i *Moje odpovědi* se zobrazuje možnost *Stáhnout v textovém formátu*, což je stažení odpovědí ve formátu CSV, které pak můžeme dále použít. Může se objevit nepříjemnost s kódováním, pokud chceme odpovědi zobrazit např.

v MS Excelu, může nastat problém s češtinou. Většina novějších verzí MS Excel i Open Office Calc, ale již nabízí nastavit si možnost kódování .

### **Vložení mapy (obrázku)**

Mapa by měla být vložena na začátku dotazníku. Respondent by měl mít možnost se na ni během vyplňování dívat, tudíž je vhodné, aby se otevřela do nového okna nebo nového panelu v prohlížeči. Zde je nutné použít krátký HTML kód, který vložíme do ) textového editoru. Z úsporných důvodů je vhodné vytvořit si ještě zmenšenou kopii obrázku, pokud chceme, aby výsledek vypadal takto (Obrázek 25). Odkaz na mapu je v podobě její zmenšené kopie (dále popsáno jako Možnost 1). Není totiž dobré, kdyby se nám dvakrát načítal obrázek v plném rozlišení. Pokud si nechceme vytvářet zmenšenou kopii obrázku, můžeme na úvodní straně dotazníku pouze zobrazit odkaz na mapu (Obrázek 26) (dále popsáno jako Možnost 2). Oba postupy jsou posány níže.

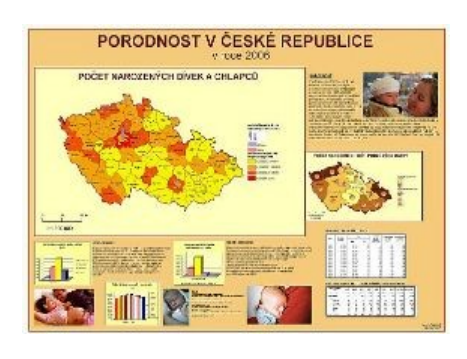

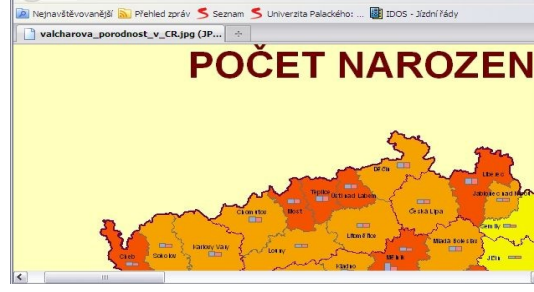

 $C \times \bigcap$  http://

va\_porodnost\_v\_CR.jpg (JPEG obrázek, 2245x1587 bodů) - Mozilla Firefox $\begin{bmatrix} -\end{bmatrix} \Box$  $\begin{bmatrix} \times \end{bmatrix}$ 

*Obrázek 25: Ukázka zobrazení mapy*

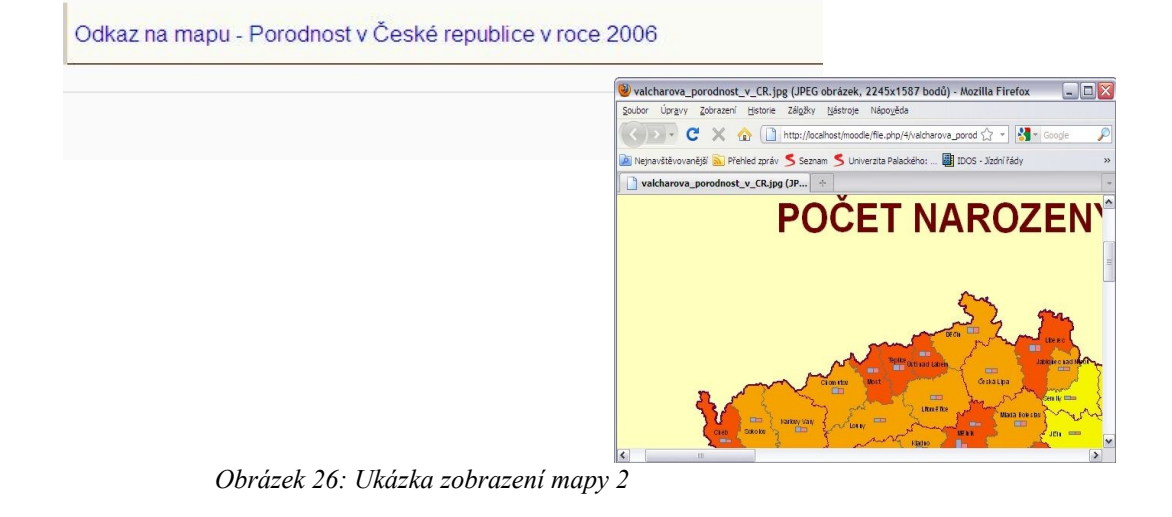

### **Postup:**

• V záložce dotazníku *Otázky*, zvolíme přidat typ *Popisek* (Obrázek 27). Jak již bylo zmíněno, popisek se používá pro psaní textu mezi otázkami, k úvodnímu textu, k doplnění dalších informací atd. Proto ho použijeme I nyní. Vše se pak bude odehrávat v jeho *textovém editoru*.

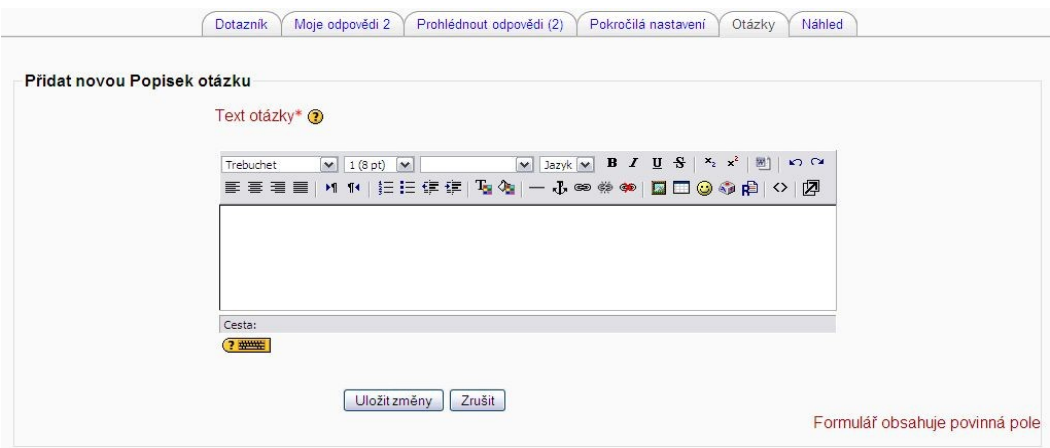

*Obrázek 27: Přidání Popisku*

• Nyní klineme na ikonu *Vložit obrázek* (Obrázek 28)*.* Otevře se nám nové dialogové okno (Obrázek 29).

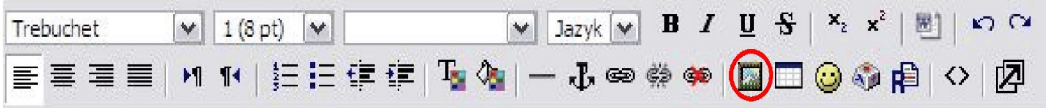

*Obrázek 28: Vložení obrázku*

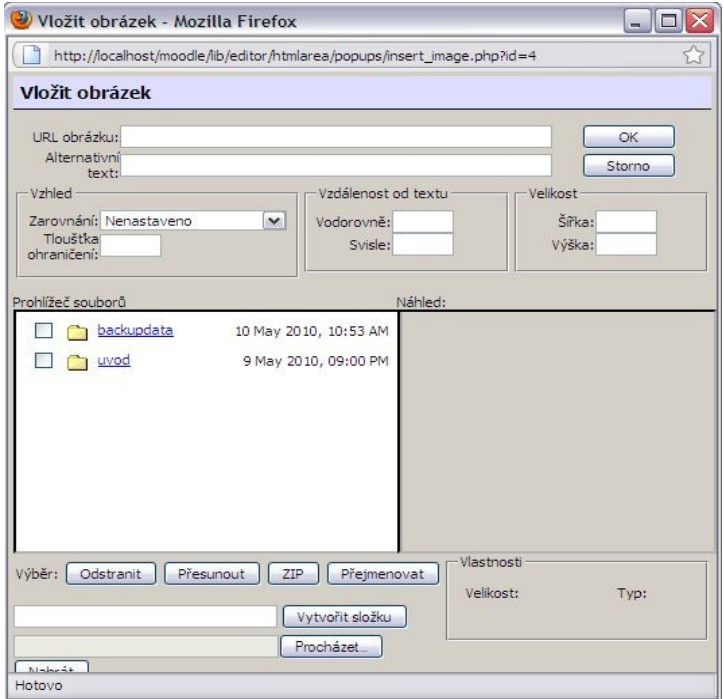

*Obrázek 29: Dialogové okno Vložit obrázek*

• Je potřeba vytvořit novou složku, aby byly obrázky snadno dohledatelné. Pojmenujte ji jménem a zkratkou mapy (např. valcharova\_porodnost). Nejprve napíšeme název složky a potvrdíme tlačítkem *Vytvořit složku* v dolní části okna (Obrázek 30, 31).

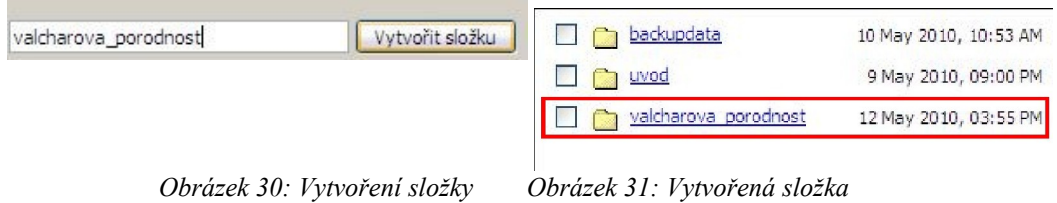

• Jednoduchým kliknutím složku otevřeme. Nyní můžeme do složky nahrát obrázek. Tlačítkem *Procházet* si najdeme obrázek (Obrázek 32), který chceme vkládat a potvrdíme tlačítkem *Nahrát* (Obrázek 33). Tímto jsme obrázek uložili na server (Obrázek 34).

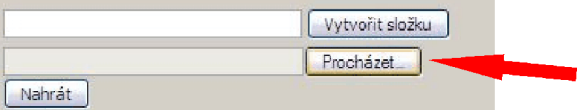

*Obrázek 32: Výběr obrázku, resp. mapy*

|                                  | Vytvořit složku |
|----------------------------------|-----------------|
| H:\valcharova_porodnost_v_CR.jpg | Procházet.      |
|                                  |                 |

*Obrázek 33: Nahrátí obrázku*

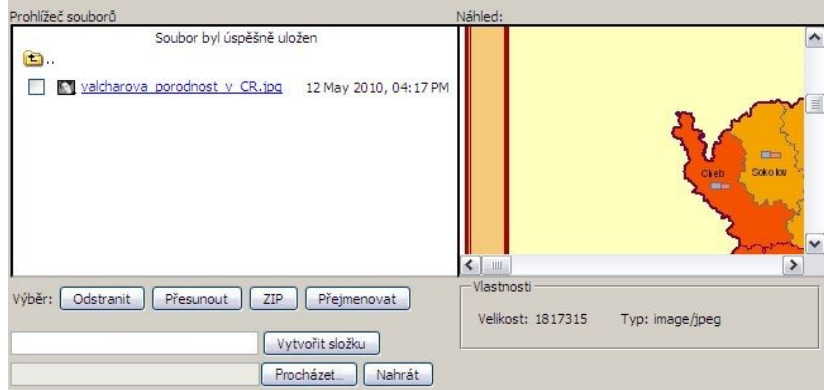

*Obrázek 34: Uložení obrázku na server*

• Nyní klikneme na odkaz, abychom získali *URL* adresu *obrázku* (Obrázek 35). Pokud bychom teď potvrdili tlačítkem *OK*, obrázek by se vložil do textového editoru a po uložení otázky *Popisek* by se nám zobrazil v dotazníku. Vypadalo by to asi takto (Obrázek 36). My bychom ovšem chtěli, aby se nám zobrazil odkaz ("malý" obrázek) nebo samotný odkaz (hypertext), který by se pak po kliknutí otevřel v plném rozlišení do nového okna, jak bylo ukázáno výše.

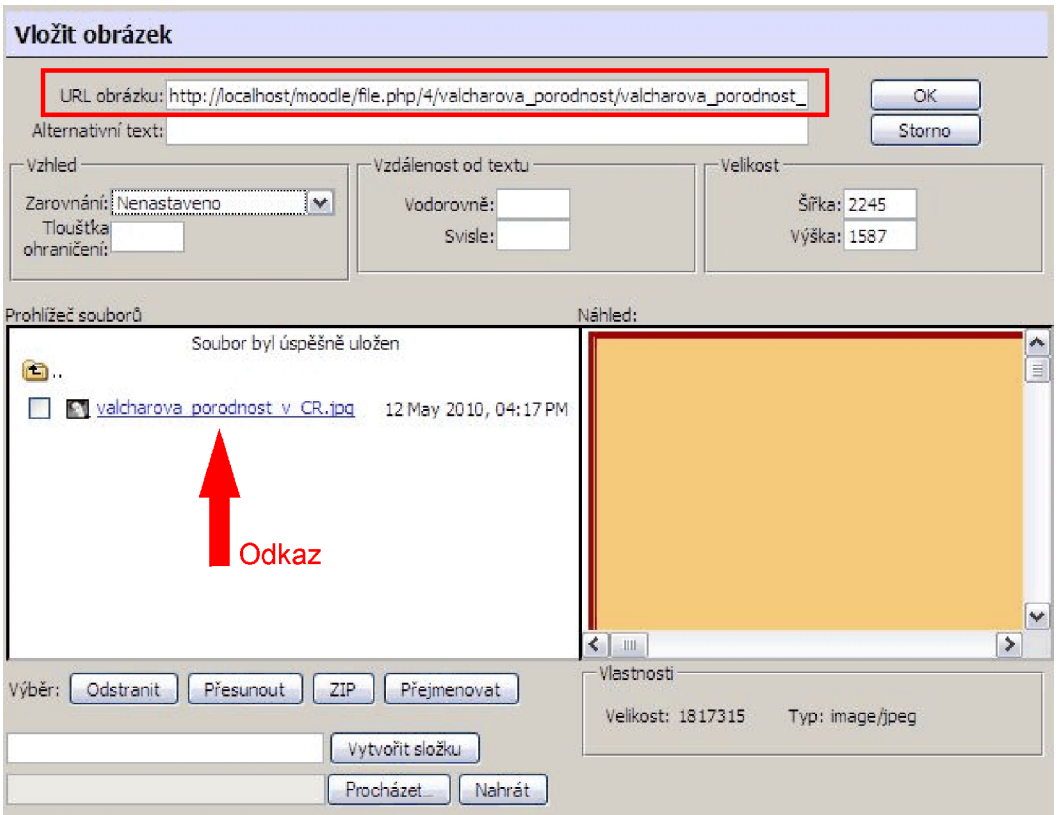

*Obrázek 35: Odkaz vloženého obrázku*

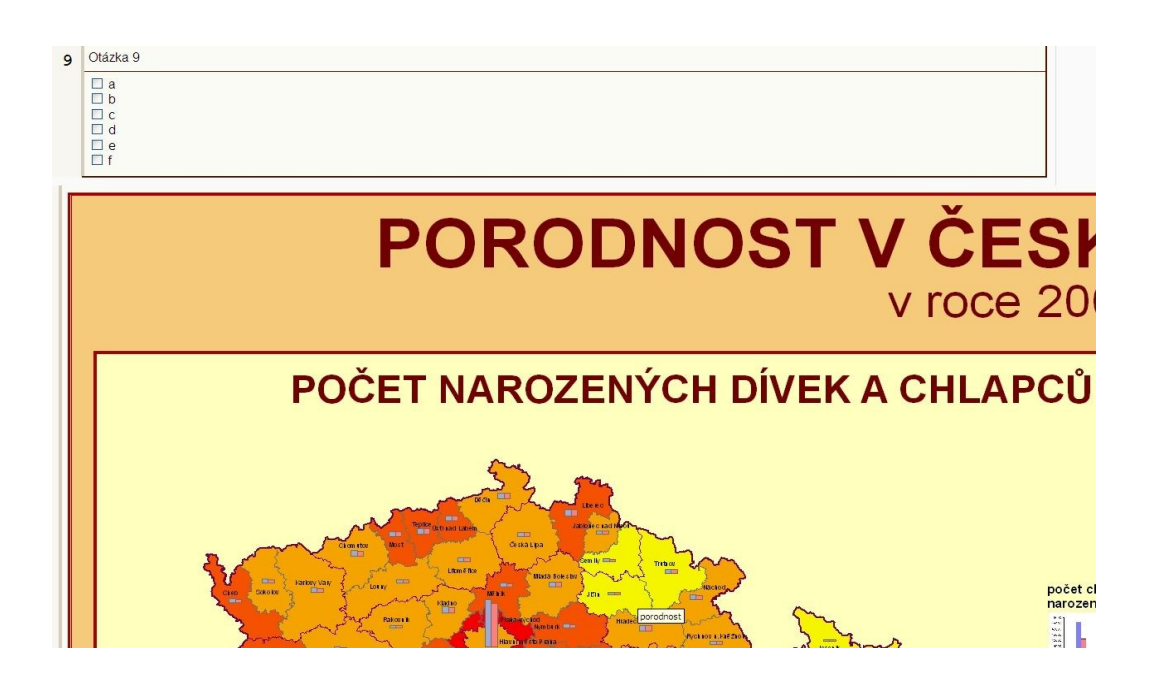

*Obrázek 36: Vložený obrázek*

• Proto pouze zkopírujeme *URL* adresu (Ctrl + C) a někam vložíme, např. do poznámkového bloku (Ctrl + V).

#### **Možnost 1**

• Stejně jako jsme získali URL adresu jednoho obrázku budeme postupovat i se zmenšenou kopií, uložíme ji do stejné složky jako mapu v původní velikosti (Obrázek 37).

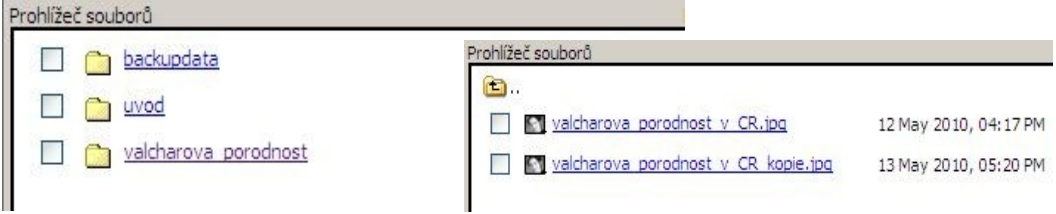

*Obrázek 37: Obsah složky s obrázky*

• Nyní si k oběma URL adresám v poznámkovém bloku zkopírujeme následující HTML kód.

> *<a target="\_blank" href="URL MAPY V PLNÉM ROZLIŠENÍ"> <img height="xxx" border="0" width="xxx" src="URL ZMENŠENÉ MAPY" alt="ALTERNATIVNÍ POPIS" title="NÁZEV MAPY" /> </a>*

- *Target*="\_blank" značí otevření do nového okna (panelu).
- *A href* značí odkaz, proto zde vložíme URL obrázku v původní velikosti, protože právě na něho se chceme odkazovat.
- *Img* značí vložení obrázku (tedy zmenšeného obrázku, který

chceme, aby se zobrazil v dotazníku), proto k položce *src* vložíme URL zmenšeného obrázku. Položky *height*, *width* a *border* můžeme vymazat a nemusíme je vyplňovat, po uložení otázky budou vloženy a vyplněny automaticky. Pokud bychom si ale chtěli nastavit jinou velikost obrázku můžeme těchto atributů využít, *height* značí výšku, *width* šířku a border šířku ohraničení kolem obrázku.

- Atribut *alt* je tzv. alternativní text, popis brázku (libovolný text).
- Atribut *title* je název obrázku, zobrazuje se po najetí kurzorem.
- Vložíme potřebné údaje (Obrázek 39).

```
<a target="_blank"<br>href="http://localhost/moodle/file.php/4/valcharova_porodnost/valcharova_porodnost_v_CR.jpg">
<img<br>height="200"<br>border="1"<br>width="300"<br>src="http://localhost/moodle/file.php/4/valcharova_porodnost/valcharova_porodnost_v_CR_kopie.jpg"<br>alt="Porodnost v ČR v roce 2006" /><br>title="Porodnost v ČR v roce 2006" />
\langlea>
```
*Obrázek 39: Příklad html kódu s doplněnými atributy*

• Nyní se v textovém editoru přepneme na psaní HTML kódu (Obrázek 40, 41).

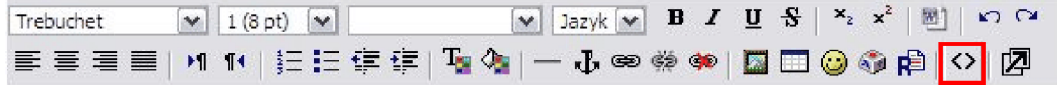

*Obrázek 40: Přepnutí do HTML editoru*

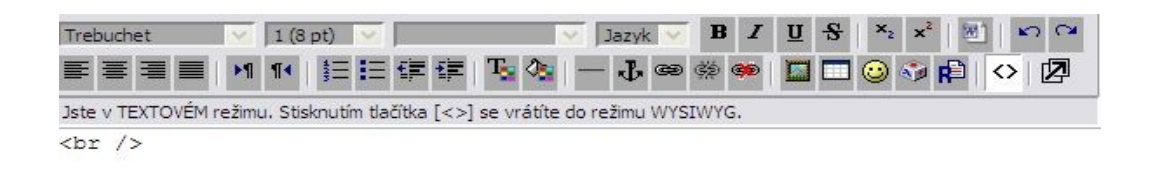

*Obrázek 41: HTML editor*

• Nyní můžeme kód z poznámkového bloku (označíme a použijeme klávesovou zkratku Ctrl+C) zkopírovat do HTML editoru (Ctrl+V). První dva řádky s URL adresami obrázků nekopírujeme, sloužily jen dočasně (Obrázek 42, 43).

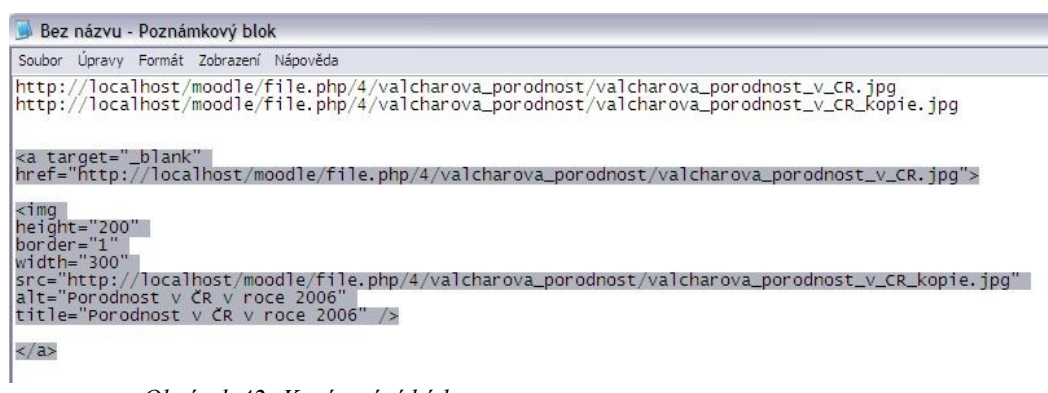

*Obrázek 42: Kopírování kódu*

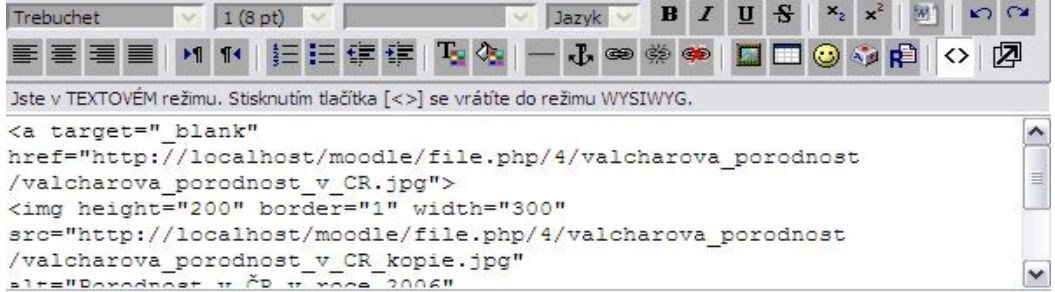

*Obrázek 43: Vložení kódu do HTML editoru*

• Nyní už stačí jen potvrdit tlačítkem *Uložit změny* a obrázek je vložen přesně tak, jak jsme chtěli. Výsledek si můžeme prohlédnout v *Náhledu* (Obrázek 44).

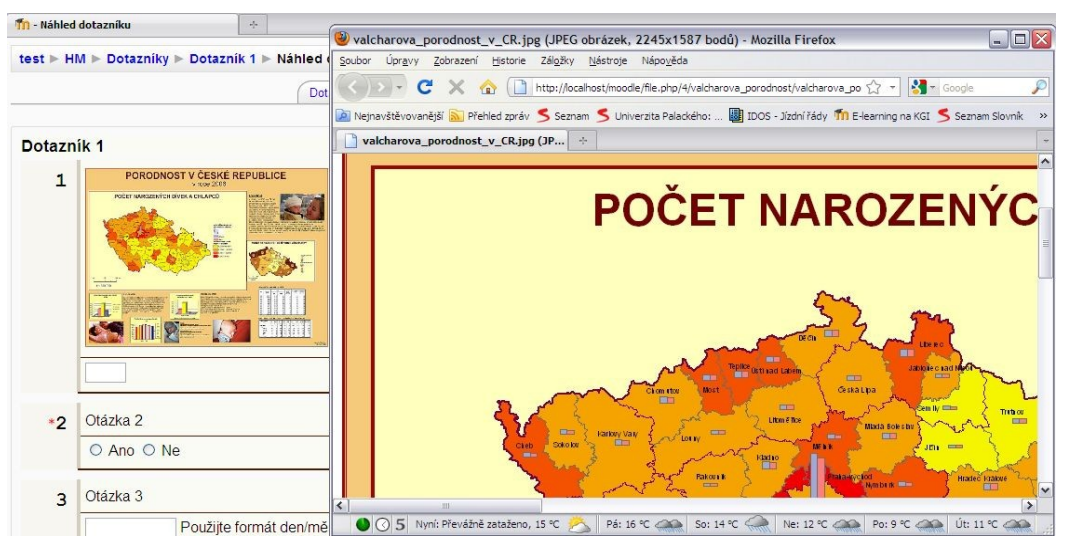

*Obrázek 44: Vložená mapa – Možnost 1*

#### **Možnost 2**

• Do poznámkového bloku jsme si zkopírovali URL adresu obrázku (mapy), nyní si do něj zkopírojeme ještě následující HTML kód:

```
<a target="_blank" 
href="URL OBRÁZKU">
Odkaz na mapu – Název mapy
</a>
```
- *Target*="\_blank" značí otevření do nového okna (panelu).
- *A href* značí odkaz, proto zde vložíme URL obrázku, protože právě na něho se chceme odkazovat.
- Ještě doplníme název mapy (ten se bude zobrazovat jako text odkazu).

```
http://localhost/moodle/file.php/4/valcharova_porodnost/valcharova_porodnost_v_CR.jpq
|<a target="_blank"<br>|href="http://localhost/moodle/file.php/4/valcharova_porodnost/valcharova_porodnost_v_CR.jpg"><br>|odkaz na mapu - Porodnost v České republice v roce 2006
 \langlea>
```
*Obrázek 45: HTML kód s vyplněnými atributy*

• Nyní se v textovém editoru přepneme na psaní HTML kódu (Obrázek 46, 47).

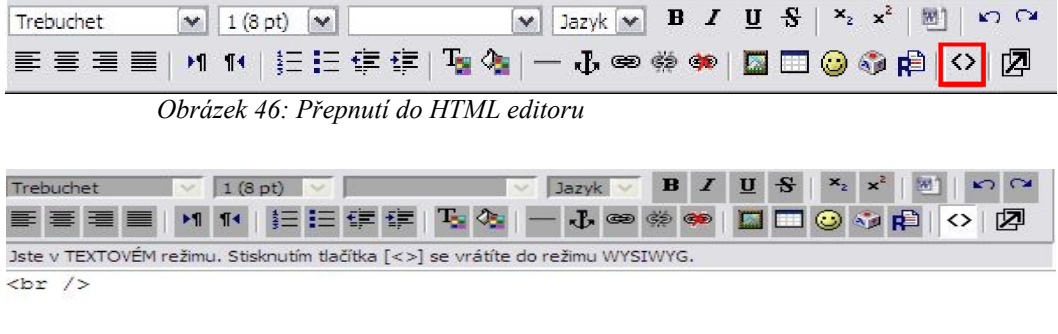

*Obrázek 47: HTML editor*

• Nyní můžeme kód z poznámkového bloku (označíme a použijeme klávesovou zkratku Ctrl+C) zkopírovat do HTML editoru (Ctrl+V). První řádek s URL adresou obrázku nekopírujeme, sloužil jen dočasně (Obrázek 48, 49).

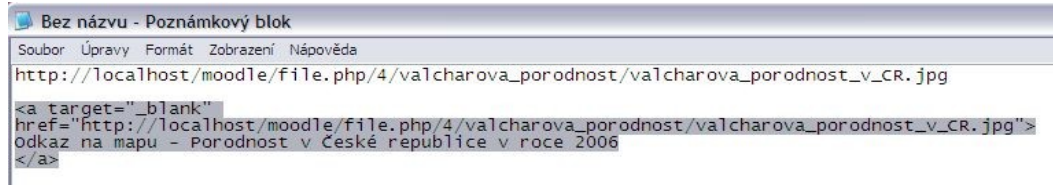

*Obrázek 48: Kopírování kódu*

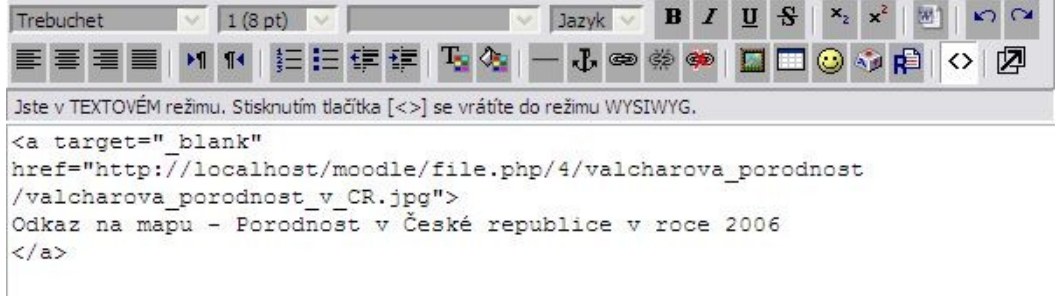

*Obrázek 49: Vložení kódu do HTML editoru*

• Nyní už stačí jen potvrdit tlačítkem *Uložit změny* a obrázek je vložen přesně tak, jak jsme chtěli. Výsledek si můžeme prohlédnout v *Náhledu* (Obrázek 50).

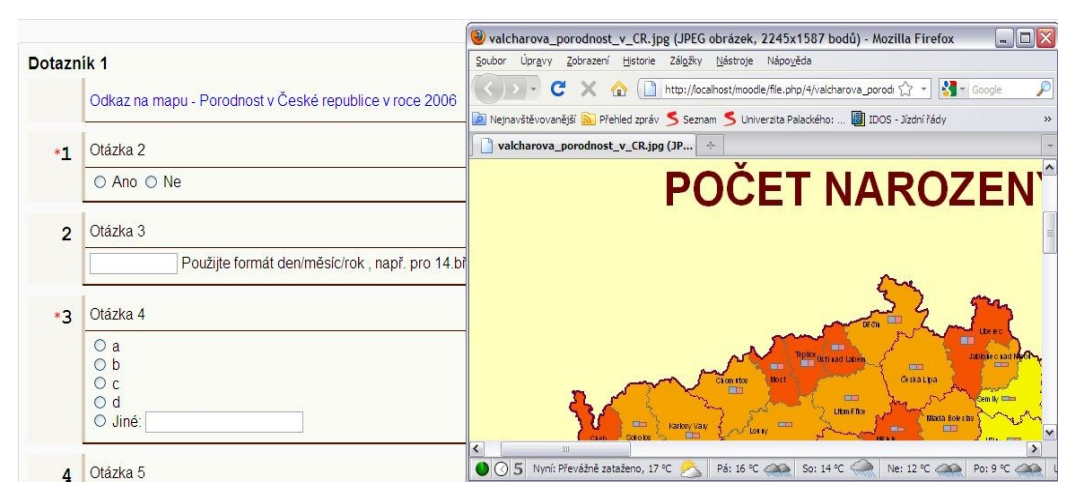

*Obrázek 50: Vložená mapa – Možnost 1*

Příloha 2

**Návod k aplikaci Kwik Surveys** 

# **Kwik Surveys**

Kwik Surveys [\(http://kwiksurveys.com\)](http://kwiksurveys.com/) je online aplikace sloužící pro tvorbu, vyplňování a analýzu dotazníkových šetření. Práce v ní je snadná a nejsou potřeba znalosti programování. Aplikace je zcela zdarma a pro její použití je potřeba si vytvořit vlastní účet. Na adrese<http://kwiksurveys.com/docs/> lze podrobný manuál k celé aplikaci.

• Pro využívání aplikace je nejprve potřeba se zaregistrovat (Obrázek 1). Otevře se okno, kde je potřeba vyplnit registrační údaje, uživatelské jméno (user name), e-mail a heslo. Na Vámi uvedenou adresu přijde e-mail k potvrzení registrace. Teprve, až ho potvrdíte se můžete do aplikace přihlásit a vytvářet dotazníky. Samotné přihlášení se pak provádí pod odkazem Login, který se nachází hned vedle odkazu pro registraci (Obrázek 2).

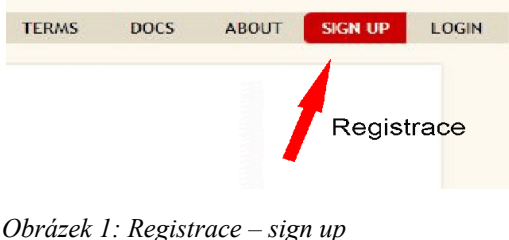

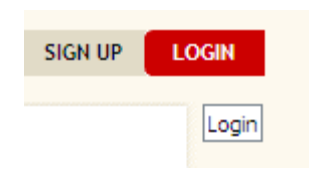

*Obrázek 2: Přihlášení – login*

• Nyní jsme se dostali do hlavní nabídky, kde se objeví následující nabídka (Obrázek 3). Pod touto hlavní nabídkou je zobrazena dotazníková nabídka (Obrázek 4).

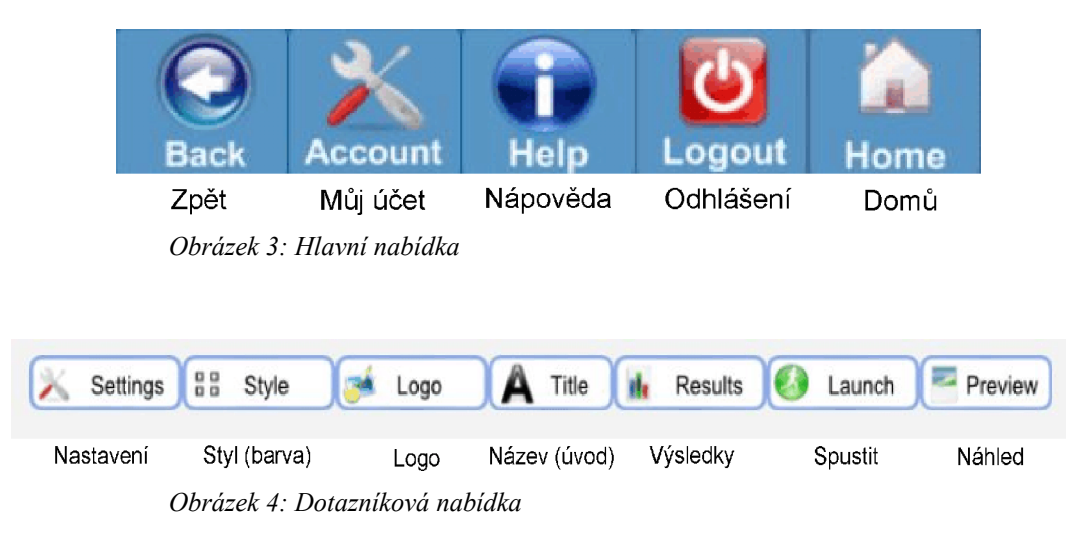

• V záložce *Settings* (Nastavení) je možnost nastavit datum začátku a konce dotazníkového šetření a kolikrát mohou respondenti odpovídat. Záložka obsahuje ještě další "podzáložky" (Obrázek 5, 6, 7, 8).

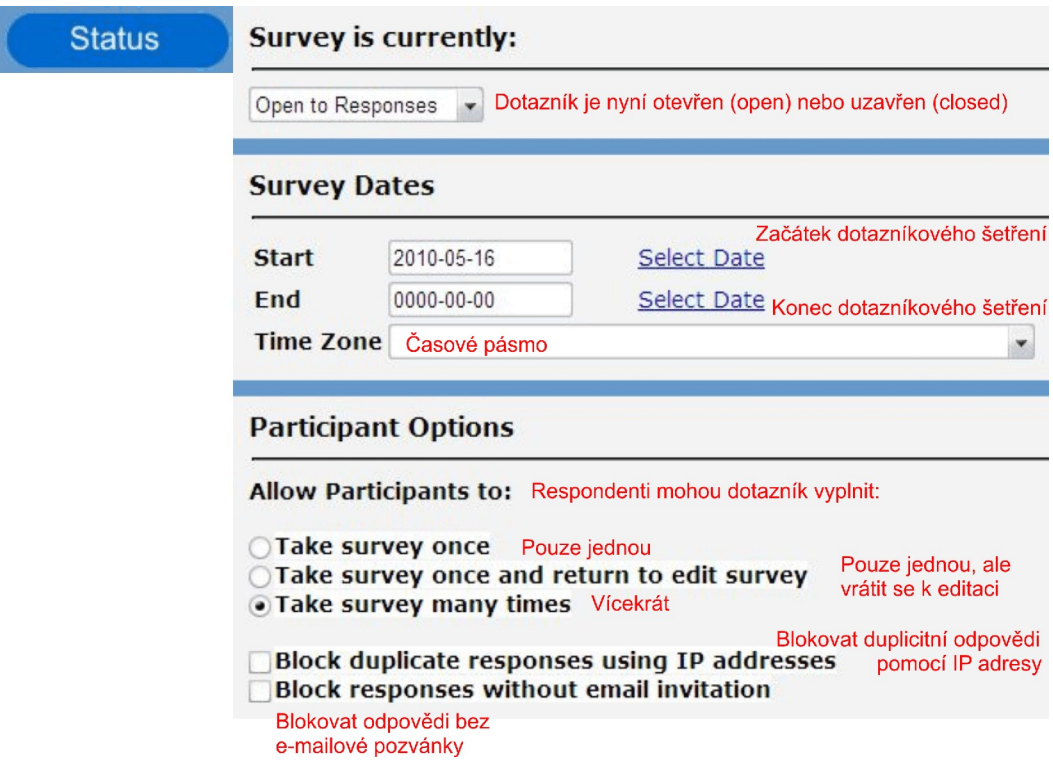

*Obrázek 5: Nastavení dotazníku – záložka Status*

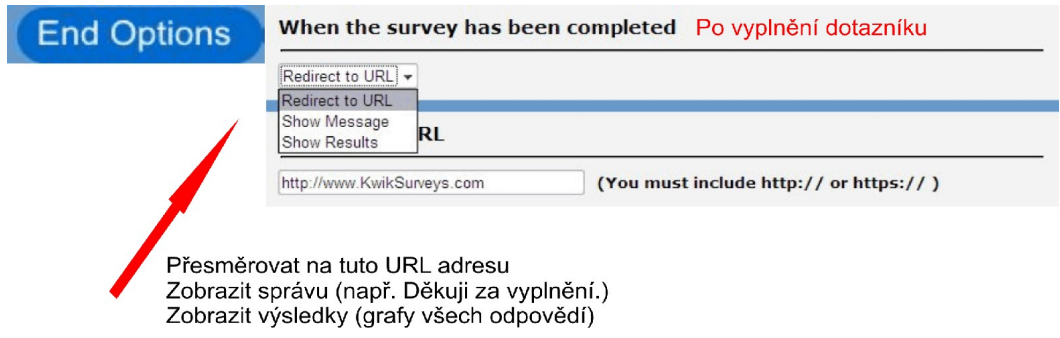

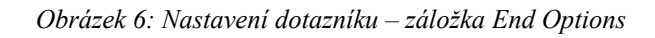

 $\mathbf{r}$ 

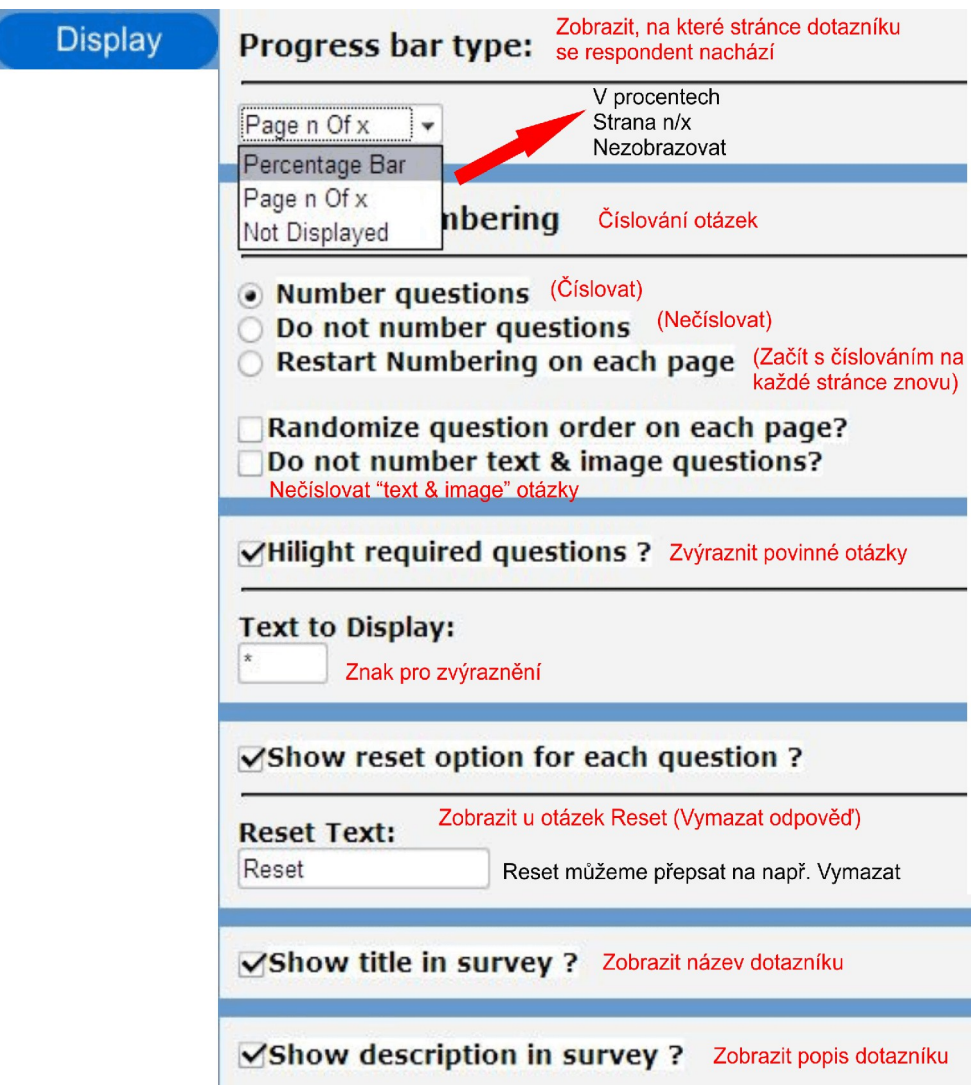

*Obrázek 7: Nastavení dotazníku – záložka Display*

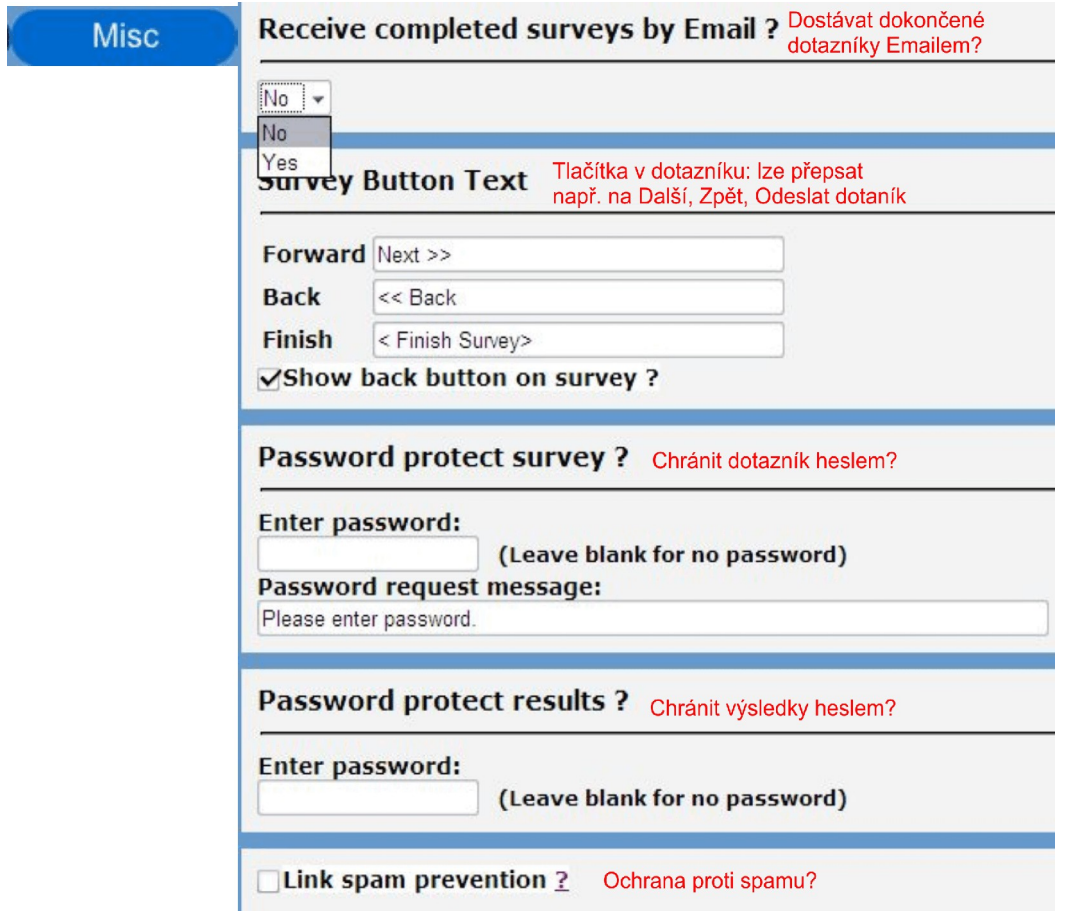

*Obrázek 8: Nastavení dotazníku – záložka Misc*

- Druhá záložka dotazníkové nabídky *Style* obsahuje nastavení jednoho z předvolených barevných stylů nebo použití vlastního obrázku na pozadí.
- *Logo* je jednoduché vložení loga (školy, firmy) v podobě obrázku. Logo se pak zobrazuje v pravém horním rohu dotazníku.
- V záložce *Title* (Název) je vhodné vyplnit název dotazníku, případně jeho krátký popis nebo také mapu. Možnosti vložení mapy (obrázku) jsou popsány níže.
- Pod záložkou *Results* (Výsledky) se skrývá zobrazení výsledků, nyní tam ještě žádné nejsou. Výsledky se zobrazují

ve formě jednoduchých grafů a textové odpovědi v tabulce.

- Poslední dvě záložky slouží ke spuštění dotazníku a k jeho průběžnému náhledu během jeho tvorby.
- Pokud jsme si všechny dotazníkové záložky prošli a vyplnili nebo změnili, co jsme chtěli, můžeme přejít k tvorbě samotného dotazníku, tedy k tvorbě otázek. Otázky se přidávají pomocí tlačítka *Add Question* (Přidat otázku) (Obrázek 9).

#### Add Question

### *(Obrázek 9: Přidání otázky)*

• U všech otázek se nám zobrazí stejné okno (Obrázek 10). Pod první záložkou píšeme text otázky, pod druhou si vybereme typ odpovědi. Každá otázka nabízí možnost *Require Answer* (Povinná otázka) a *Additional Comment Field* (Textové pole), které se používá pro doplnění odpovědi komentářem respondenta (Obrázek 11) nebo pro zahrnutí textové odpovědi typu jiné, další apod (Obrázek 12). Pro tuto možnost musí být zaškrtnuto *Comment Field Is An Answer* (Textové pole je jednou z možných odpovědí).

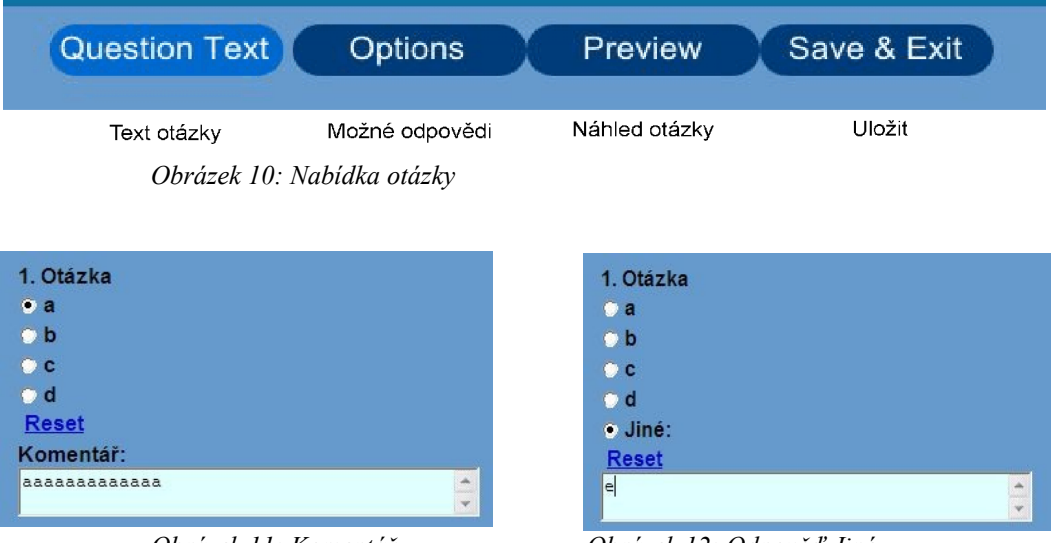

*Obrázek 11: Komentář Obrázek 12: Odpověď Jiné*

• Pokud bychom chtěli mít rozdělený dotazník do více stran použijeme tlačítko *Add* umístěné v pravé části obrazovky. Jedná se o nabídku vztaženou ke stránkám v dotazníku (Obrázek 13).

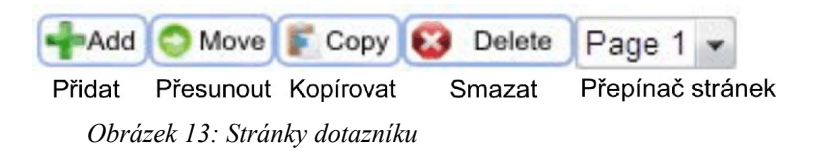

• Podobná nabídka se nám zobrazuje také u každé otázky (Obrázek 14).

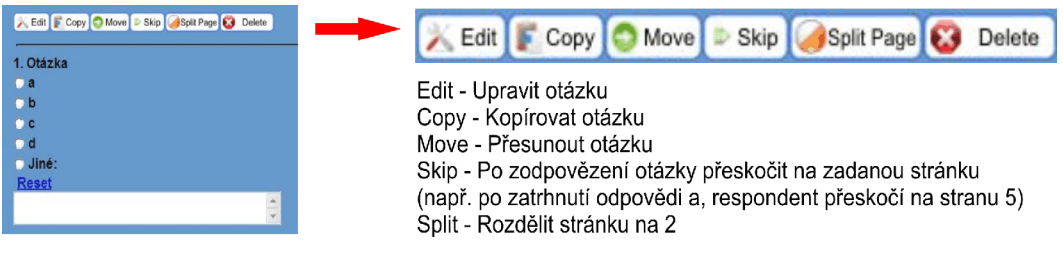

*Obrázek 14: Nabídka otázek*

• Pokud chceme s prací přestat a vrátit se k ní později, můžeme se normálně odhlásit, vše zůstane uložené. Po dalším přihlášení se dostaneme na hlavní stránku *Home*, kde se nám zobrazjí všechny naše dotazníky a kde vidíme všechny naše známá tlačítka (Obrázek 15).

| Nový dotazník I            |      | L,<br><b>New</b>        |                | <b>Account</b> | <b>Help</b>     | $\mathcal{L}_{\text{max}}$<br><b>Email</b> |                | Logout |                                                                                                    |    |
|----------------------------|------|-------------------------|----------------|----------------|-----------------|--------------------------------------------|----------------|--------|----------------------------------------------------------------------------------------------------|----|
| <b>My Surveys</b>          |      | <b>Status Nastavení</b> | <b>Upravit</b> |                | Náhled Výsledky | Kopie                                      | <b>Spustit</b> | Smazat | Smazat výsledky Odpovědi                                                                               |    |
| Title:                     |      |                         |                |                |                 |                                            |                |        | Status: Settings: Edit: Preview: Results: Duplicate: Launch: Delete Survey: Delete Results: Responses: |    |
| Porodnost v ČR v roce 2006 | Open | $\mathcal{F}$           |                |                | d,              | 칀                                          |                |        |                                                                                                    | 46 |
| Untitled Survey            | Open | 公                       |                |                | d,              | 西                                          |                | S.     |                                                                                                    | 3  |

*Obrázek: 15: Home*

- Zde také sledujeme, kolik jsme již nasbírali odpovědí a průběžné výsledky.
- Po skončení dotazníkového šetření je vhodné si výsledky prohlédnout

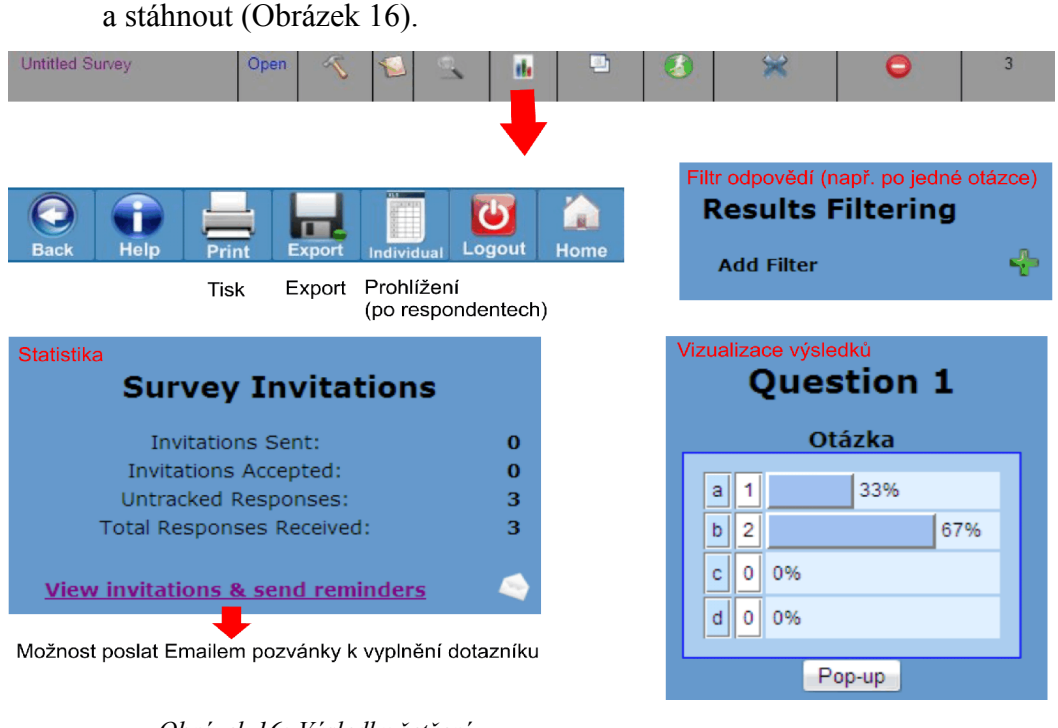

*Obrázek 16: Výsledky šetření*

# **Jaké typy otázek (resp. odpovědí) aplikace nabízí?**

*Multiple Choice* (Single answer) – výběr pouze jedné z odpovědí

(Obrázek 17).

• Je zde také možnost vložit textovou odpověď, která může fungovat jako komentář nebo jako samostatná otázka (možnost jiné, další apod.) (Obrázek 18).

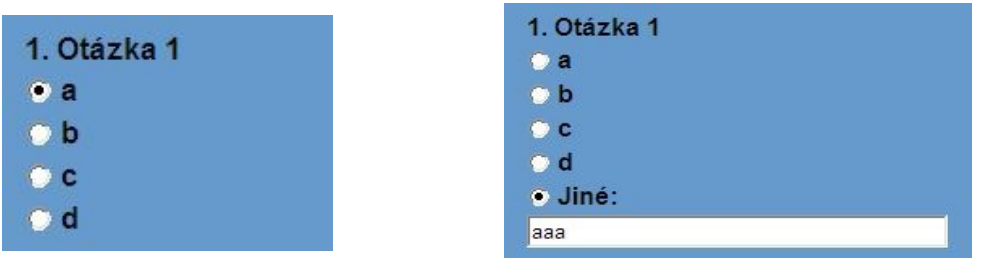

*Obrázek 17, 18: Multiple Choice – Single Answer*

*Multiple Choice* (Multiple Answers) – výběr více odpovědí (Obrázek 19).

|        | 1. Otázka 2      |
|--------|------------------|
| $ $ va |                  |
|        | $\overline{v}$ b |
|        | ⊽ c              |
|        | d                |

*Obrázek 19: Multiple Choice Multiple Answers*

*Star Rating* = hodnocení pomocí hvězdiček Obrázek 20.

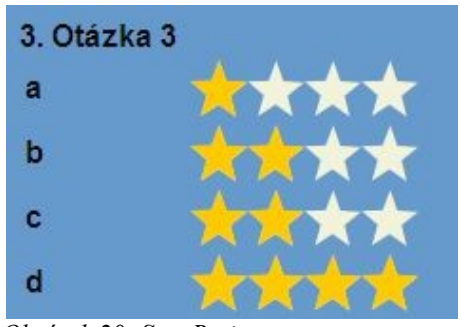

*Obrázek 20: Star Rating*

*True/False –* pouze možnost true (pravda) nebo false (nepravda) (Obrázek 21), případně krátká textová odpověď nebo komentář. Odpovědi nelze přepsat do české verze.

| 4. Otázka 4    |
|----------------|
| $\bullet$ True |
| <b>C</b> False |
|                |

*Obrázek 21: True/False*

*Yes/No –* pouze možnost yes (ano) nebo no (ne) (Obrázek 22), případně krátkou textovou odpověď. Odpovědi nelze přepsat do české verze.

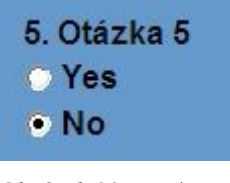

*Obrázek 22: Yes/No*

*Single Text Box –* jednořádkový text nebo text box s nastavitelnou šířkou a výškou (Obrázek 23).

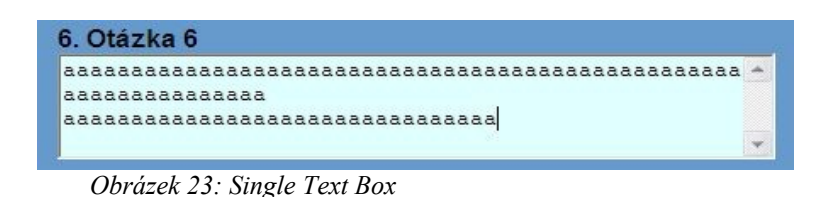

*Matrix of choices* (Single answer) – pro výběr pouze jedné odpovědi ze seznamu. Typ je určen pro škálování (Obrázek 24) a tzv. baterie (Obrázek 25). Baterie jsou tabulky odpovědí, které mohou zahrnovat i krátkou textovou odpověď. Můžeme si vybrat i z předdefinovaných odpovědí, nelze je však upravit do české verze.

| <b>Strongly Agree</b>    |           |
|--------------------------|-----------|
| Agree                    | $\bullet$ |
| <b>Neutral</b>           | Õ         |
| <b>Disagree</b>          |           |
| <b>Strongly Disagree</b> | r         |

*Obrázek 24: Matrix of Choices – Single Answer, škálování*

| 7. Otázka 7        |   |           |            |            |
|--------------------|---|-----------|------------|------------|
|                    | а | b         |            |            |
| <b>Much Better</b> |   |           |            |            |
| <b>Better</b>      |   | $\bullet$ |            |            |
| <b>Neutral</b>     |   |           |            | $\sqrt{6}$ |
| Worse              |   |           |            |            |
| <b>Much Worse</b>  |   |           | $\epsilon$ |            |

*Obrázek 25: Matrix of Choices – Single Answer, tabulka odpovědí*

*Matrix of Choices* (Multiple answers) – pro výběr více odpovědí ze seznamu. Typ je určrn pro tabulky odpovědí (Obrázek 26), přičemž můžeme zahrnout i krátkou textovou odpověď. Jedná se o stejný typ jako předchozí, pouze s rozdílem více možných odpovědí. Pro škálování není vhodné tento typ použít, více možných odpovědí by bylo v rozporu (souhlasím, nesouhlasím apod.).

| a       | _<br>⊵<br><b>Barbara</b> |   | -<br>lv                 | ↜ |   |
|---------|--------------------------|---|-------------------------|---|---|
|         | Ø                        | M | M                       |   |   |
| c<br>-- |                          | ⊽ | v                       |   | ⊵ |
| d       |                          |   | $\overline{\mathbf{v}}$ |   | M |

*Obrázek 26: Matrix of Choices – Multiple Answers*

*Multiple Text Boxes –* pro více textových odpovědí (Obrázek 27).

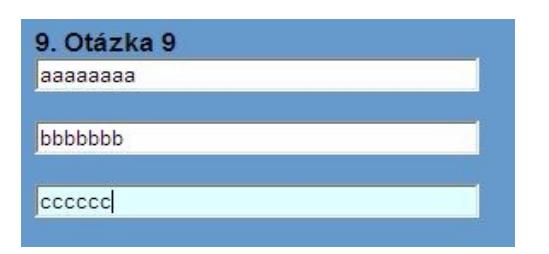

*Obrázek 27: Multiple Text Boxes*

*Picture and Text –* nejedná se o samostatnou otázku, slouží pro vkládání textů a obrázků do dotazníku. Ovšem pokud máme zaplé číslování otázek, tato se očísluje také, což není příliš vhodné.

*Order List of Items/Ranking –* pro výběr odlišné odpovědi z každé položky. Používá se pro zjištění, co je nejméně a nejvíce důležité (Obrázek 28). Jedná se rovněž o škálování (Osgood).

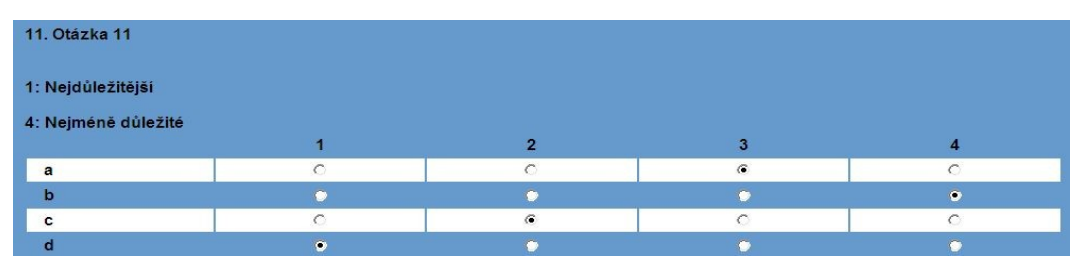

*Obrázek 28: Order List of Items/Ranking*

## **Vložení mapy (obrázku)**

Mapa by měla být vložena na začátku dotazníku. Respondent by měl mít možnost se na ni během vyplňování dívat, tudíž je vhodné, aby se otevřela do nového okna, resp. panelu v prohlížeči. Pokud chceme, aby výsledek vypadal takto, můžeme ji vložit k popisu dotazníku na úvodní stranu (Obrázek 9).

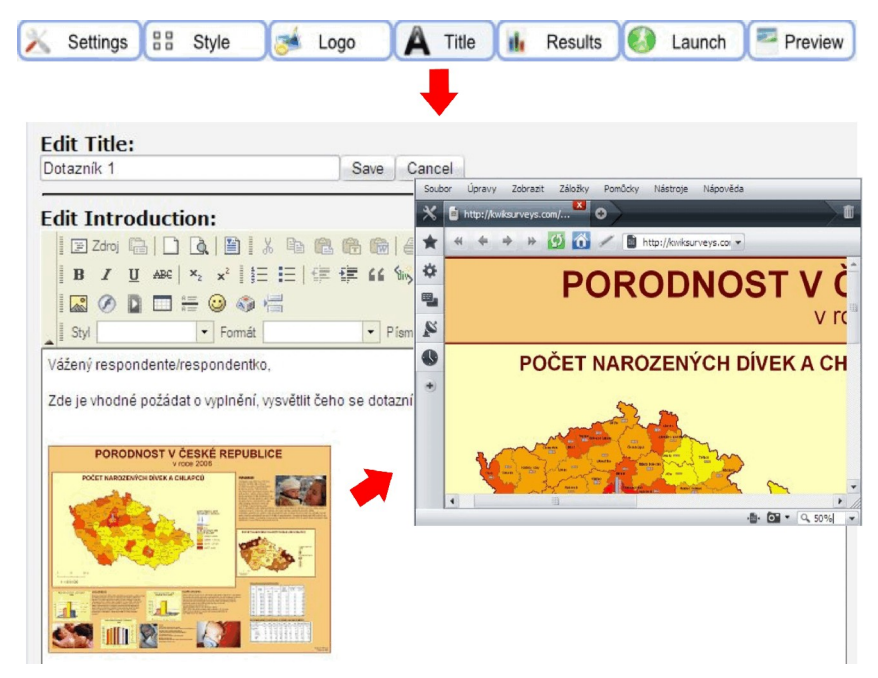

*Obrázek 29: Místo pro vložení mapy*

• Nejprve si dotazník pojmenujeme a sepíšeme jeho krátký popis, pak přejdeme k vložení obrázku (Obrázek 30).
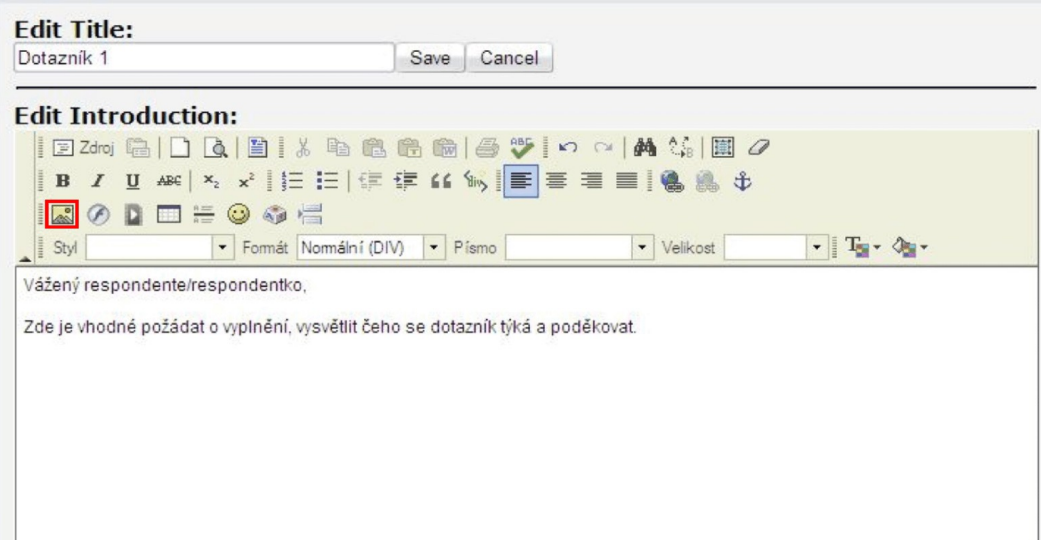

*Obrázek 30: Vložení obrázku*

• Otevře se nám nové okno (Obrázek 31). První, co musíme udělat, je nahrát obrázek (mapu) na server (Obrázek 32). Tato nabídka s námi komunikuje v češtině.

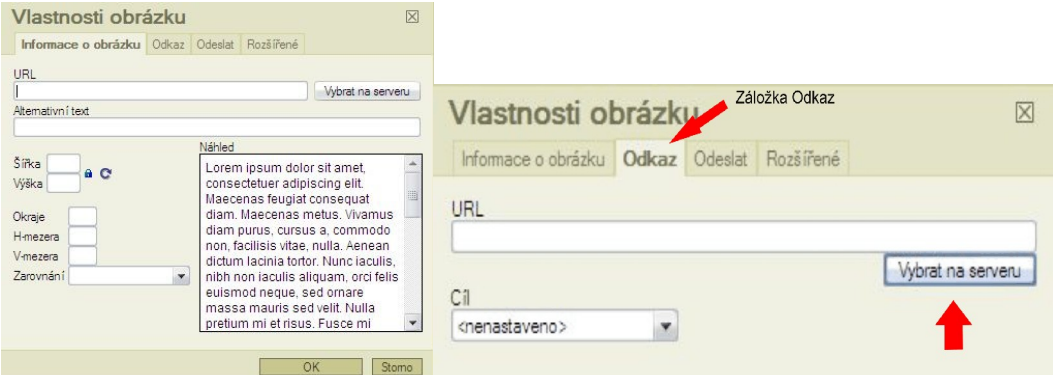

*Obrázek 31: Okno pro vložení obrázku Obrázek 32: Záložka Odkaz*

• Po kliknuti na tlačítko Vybrat na serveru se nám zobrazí nové okno, kde je vhodné si založit novou složku (Obrázek 33), a teprve potom do ní vložit obrázek. Pokud vkládáme více obrázků, je to přehlednější.

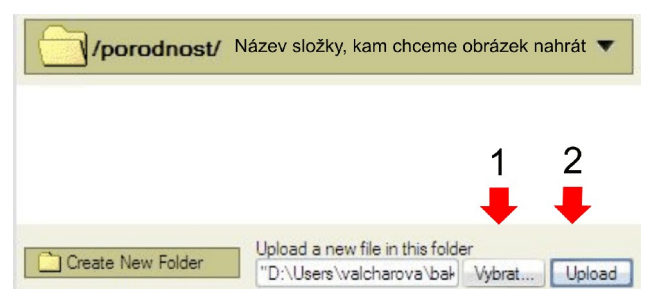

*Obrázek 33: Tvorba nové složky*

• Nyní složku jednoduchým kliknutím otevřeme a nahrajeme obrázek (Obrázek 34).

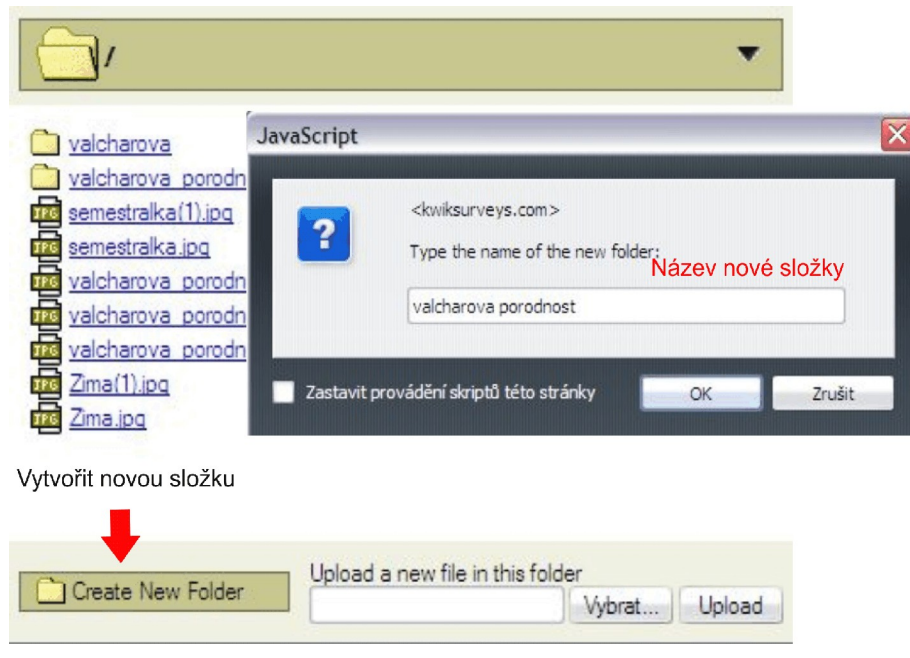

*Obrázek 34: Odeslání obrázku na server*

• Nyní vidíme, že se nám obrázek nahrál do určené složky. Kliknutím na něj ho vybereme do odkazu (Obrázek 35), ten se nám pak po kliknutí na zmenšený obrázek mapy otevře do nového okna (panelu).

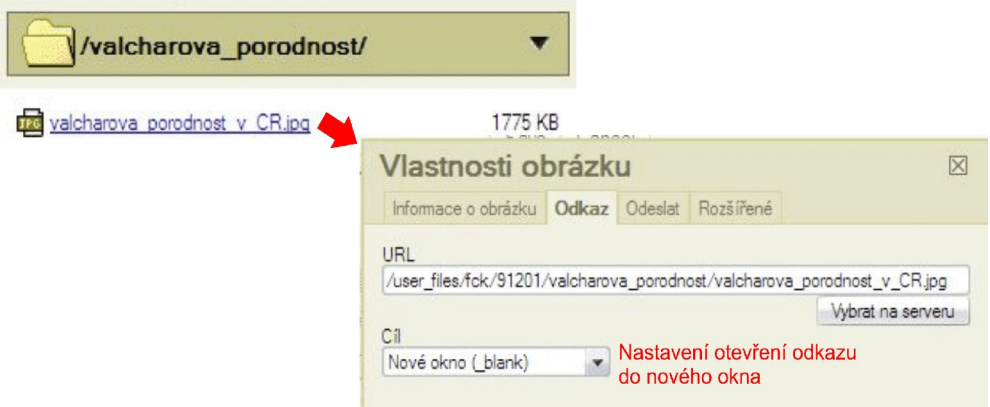

*Obrázek 35: Obrázek jako odkaz*

• Je vhodné si vytvořit zmenšenou kopii obrázku, která se pak bude zobrazovat jako odkaz. Vzhledem k rychlosti načítání je vhodnější použít zmenšený obrázek. Zmenšenou kopii nahrajeme na server naprosto stejným způsobem. Pouze vybereme záložku Informace o obrázku (ne odkaz) a nahrajme obrázek do stejné složky (Obrázek 36). Kliknutím na nahraný obrázek se obrázek vloží do textu.

*Obrázek 36: Vložení zmenšeného obrázku do textu*

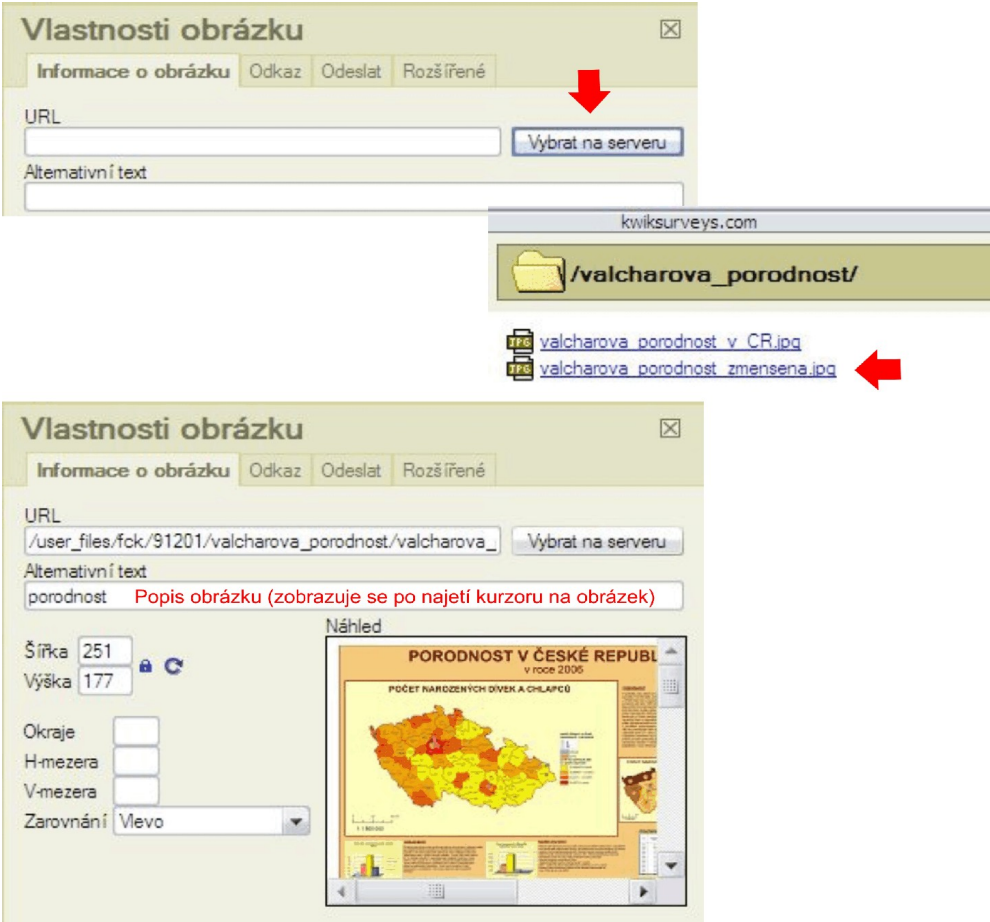

• Výsledek nyní vypadá tak, jak jsme chtěli (Obrázek 37). Samozřejmě, že není podmínkou dělat si zmenšenou kopii mapy, ale pokud je mapa v původní velikosti datově hodně velká a nahráli bychom ji tam duplicitně (jednou do textu, jednou jako odkaz do nového okna), mohly by nastat potíže s pomalým načítáním. Pokud kopii nechcete vytvářet, postupujte stejně, jen v záložce *Informace o obrázku* nahrajte mapu a upravte výšku a šířku dle potřeby.

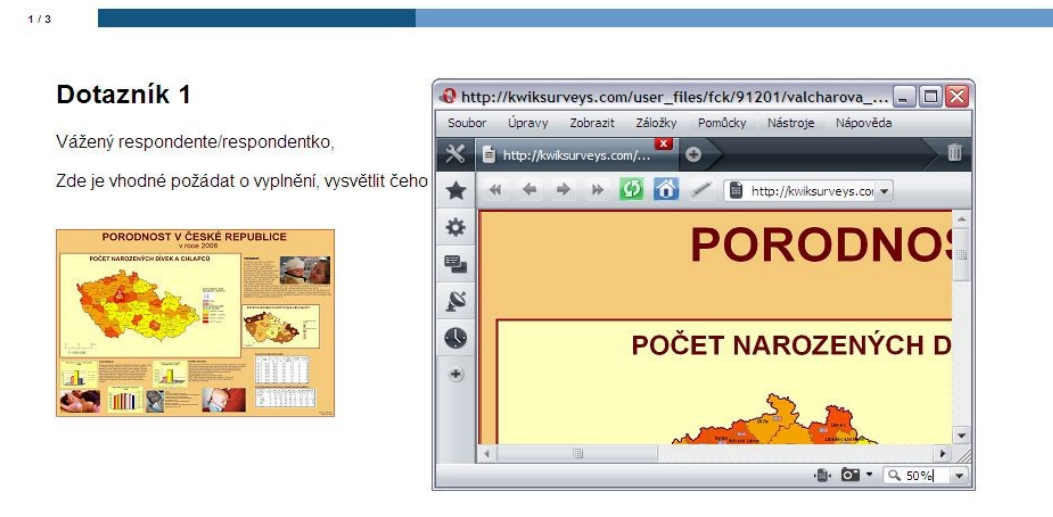

*Obrázek 38: Vložení mapy – výsledek*

• Je zde také možnost nahrát mapu jen jako odkaz (Obrázek 39), bez obrázku v textu (Obrázek 40). Tento způsob je jednodušší, ale ne tak atraktivní jako předchozí příklad vložení mapy.

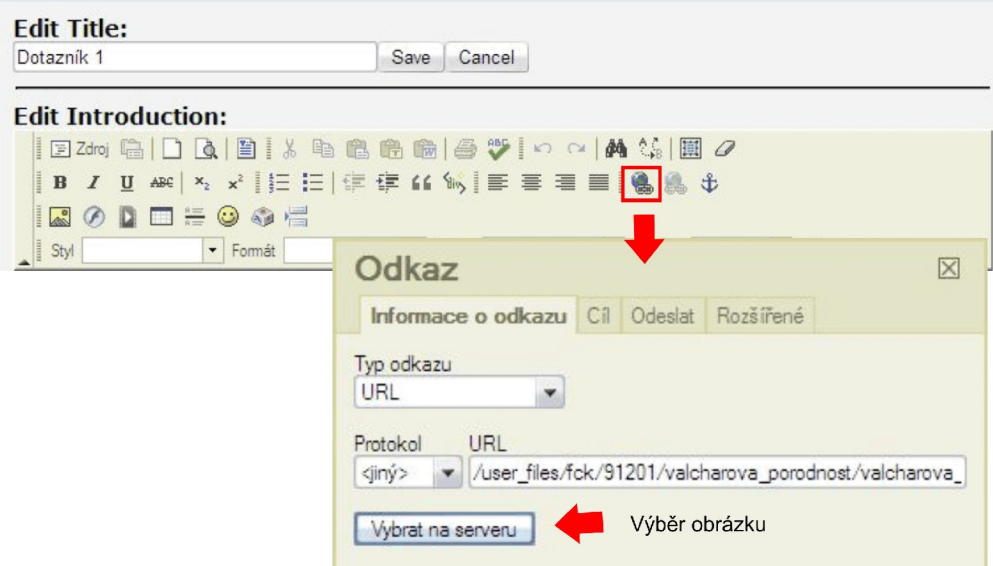

*Obrázek 39: Vložení odkazu*

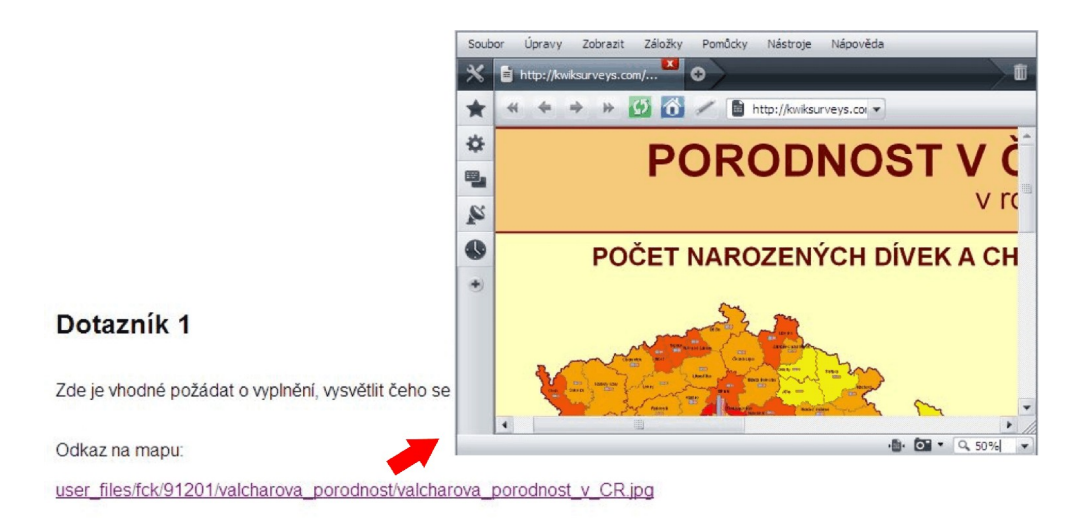

*Obrázek 40: Zobrazení odkazu*

• Nevýhodou je, že nelze nastavit název mapy, který se nám bude zobrazovat. Odkaz takto vypadá velmi nevzhledně (Obrázek 40). Můžeme si pomoci přepnutím do režimu *Zdroj*, kdy se nám zobrazí HTML kód a kde můžeme název odkazu změnit (Obrázek 41). Výsledek pak vypadá takto (Obrázek 42).

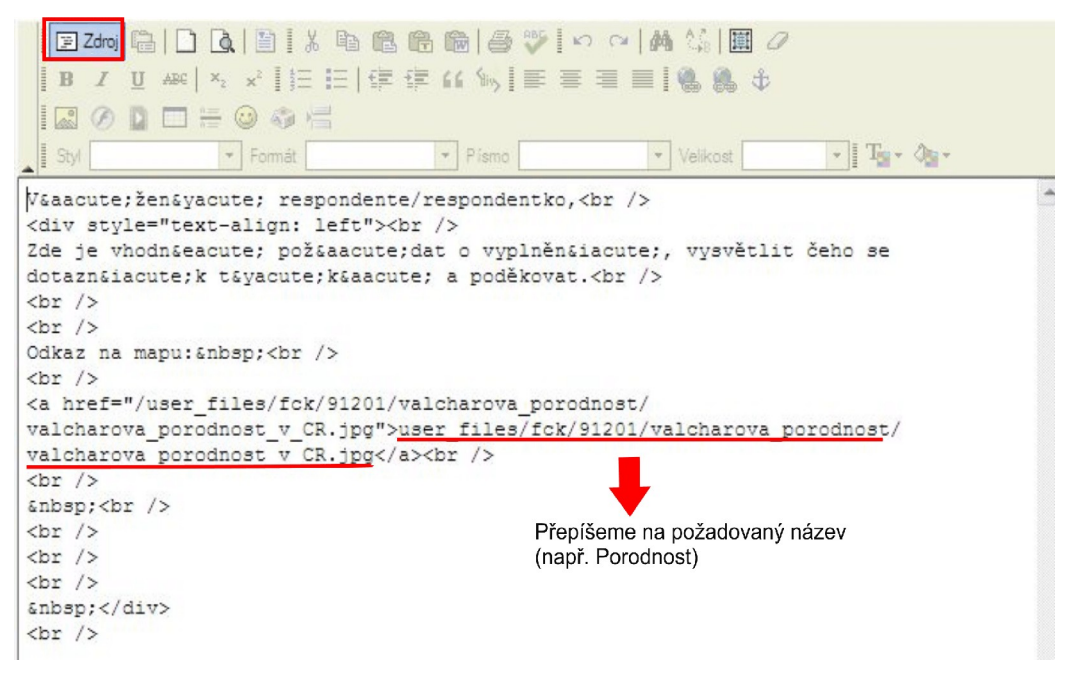

*Obrázek 41: Úprava HTML kódu*

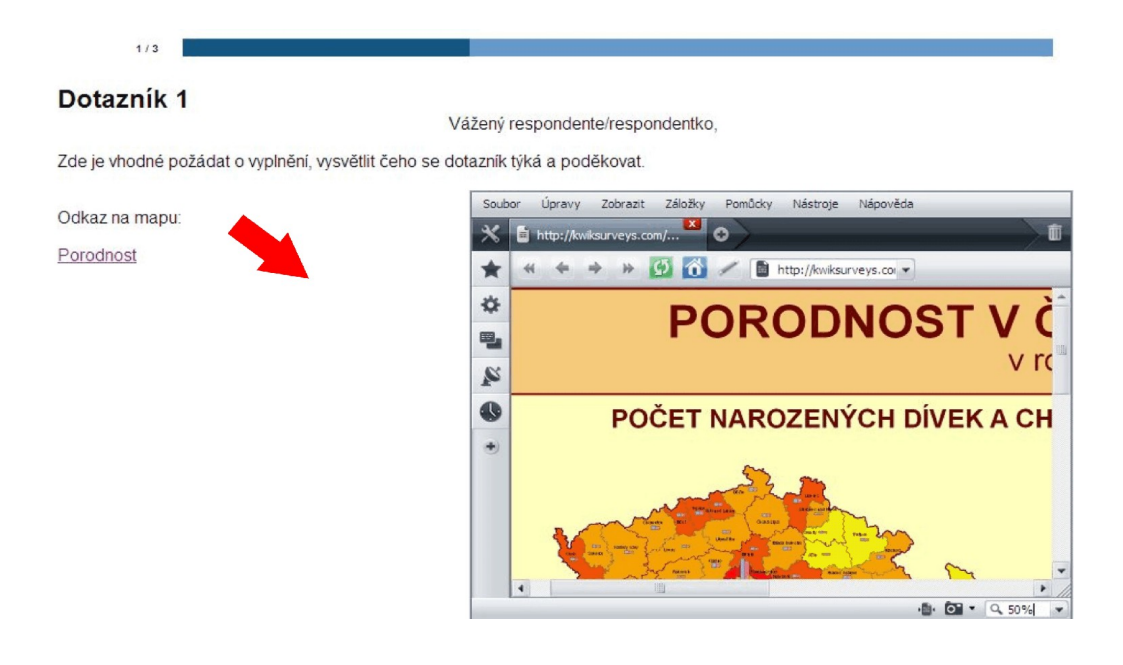

*Obrázek 42: Po úpravě kódu*

• Nyní již zbývá pouze dotazník rozběhnout. Zvolíme tlačítko *Launch* (spistit) z dotazníkové nabídky (Obrázek 43).

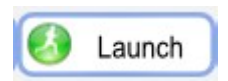

*Obrázek 43: Tlačítko Launch*

• Dostaneme se na nabídku, kde si zvolíme zda chceme získaz odkaz (Obrázek 44) nebo rozeslat dotazníky e-mailem (Obrázek 45).

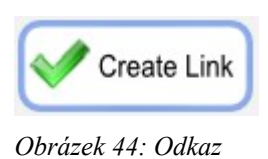

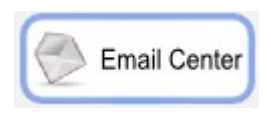

*Obrázek 45: E-mail*

• Při výběru odkazu je potřeba zvolit, jaký typ odkazu chceme. Záleží na tom, jak máme v úmyslu dotazník publikovat. Nejjednodušší variantou je *Regular Link* (Obrázek 46)*.* Když pak tento odkaz zadáme jako adresu do webového prohlížeče, spustí se dotazník. Odkaz pak můžeme umístit na své webové stránky.

| ◯ Website Link<br>Regular Link<br>$\bigcirc$ Mini Link<br>◯ Secure Link<br>◯ Website Results Link<br>◯ Regular Results Link<br>◯ Embedded Survey Code<br>◯ Survey in new window<br>◯ Popup request window |  |
|----------------------------------------------------------------------------------------------------|--|
| http://www.kwiksurveys.com/online-survey.php?surveyID=KOIOJK 78bc7649                                                                                                    |  |

*Obrázek 46: Získání odkazu*

• Při zvolení možnosti rozeslat dotazník e-mailem se dostaneme do následující nabídky (Obrázek 47).

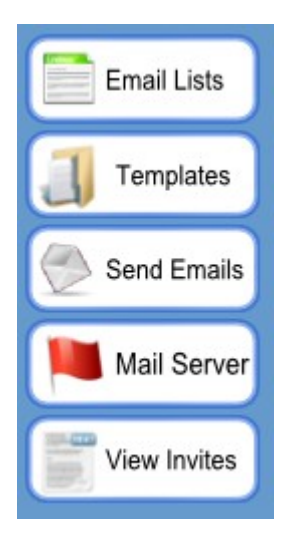

*Obrázek 47: Nabídka rozeslání dotazníku e-mailem*

• V sekci *Email List* můžeme vložit e-mailové adresy respondentů. Pozor, abychom je vložili v uvedeném tvaru. V sekci *Template* napíšeme text e-mailu. Dotazník se odešle z e-mailové adresy, kterou jsme uvedli při zakládání účtu v aplikaci.

*Kwik Surveys je velmi dobrým nástrojem pro tvorbu dotazníků. V tomto návodu jsou shrnuty nejdůležitější možnosti a funkce, podrobným prostudováním určitě přijdete na možná vylepšení.*